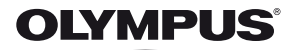

# **ЦИФРОВ ФОТОАПАРАТ** *SH-25MR*

# **Ръководство за експлоатация**

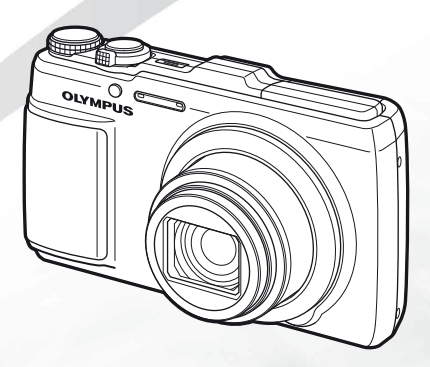

- Благодарим ви, че закупихте цифров фотоапарат Olympus. Преди да започнете да работите с вашия нов фотоапарат, моля, прочетете внимателно тези инструкции, за да се насладите на оптимална функционалност и по-дълъг живот на фотоапарата. Пазете тази инструкция на сигурно място за бъдещи справки.
- Препоръчваме ви да направите пробни снимки, за да свикнете с вашия фотоапарат, преди да снимате нещо важно.
- В интерес на постоянното подобряване на продуктите Olympus си запазва правото да осъвременява или променя информацията, съдържаща се в настоящата инструкция.

Регистрирайте продукта си на **www.olympus.eu/register-product** и получете допълнителни предимства от Olympus

#### **Проверка роверка на съдържанието на кутията**

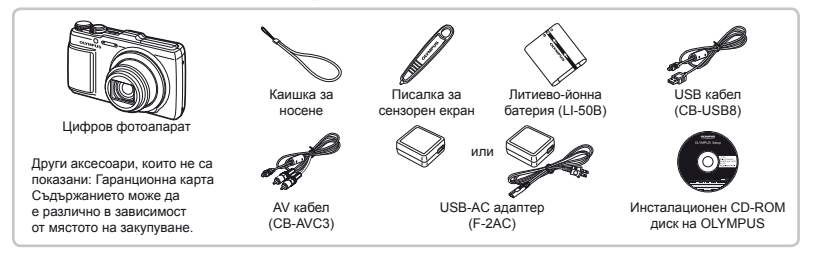

#### **Поставяне оставяне на каишка за носене**

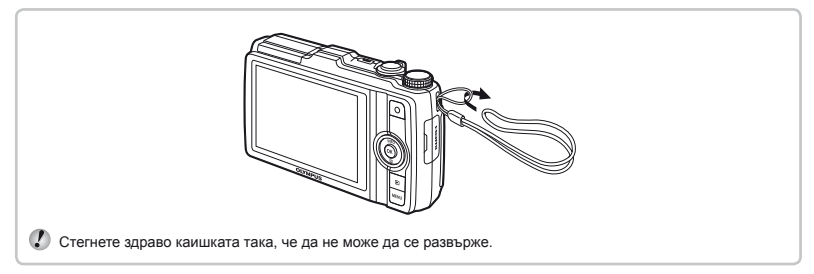

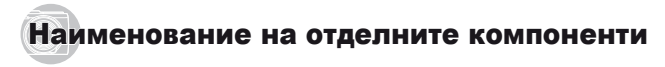

#### **Корпус на фотоапарата**

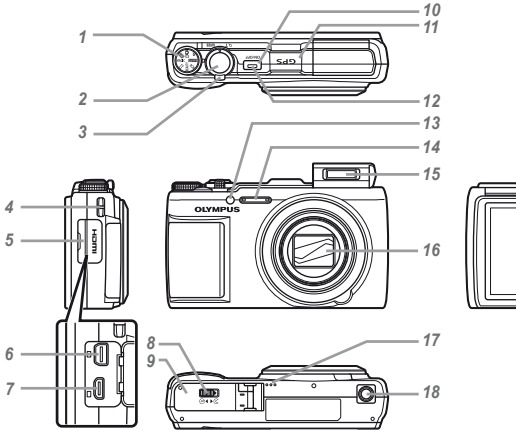

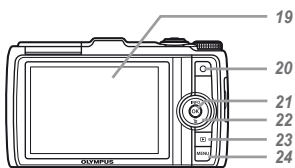

- Диск за избор на режим
- Бутон на затвора
- Zoom регулатор
- Отвор за каишка за носене
- **5** Капак на конектора<br>6 Мултиконектор
- Мултиконектор
- **7** HDMI микро конектор<br>8 Заключалка на гнезло
- Заключалка на гнездото за батерията/картата
- Капак на отделението за батерията/картата
- 10 Бутон ON/OFF
- GPS антена
- Индикатор
- AF илюминатор

Индикатор на самоснимачката

- Микрофон
- Светкавица
- Обектив
- Високоговорител
- Гнездо за статива
- Монитор
- 20 Бутон © (запис на филми)
- **21 Бутон ⊗ (Сенн**
- Бутон със стрелки

**INFO** бутон (промяна на показването на информация)

- $6y$ тон  $\overline{m}$  (изтриване)
- 23 Бутон **►** (превключване между снимане
	- и възпроизвеждане)
- **24 Бутон MENU**

#### **Екран за режим на снимане**

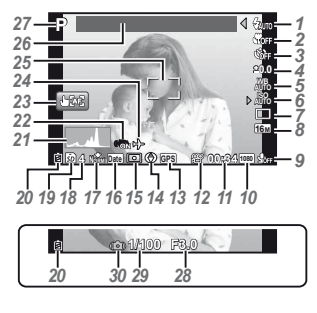

- *1* Светкавица ............ стр. 21 Готовност на светкавицата/ зареждане на светкавицата....... стр. 64
- *2* Макро/супер макро стр. 33
- *3* Самоснимачка ....... стр. 33
- *4* Компенсация на експонацията ...... стр. 34
- 
- **5** Баланс на бялото ... стр. 34
- *6* ISO .......................... стр. 35
- 7 Серийно снимане... стр. 35<br>8 Размер на изображението *8* Размер на изображението
	- (снимки) ......... стр. 36, 71
- *9* Записване със звук (филми) ............... стр. 44
- *10* Размер на изображението (филми) ......... стр. 40, 72
- *11* Оставащо време за запис (филми) ............... стр. 19
- *12* Икона за записване на филм ................... стр. 19 *13* Икона за GPS......... стр. 16  $\exists$ GPSI: Мига: търси GPS сигнал GPS Свети: получава GPS сигнал *14* Информация за посоката *15* Измерване на яркостта ......... стр. 41 *16* Клеймо с датата .... стр. 43 *17* Компресия (снимки) ......... стр. 40, 71 *18* Брой статични изображения, които могат да се запаметят (снимки) ............... стр. 18 *19* Текуща памет......... стр. 70 *20* Проверка

на батерията... стр. 13, 64

- *21* Хистограма ............ стр. 21
- *22* Стабилизация на изображението (снимки)/ Стабилизация на цифровото изображение
	- (филми) ............... стр. 42
- *23* Режим на сензорен екран ............... стр. 9, 41
- *24* Часови зони ........... стр. 56
- *25* AF маркировка ....... стр. 18
- 
- *26* Информация за местоположението ....... стр. 16
- *27* Режим
	- на снимане .... стр. 18, 25
- *28* Стойност
- на блендата ........ стр. 18 *29* Скорост
- на затвора ........... стр. 18
- *30* Предупреждение за движение на фотоапарата

#### **Дисплей при режим на възпроизвеждане ъзпроизвеждане**

**●** Стандартен дисплей

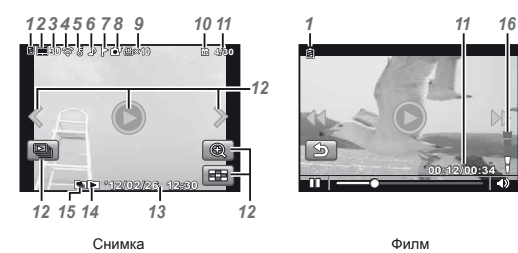

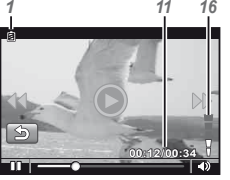

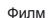

- **16M** Norm **1/1000 F3.0 2.0 AUTO WB <sup>100</sup> ISO** Ente '12/02/26 12:30 **100-0004 P 3D 10 4/30 16M 1/1000 F3.0 2.0 AUTO WB <sup>100</sup> ISO NORM 100-0004 P** *19 20 21 22 23 24 29 27 26 25 12345 6 7 8 9 10 11 17 13 12 15 14 28 18* **●** Разширен дисплей
- *12* Режим на
	- сензорен екран ..... стр. 9
- *13* Дата и час ........ стр. 15, 56
- *14* Преглед на «Любими» ........... стр. 45
- *15* Групирана снимка ........... стр. 22, 38 16 Сила на звука... стр. 22, 52
- *17* Информация за местопо
	- ложението ........... стр. 16

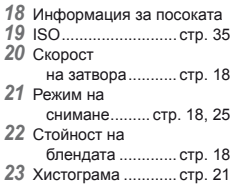

- *1* Проверка на батерията ...... стр. 13, 64 *2* Снимка с филмов клип .... стр. 38 *3* 3D възпроизвеждане............... стр. 37 *4* Прехвърляне на Eye-Fi .............. стр. 50 *5* Защита ............................ стр. 49<br>*6* Добавяне *6* Добавяне на звук ........... стр. 44, 46 *7* Любими .................. стр. 45 *8* Качване .................. стр. 49 *9* Резервация за разпечатване/брой разпечатки .......... стр. 62 *10* Текуща памет......... стр. 70 *11* Номер на кадър/общ брой изображения (снимки) ............... стр. 22 Изтекло време/ общо време на запис (филми) ............... стр. 23
- *24* Компенсация на експонацията ...... стр. 34
- *25* Технология за корекция
	- на сенките ........... стр. 40
- 26 Баланс на бялото ... стр. 34
- *27* Компресия
	- (снимки) ......... стр. 40, 71
- *28* Номер на файл
- *29* Размер на изображението ........... стр. 36, 40, 71, 72

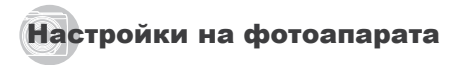

#### Използване на диска за избор на режим <sup>и</sup> директните бутони

До често използваните функции можете да получите достъп чрез директните бутони.

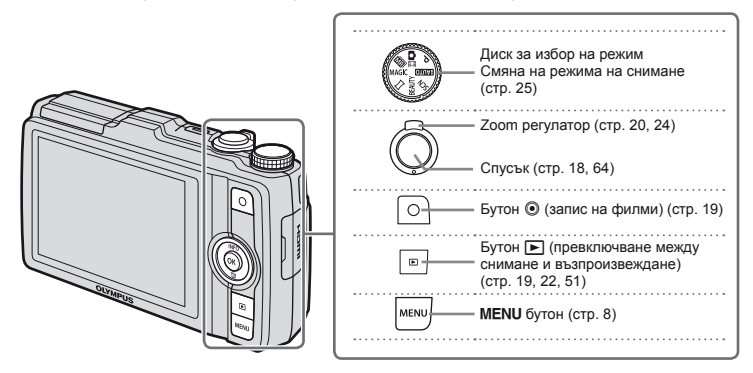

#### **Бутон със стрелки**

F (горе) /Бутон **INFO** (промяна на показването на информация) (стр. 21, 24)

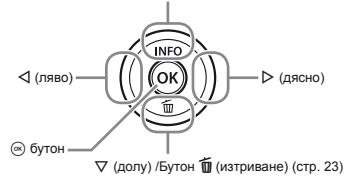

#### Инструкции за работа

Когато за настройки и избор на изображения са показани символите  $\wedge \nabla \triangleleft \triangleright$ , това означава. че бутонът със стрелки трябва да се използва чрез натискане на отделните му сектори, показани вдясно, а не чрез въртене.

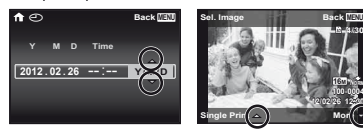

Показваните на екрана инструкции за работа посочват ролите, които се изпълняват от бутоните MENU и  $\circledR$ и zoom регулатора.

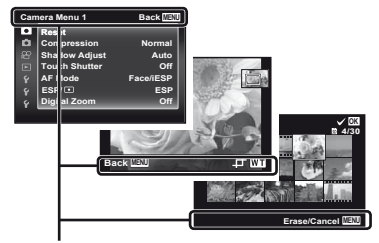

Инструкции за работа

#### Използване на менюто

Използвайте менюто, за да промените настройките на фотоапарата.

Възможно е някои менюта да не могат да се настроят, тъй като зависят от други свързани настройки или от режима на снимане.

**NORM**

**4/30**

#### **Меню с функции**

Натиснете < по време на снимане, за да се покаже менюто с функциите. Менюто с функциите предоставя достъп до често използвани функции за снимане.

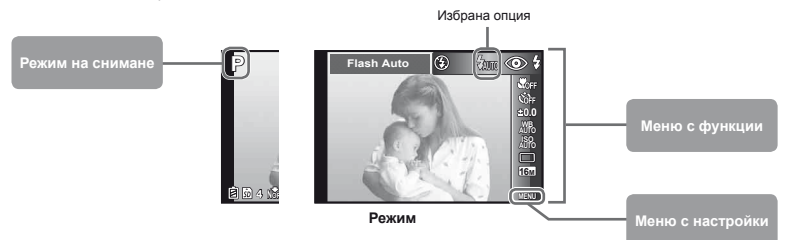

#### **За избор на менюто с функции**

Използвайте  $\wedge \nabla$  за да изберете меню и използвайте  $\triangleleft$  за да изберете опция на менюто. Натиснете бутона  $\circledast$ , за да настроите менюто с функциите.

#### Меню <sup>с</sup> настройки

Натиснете бутона MENU по време на снимане или възпроизвеждане, за да се покаже менюто с настройките. Менюто с настройките предоставя достъп до най-различни настройки на фотоапарата, включително опции, които не са посочени в менюто с функциите, и до часа и датата.

#### $H$ атиснете бутон MENU.

**●** Показва се менюто с настройките.

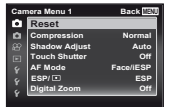

*2* **Натиснете** <sup>H</sup>**, за да изберете обозначенията на** страниците. Използвайте  $\wedge \nabla$ , за **да изберете желаното обозначение на**  $c$ траница. след което натиснете  $\triangleright$ .

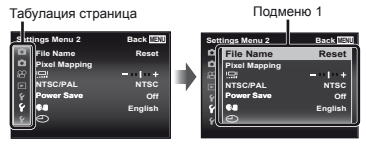

 $3$  **Използвайте**  $\wedge \nabla$  за избор на желаното **подменю** 1 и след това натиснете бутона  $\textcircled{\tiny \sf m}$ .

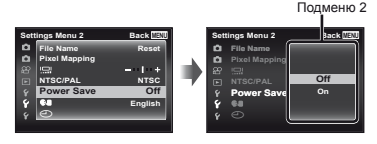

- $4$  Използвайте  $\Delta \nabla$  за избор на желаното  $n$  **подменю** 2 и след това натиснете бутона  $\circledast$ .
	- **●** Избере ли се веднъж настройката, екранът се връща в предишната позиция.

Може да има допълнителни операции. «Настройки на менюто» (стр. 40 до 58)

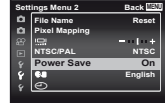

 $5$  Натиснете бутона MENU за приключване **на настройката.**

#### Използване на сензорния панел

Използвайте сензорния панел, като докосвате монитора с пръста си.

- $\bullet$  **Сензорният панел може да се използва за операции, които са маркирани с**  $\mathbb{F}$  **в настоящото ръководство.** 
	- **●** Използването на защитно покритие на екрана или на ръкавици може да влоши работа със сензорния панел.
	- **●** Когато е трудно да работите с пръста си, използвайте писалка (доставена с окомплектовката).

### **Използване зползване за ръководството <sup>в</sup> реално време(стр. 25)**

Ръководството в реално време може да бъде  $32727910 \text{ R}$  режим  $\text{IMITO}$ 

#### $\overline{A}$  Окоснете  $\overline{M}$ .

**●** Докоснете елемент, за да настроите нивото.

#### *2* **Плъзнете плъзгача на лентата за ниво вертикално,**   $\overline{a}$  **да** настроите нивото, и докоснете  $\overline{a}$ .

• Докоснете **О.** за да завършите ръководството в реално време.

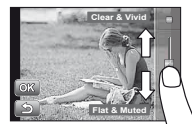

### **Използване зползване за режима на снимане** Чрез докосване на екрана може да се настрои обектът,

който трябва да се фокусира, или да се направи снимката. Всеки път, когато се докосне  $\blacksquare$  функцията се сменя.

- **[60]**: Обектът, който е докоснат, се фокусира и снимката се прави автоматично.
- Год: Обектът, който е докоснат, е със заключен<br>автофокус (AF заключване). Натиснете спусъка,<br>за да направите снимката.<br>Докоснете [22], за да освободите АF<br>заключването. Заключването на фокуса<br>зършва, когато затворът се

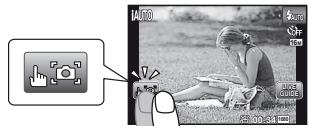

#### **Използване зползване в режим на възпроизвеждане**

Показаното изображение може да бъде променено или уголемено.

#### **Напред и назад с по един кадър:**

Плъзнете екрана наляво, за да преминете един кадър напред, и надясно, за да преминете един кадър назад.

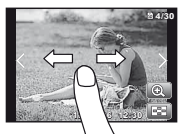

**Мащабиране:** Докоснете , за да уголемите изображението.

**●** Когато уголеменото изображение се плъзне, показаното изображение също се придвижва.

#### **Индекс:**

Докоснете **•** 131, за да възпроизведете изображението в преглед на индекса.

> **●** Докоснете изображението, за да го възпроизведете в екран за една снимка.

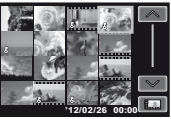

**Възпроизвеждане (групирана снимка; панорамна снимка; филм; снимка с филмов клип; звук, записан със снимка):**

Докоснете \.

• Докоснете **C, за да разширите групираните** снимки.

### **Индекс меню**

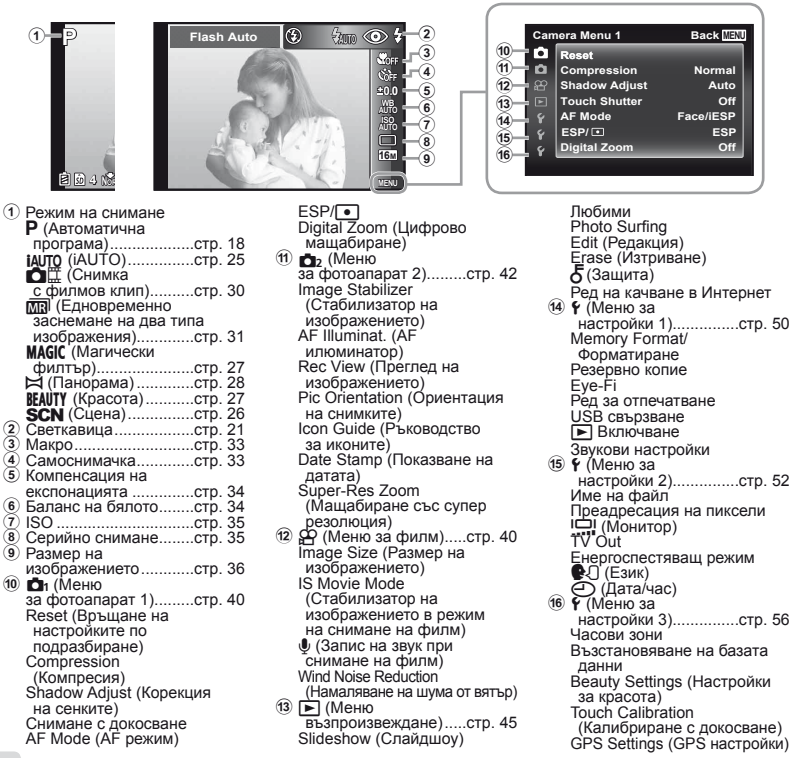

# Подготовка на фотоапарата

#### Поставяне на батерията <sup>и</sup> картата

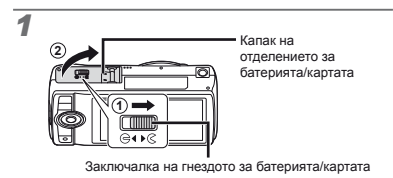

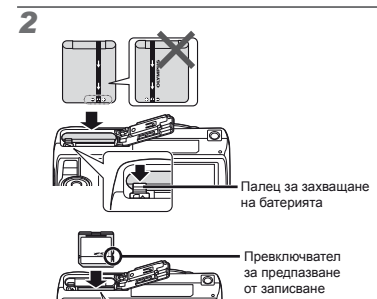

- Вкарайте батерията с маркировката С към палеца за захващане на батерията.
- Увреждания на повърхността на батерията (надрасквания и др.) могат да причинят прегряване или експлозия.
- Пъхнете батерията като плъзнете палеца за захващане на батерията по посока на стрелката.
- Пъхнете картата направо, докато щракне на мястото си.
- Когато използвате фотоапарата, се уверете, че сте затворили капака на отделението за батерията/картата.
- Плъзнете палеца за захващане на батерията по посока на стрелката, за да го отключите и след това извадете батерията.
- Изключете фотоапарата, преди да отворите гнездото за батерията/картата.
- С този фотоапарат винаги използвайте SD/SDHC/ SDXC карти или Eye-Fi карти. Не поставяйте други типове карти. «Използване на картата» (стр. 70)
- Не пипайте директно контактните повърхности на картата.
- Този фотоапарат може да се използва без карта, като съхранява изображенията във вътрешната памет.

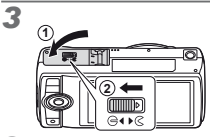

 «Брой на снимките, които могат да се съхранят (статични изображения)/време за непрекъснат запис (филми) във вътрешната памет и картите» (стр. 71, 72)

#### **Изваждане зваждане на картата**

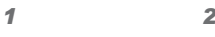

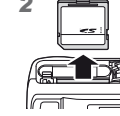

Натиснете навътре картата докато щракне и излезе плавно, след което я отстранете.

#### Зареждане на батерията <sup>с</sup> предоставения USB-AC адаптер

- Предоставеният F-2AC USB-AC адаптер (нататък наричан «USB-AC адаптер») се различава в зависимост от региона, където сте закупили фотоапарата. Ако сте получили USB-AC адаптер тип щепсел, включете го директно в мрежовия контакт.
- Предоставеният USB-AC адаптер е предназначен да се използва за зареждане и възпроизвеждане. Не правете снимки, докато AC адаптерът е свързан към фотоапарата.
- След като зареждането приключи, не забравяйте да извадите USB-AC адаптера от контакта.
- Батерията може да се зарежда, докато фотоапаратът е свързан към компютъра. Продължителността на зареждане варира в зависимост от работата на компютъра. (Може да има случаи, при които това да отнеме приблизително 10 часа.)

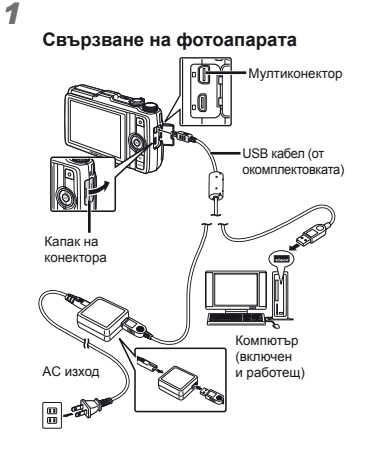

*2*

Индикатор Включено: зареждане Изключено: зареден

- Батерията не е напълно заредена при закупуване. Преди употреба се уверете, че сте заредили батерията, докато индикаторът се изключи (до 3.5 часа).
- Ако индикаторът не свети, това означава, че USB-AC адаптерът не е свързан правилно към фотоапарата или че батерията, фотоапаратът или USB-AC адаптерът е повреден.

#### **Кога да заредите батериите**

Заредете батерията, когато се появи съобщението за грешка, показано по-долу.

```
Мига в червено
```
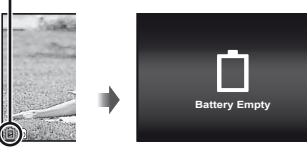

Монитор долу ляво Съобщение за грешка

#### Използване на предоставения компактдиск за настройка на фотоапарата

Инсталирането на [ib] компютърния софтуер е възможно само на компютри под Windows.

#### **Windows**

*1* **Поставете предоставения <sup>с</sup> фотоапарата компактдиск в CD-ROM устройството. Windows XP**

**●** Ще се появи диалогов прозорец «Setup».

#### **Windows Vista/Windows 7**

**●** Ще се появи диалогов прозорец «Autorun» (Автоматично изпълнение). Щракнете върху «OLYMPUS Setup», за да се появи диалоговият прозорец «Setup».

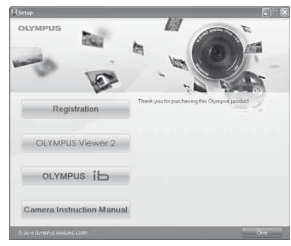

- Ако не се появи диалоговият прозорец «Setup», изберете «My Computer» (Windows XP) или «Computer» (Windows Vista/Windows 7) от менюто «Старт». Щракнете двукратно върху иконата CD-ROM (OLYMPUS Setup), за да отворите прозореца «OLYMPUS Setup», след което щракнете двукратно върху «Launcher.exe».
- Ако се появи диалогов прозорец «User Account Control»,щракнете върху «Yes» (Да) или «Continue» (Продължи).

#### *2* **Регистриране на вашия продукт Olympus.**

- **●** Щракнете върху бутона «Registration» и следвайте инструкциите на екрана.
- За да направите регистрация на потребител, фотоапаратът трябва да е свързан към компютъра. «Свързване на фотоапарата» (стр. 12)
	- Ако на екрана на фотоапарата не се покаже нищо, дори след свързване на фотоапарата към компютъра, това означава, че вероятно батерията е изтощена. Оставете фотоапарата свързан към компютъра, докато батерията се зареди, след което разкачете и свържете отново фотоапарата.
- *3* **Инсталиране на OLYMPUS Viewer 2 и [ib] компютърния софтуер.**
	- **●** Проверете изискванията към системата, преди да започнете инсталирането.
	- **●** Щракнете върху бутона «OLYMPUS Viewer 2» или «OLYMPUS ib» и следвайте инструкциите на екрана, за да инсталирате софтуера.

#### **OLYMPUS Viewer 2**

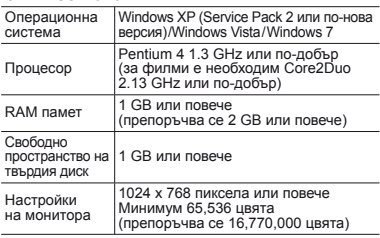

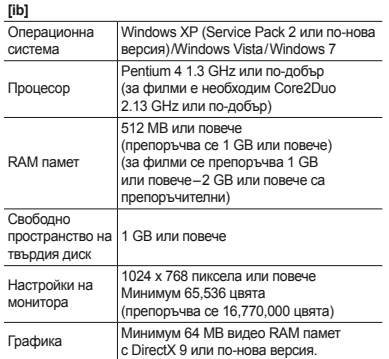

За информация относно използването на софтуера вижте онлайн помощта.

*4* **Инсталиране на ръководството за фотоапарата.**

**●** Щракнете върху бутона «Camera Instruction Manual» и следвайте инструкциите на екрана.

#### **Macintosh acintosh**

#### *1* **Поставете предоставения <sup>с</sup> фотоапарата компактдиск в CD-ROM устройството.**

- **●** Щракнете двукратно върху иконата CD (OLYMPUS Setup) на работния плот.
- **●** Щракнете двукратно върху иконата «Setup», за да се появи диалоговият прозорец «Setup».

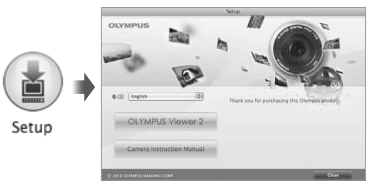

#### *2* **Инсталиране на OLYMPUS Viewer 2.**

- **●** Проверете изискванията към системата, преди да започнете инсталирането.
- **●** Щракнете върху бутона «OLYMPUS Viewer 2» и следвайте инструкциите на екрана, за да инсталирате софтуера.
- Можете да направите регистрация на потребител чрез «Регистрация» в менюто «Помощ» от лентата на инструментите на OLYMPUS Viewer 2.

#### **OLYMPUS Viewer 2**

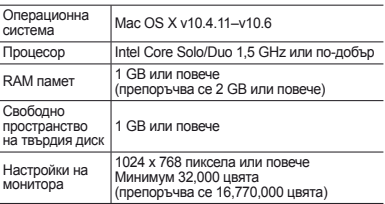

Могат да се изберат други езици от разгъващия се списък с езици. За информация относно използването на софтуера вижте онлайн помощта.

- *3* **Копиране на ръководството за фотоапарата.**
	- **●** Щракнете върху бутона «Camera Instruction Manual», за да отворите папката, съдържаща ръководствата за фотоапарата. Копирайте ръководството за вашия език на компютъра.

#### Език, дата, час <sup>и</sup> часова зона

Можете да изберете езика, на който менютата и съобщенията се показват на монитора. Освен това часът и датата, които въвеждате, се появяват в най-различни функции, включително в клеймото с датата и в имената на файловете с изображения, съдържащи снимки, направени с този фотоапарат.

- *1* **След като включите фотоапарата с бутона**n**, изберете език с помощта на**  $\wedge \nabla \triangleleft \triangleright$  и натиснете бутона  $\circledcirc$ .
- $\mathcal{L}$  Менютата може да се използват за промяна на избрания език. [[] (стр. 55)

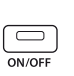

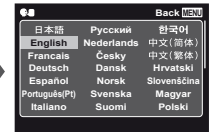

 $2$  Използвайте  $\wedge \nabla$ , за да изберете годината **за [Y].**

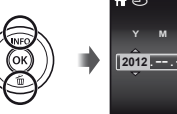

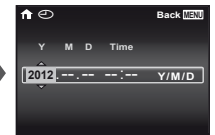

Екран настройка на дата и час

*3* **Натиснете** <sup>I</sup>**, за да съхраните настройката за [Y].**

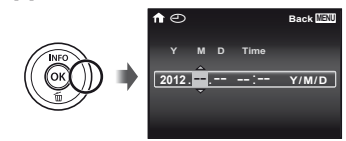

- *4* **Както при стъпки 2 и 3, използвайте**  $\triangle \nabla \triangleleft \triangleright$ , за да настроите [M] (месец), [D] **(ден), [Time] (часове и минути) и [Y/М/D] (ред на показване на дата), след което натиснете** бутон  $\textcircled{\tiny{\textsf{m}}}$ .
- 3а точна настройка на часа натиснете бутона  $\circledast$ , когато сигналът укаже 00 секунди.
- За да промените датата и часа, променете настройката от менюто. [©] (Дата/час) (стр. 56)
- *5* **Използвайте** HI**, за да изберете [**x**] часовата зона, след което натиснете бутона**  $\circledcirc$ .
	- Използвайте А  $\nabla$ , за да включите или изключите лятното часово време ([Summer]).

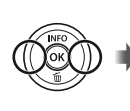

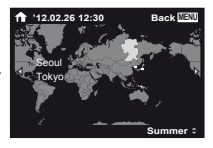

- - Менютата може да се използват за промяна на избраната часова зона. [Часова зона] (стр. 56)

#### Преди използване на GPS

GPS (Глобална система за позициониране) функцията на фотоапарата определя вашата позиция (географска ширина и географска дължина) и съхранява тази информация със снимките, направени с фотоапарата. Фотоапаратът използва допълнителни орбитални данни (асистирана GPS или A-GPS) за подобрено получаване на сигнала.

A-GPS данните трябва да се актуализират на всеки 14 дни. Преди да използвате GPS, е необходимо да настроите часовника на фотоапарата на съответната дата и час. (стр. 15)

#### **Актуализиране ктуализиране на A-GPS данните**

- *1* **Инсталиране на софтуера за актуализиране (помощна програма OLYMPUS A-GPS).**
	- **●** Изтеглете софтуера за актуализиране от следния уеб сайт и го инсталирайте на вашия компютър. http://sdl.olympus-imaging.com/agps/
- *2* **Свържете фотоапарата към компютъра и стартирайте софтуера за актуализиране. «Свързване на фотоапарата» (стр. 12)**
- След като софтуерът стартира, следвайте инструкциите on-screen.

#### Използване на GPS

- *1* **Изберете [Вкл.] за [GPS настройки] > [GPS] в раздела** x **(Меню за настройки 3). «Меню с настройки» (стр. 8)**
	- **●** След като фотоапаратът е определил позицията си, на екрана ще се появят GPS и координатите на местоположението.

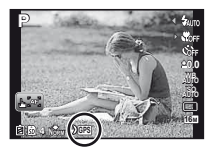

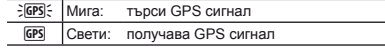

Може да отнеме няколко минути, докато фотоапаратът определи позицията, след като не е бил използван известно време. Ако след няколко минути иконата все още мига, е вероятно фотоапаратът да има трудности с откриването на сигнал. Излезте на открито или сменете местоположението си.

#### $2$  Натиснете и задръжте  $\Delta$  на екрана за снимане или за възпроизвеждане.

- **●** Местоположението ви ще се покаже на монитора.
- **●** Ще се покажат близките ориентири в GPS базата данни.

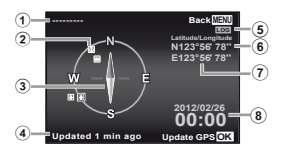

1 1 Наименование на ориентира

- 2 Информация за
	- позицията на ориентира
- 3 Електронен компас
- 4 Състояние на
	- актуализацията

5 Активно GPS

проследяване

- 6 Географска ширина
- 7 Географска дължина
- 8 Текуща дата и час

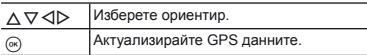

- В някои държави или региони е възможно да се регулира използването на GPS устройства. Спазвайте всички местни законови разпоредби.
- Изключете GPS функцията, когато сте в самолет или на други места, където е забранена употребата на GPS устройства.
- Подаването на A-GPS данни може да бъде преустановено без предизвестие.
	- На следните места е възможно данните за позициониране да не са налични или да съдържат грешки:
		- **●** Места без ясна видимост на небето (на закрито, под земята или под водата, или в близост до дървета или сгради)
		- **●** Места, изложени на силни магнитни смущения или радиосмущения (в близост до електропроводи високо напрежение, магнити, електронни устройства или клетъчни телефони, работещи в честотните ленти от обхвата 1.5 GHz)
- Може да е нужно повече време за получаване на GPS данните или те да не са налични на някои места или през определени периоди от деня.
- Не закривайте GPS антената с ръце или с метални предмети.

Когато батерията е с нисък заряд, фотоапаратът не може да получава GPS данни.

- Фотоапаратът не е оборудван за GPS навигация.
- Докато [Tracking] е [On], GPS приемникът ще продължи да консумира енергия от батерията, когато фотоапаратът е изключен. [Енергоспестяващ режим] се изключва автоматично, когато GPS функцията е включена.

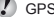

GPS данните не се записват с филми.

### Снимане, **възпроизвеждане** и изтриване

#### ]-Снимане <sup>с</sup> оптимална бленда <sup>и</sup> скорост на затвора (режим P)

В този режим се активират автоматичните настройки за снимане, а също се позволяват промени в широк обхват на други функции от менюто за снимане, като например компенсация на експонацията, баланс на бялото и каквото друго е необходимо.

*1* **Настройте диска за избор на режим на** <sup>P</sup>**.** 

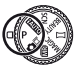

*2* **Натиснете бутона**n**, за да включите фотоапарата.**

Индикатор на режим P.

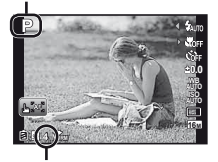

Брой на снимките, които могат да се запаметят (стр. 71)

Светкавицата ще изскочи автоматично и ще се включи, както е необходимо. Изберете [Изкл. светкавица] (стр. 21), за да предотвратите включването на светкавицата. За да свалите светкавицата, я натиснете

с пръст надолу.

*3* **Дръжте фотоапарата <sup>и</sup> снимайте.**

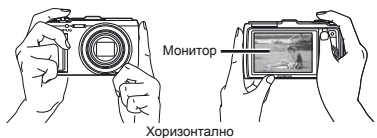

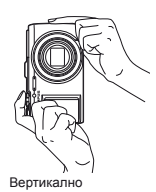

Когато държите фотоапарата, внимавайте да не покриете светкавицата с пръсти или с други предмети.

#### *4* **Натиснете спусъка наполовина за фокусиране на предмета.**

- **●** Когато фотоапаратът фокусира обекта, експонацията е заключена (показват се скорост на затвора и стойност на диафрагмата) и цветът на AF точката за фокусиране светва в зелено.
- **●** Фотоапаратът не е успял да фокусира, ако AF точката за фокусиране мига в червено. Опитайте се да фокусирате отново.

AF точка за фокусиране

Натиснат

наполовина

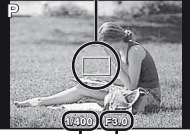

Скорост на затвора

Стойност на блендата

#### *5* **За да направите снимка, внимателно натиснете спусъка до долу, като внимавате да не местите фотоапарата.**

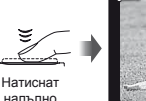

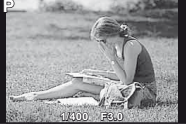

Екран за преглед на снимки

#### **За преглеждане на снимки по време на снимане**

Натискането на бутона ► позволява превъртане на снимките. За да се върнете към режим на снимане, натиснете бутона • или натиснете спусъка наполовина.

#### **За изключване на фотоапарата**

Натиснете отново бутона ОN/OFF.

#### Снимане на филми

*1* **Натиснете бутона** <sup>R</sup>**, за да започнете да записвате.**

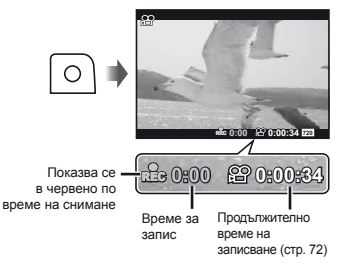

- С филмите са записва звук.
- Ефектите за текущия режим на снимане се прилагат и за филми. Възможно е някои режими на снимане да не са приложими за филми.
- Докато записвате, можете да снимате и статични изображения. «Заснемане на статични изображения по време на запис на филм» (стр. 32)
- *2* **Натиснете отново бутона** <sup>R</sup>**, за да спрете записването.**

#### Използване на мащабиране

Завъртането на zoom регулатора настройва обхвата на снимане.

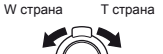

Индикатор на мащабирането

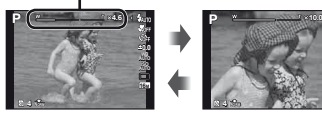

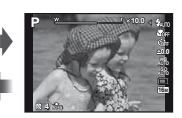

Оптично мащабиране: 12.5x Цифрово мащабиране: 4x

#### **За заснемане на по-големи изображения [Цифрово увеличение величение]/[Super-Res Zoom]**

Типът и размерът на мащабиране може да се идентифицира от изгледа на индикатора на мащабирането. Дисплеят се различава в зависимост от опциите, избрани за [Цифрово увеличение] (стр. 42), [Увеличение със супер резолюция] (стр. 44) и [Размер на изображението] (стр. 36).

#### **Оптично мащабиране:**

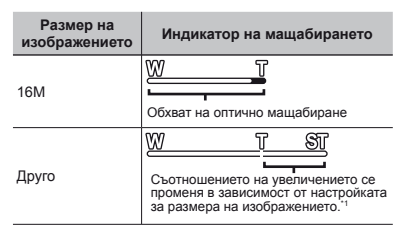

#### **[Вкл.] избрана за [Увеличение със супер резолюция]:**

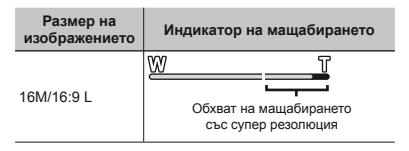

#### **[On] избрана за [Digital Zoom]:**

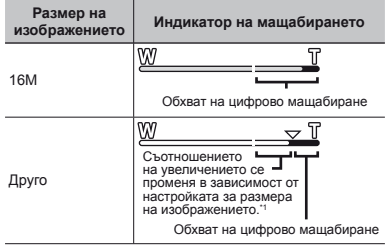

- Aко Ilmage Sizel е по-малък от пълната резолюция. след като достигне максималното оптично мащабиране, фотоапаратът автоматично ще преоразмери и отреже изображението до избрания [Image Size], след което въвежда обхвата на цифрово мащабиране, ако [Digital Zoom] е [On].
- Снимки, които са направени, когато индикаторът на мащабирането се показва в червено, може да изглеждат «зърнести».

#### Използване на светкавицата

Функциите на светкавицата могат да се изберат да подхождат най-добре на условията за снимане.

#### *1* **Изберете опцията на светкавицата в менюто с функции.**

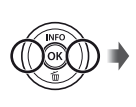

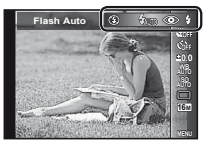

*2* **Използвайте** HI**, за да изберете опция за настройка, и натиснете бутон**  $\textcircled{\tiny{\textsf{R}}},$ **за да запаметите.**

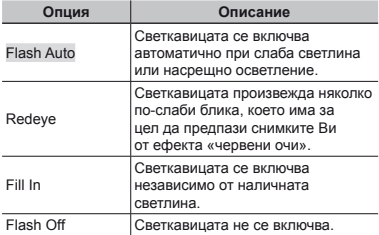

#### Смяна информацията за снимане на екрана

Информацията, показана на екрана, може да бъде сменена, за да бъде най-подходяща за ситуацията, например при нужда от чист преглед на екрана или за прецизна композиция посредством решетка на екрана.

#### **Натиснете**  $\Delta$  (INFO).

**●** Показаната информация за снимане се променя в реда, показан по-долу, всеки път, когато бутонът е натиснат. «Екран за режим на снимане» (стр. 4)

Нормален режим

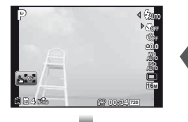

Няма информация

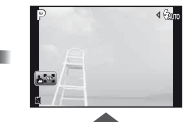

Информация за филм

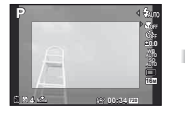

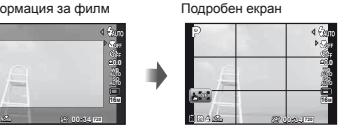

#### **Прочит на хистограма**

Ако върхът прекалено изпълва рамката, снимката ще стане прекалено светла.

Ако върхът прекалено изпълва рамката, снимката ще стане прекалено тъмна.

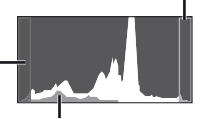

Зеленият раздел показва разпределението на яркости в центъра на екрана.

#### ]-Преглед на изображения

#### **Натиснете** бутон **►**.

Брой кадри/ Общ брой на изображенията

**4/30**

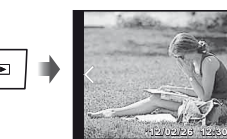

Възпроизвеждане на снимки

 $2$  **Натиснете**  $\triangle$ Р, за да прегледате други **изображения.**

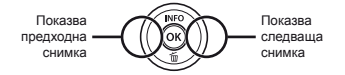

- Натиснете и задръжте  $\triangleleft$  за превъртане напред или назад.
- $\mathcal{\mathcal{P}}$  Големината на екрана за снимките може да се промени. «Преглед на индекса и преглед отблизо» (стр. 24)

#### **Възпроизвеждане ъзпроизвеждане на записани звуци**

За да възпроизведете звук, записан с дадено изображение, изберете изображението, след което натиснете бутона  $\overline{\mathbb{R}}$ .

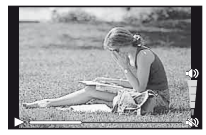

По време на възпроизвеждане на аудио

Натиснете  $\wedge \nabla$  за регулиране на силата на звука.

#### **Възпроизвеждане ъзпроизвеждане на групирани рупирани снимки**

Няколко се показват като група в зависимост от условията на снимане. «Възпроизвеждане на групирани снимки» (стр.38)

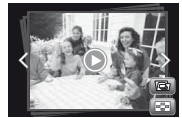

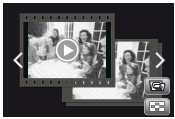

Групирани снимки

#### **Възпроизвеждане ъзпроизвеждане на филми**

Изберете филм и натиснете бутона  $\circledast$ .

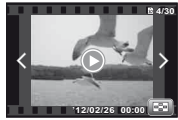

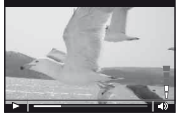

Филм По време на възпроизвеждане

Завъртете zoom регулатора към T страната, за да се покаже филмовият индекс. Използвайте  $\overline{A} \nabla \langle A \rangle$ , за да изберете кадъра за стартиране на възпроизвеждането.

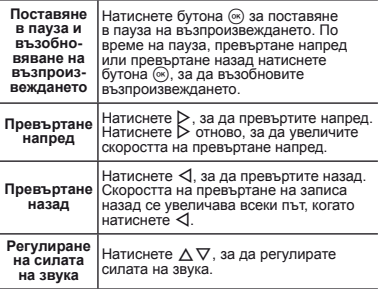

**22** BG

#### **Операции перации при поставено оставено в пауза възпроизвеждане ъзпроизвеждане**

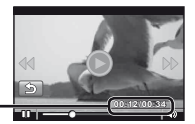

Изтекло време/ Общо време на запис

По време на пауза

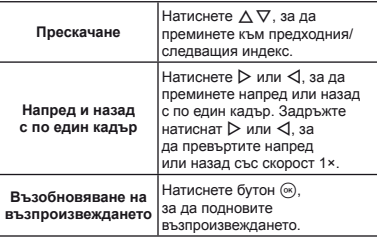

**Как да спрете възпроизвеждане на филм**

Натиснете бутона **MENU**.

#### Изтриване на снимки по време на възпроизвеждане (Изтриване само на една снимка)

*1* **Покажете изображението, което искате да изтриете**, след което натиснете ∇ (而).

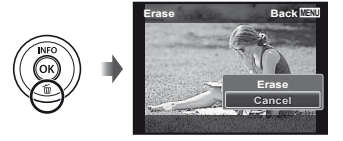

 $2$  **Натиснете**  $\Delta \nabla$ , за да изберете [Изтриване],  $c$ лед което натиснете бутона  $\infty$ .

Едновременно могат да се изтрият няколко изображения или всички изображения (стр. 49).

#### Преглед на индекса <sup>и</sup> преглед отблизо

Прегледът на индекса позволява бърз избор на желаното изображение. Прегледът отблизо (увеличение до 10 пъти) позволява проверка на детайлите на изображението.

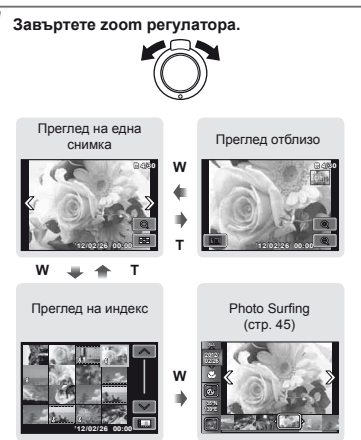

#### **Избор на снимка в преглед на индекса**

Използвайте  $\wedge \nabla \triangleleft \triangleright$ , за да изберете снимка, и натиснете бутона  $(\overline{\infty})$ , за да се покаже избраната снимка в екран за една снимка.

#### **Превъртане ревъртане на изображението в преглед отблизо**

Използвайте A  $\nabla$  ⊲D, за да преместите видимата зона.

#### **Спиране на[Фото сърфиране ърфиране]**

Използвайте  $\wedge \nabla$ , за да изберете [ALL], след което натиснете бутона (ок).

#### Смяна информацията за снимката на екрана

Настройките за информацията за снимане, показвана на екрана, могат да се променят.

#### **Натиснете** △ (INFO).

**●** Показаната информация за снимките се променя в реда, показан по-долу, всеки път, когато бутонът е натиснат.

Нормален режим

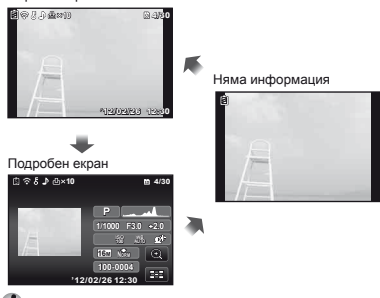

«Разчитане на хистограма» (стр. 21)

### **24** BG

# Използване режимите на снимане

#### **Промяна на режим на снимане**

- $\mathbb{P}$  Режимът на снимане (P,  $\mathbf{A}$ , N,  $\mathbf{B}$ , REAUTY,  $\bowtie$ , **MAGIC**,  $\overline{mn}$ ,  $\overline{O}(\overline{m})$  може да се промени чрез завъртане на диска за избор на режим. «Диск за избор на режим» (стр. 6)
- Настройките по подразбиране на функцията са подчертани в .

#### ]-Снимане <sup>с</sup> автоматични настройки (режим **і**АЦТО)

Фотоапаратът автоматично избира оптималния режим на снимане за сцената. Условията на снимане се определят от фотоапарата и настройките не могат да се променят, с изключение на някои функции.

#### $H$ астройте режима на снимане на  $M$

Иконата се променя в зависимост от сцената, която фотоапаратът автоматично избира

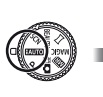

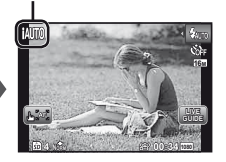

В някои случаи фотоапаратът може да не избере желания режим на заснемане.

Когато фотоапаратът не може да определи кой е оптималният режим, ще се избере режим P.

### **Използване зползване на ръководството <sup>в</sup> реално време**

Ръководството в реално време може да се използва за промяна на настройките в режим  $i$ АUTO.

#### **Елементи, за които се дават инструкции**

- Промяна на наситеността<br>• Промяна на цветността<br>• Промяна на яркостта
- 
- 
- $\Omega$  Натиснете  $\circledast$  за показване на ръководството в реално време.
- $(2)$  Използвайте  $\Delta \nabla$ , за да маркирате даден елемент, след което натиснете  $\widehat{\infty}$ .

Елемент, за който се дават инструкции

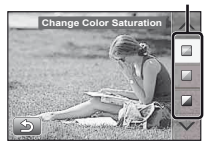

- Използвайте  $\Delta \nabla$ , за да изберете ниво, и проверете ефекта или описанието.
	- **●** Натиснете спусъка наполовина, за да извършите избор.

Лента за ниво

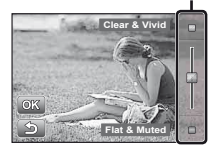

- 4 Натиснете спусъка, за да направите снимка.
	- **●** За да премахнете ръководството в реално време от екрана, натиснете бутона MENU.
	- Изображенията може да изглеждат зърнести<br>при някои нива на настройката на ръководството<br>в реално време.
- Промените в нивата на настройка на ръководството в реално време е възможно да не са видими на екрана.
- Светкавицата не може да се използва с ръководството в реално време.
- Промените на опциите на ръководството в реално време отменят предишни промени.
- Изборът на настройки на ръководството в реално време, които превишават ограниченията за параметри на експонацията на фотоапарата, може да доведе до преекспонация или до недостатъчна експонация на снимките.

#### ]-Използване на най-подходящия режим за снимане на сцена (режим SCN)

**11 Настройте режима на снимане на SCN** 

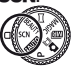

*2* **Използвайте** HI**, за да изберете режим,**   $c$ лед което натиснете бутона  $\circledcirc$ .

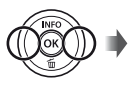

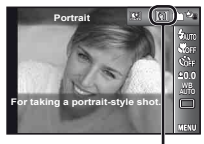

Икона, показваща режима на сцена, който е зададен

В режимите **SCN** оптималните условия на снимане са предварително програмирани за специфични сцени на снимане. Поради тази причина настройките може да не се променят внякои режими.

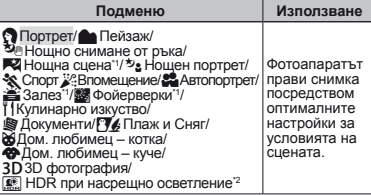

- Когато обектът е тъмен, автоматично се задейства шумопотискането. То приблизително удвоява снимачното време, по време на което не могат да се правят други снимки.
- \*2 Препоръчва се за снимане на статични обекти.

#### **За да направите снимки на главата на вашия любимец, изберете зберете([**U**Pet Mode – Cat]/[<sup>** $\circledbullet$  **Pet Mode – Dog])**</sup>

Използвайте  $\triangleleft$ , за да изберете [ $\otimes$ ] или [ $\circledast$ ], след което натиснете бутона  $\circledast$  за настройване.

- **●** [Auto Release] се избира автоматично и когато главата на обекта се разпознае, снимката се прави автоматично.
- **●** За да отмените [Автом. снимане], вижте «Използване на самоснимачката» (стр. 33).

#### $CH$ ИМАНЕ НА 3D ИЗОбражения (режим  $3D$ )

 $1$  Изберете [Авто] или [Ръчно] с помошта на  $\triangleleft\triangleright$ . след което натиснете бутона (, ).

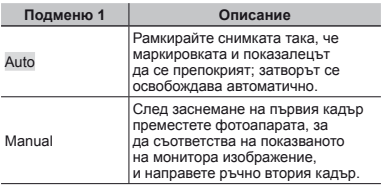

Изображения, снимани в режим 3D, не могат да се показват триизмерно на монитора на този фотоапарат.

- В зависимост от обекта или ситуацията (ако разстоянието между фотоапарата и обекта е твърде малко), снимката може да не изглежда триизмерна.
- 3D ъгълът на видимост варира в зависимост от обекта и т.н.
- За да излезете от 3D режима на снимане, без да запазвате изображението, натиснете бутона MFNU
- [Размер на изображението] (стр. 36) е фиксиран на [16-99].
- Съотношението на мащабиране е фиксирано.
- Фокусът, експозицията и балансът на бялото се фиксират, когато се направи първата снимка.
- Светкавицата е фиксирана на [\$Изкл. светкавица].

#### ]-Снимане със специални ефекти (режим MAGIC)

За да добавите магически филтър към снимката, изберете желания магически филтър.

 $H$ астройте режима на снимане на MAGIC.

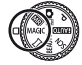

 $2$  Използвайте  $\triangleleft$   $\triangleright$ , за да изберете режим,  $$ 

> Икона, която показва зададения режим MAGIC

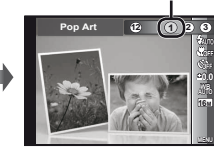

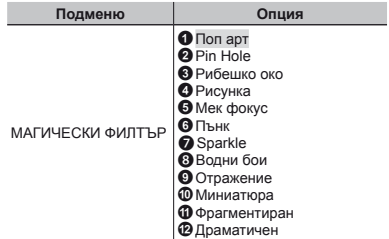

 $\bullet$  В режим MAGIC оптималните условия на снимане са предварително програмирани за ефект на всяка сцена. Поради тази причина някои настройки не може да се променят в някои режими.

#### ]-Снимане <sup>с</sup> ефекти за разкрасяване (режим BEAUTY)

- В зависимост от снимката редактирането може да не е достатъчно ефективно.
- $3a$ лайте режима на снимане на RFAIITY.

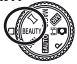

*2* **Използвайте** HI**, за да изберете настройката за ретуширане, и натиснете**  $6$ vтон  $\circ$ , за да запаметите.

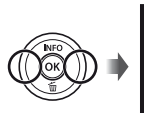

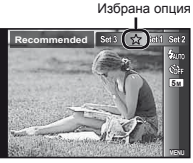

**●** [Настр. 1], [Настр. 2] или [Настр. 3] ретушира изображението в зависимост от настройките за красота. [Beauty Settings] (стр. 57)

#### *3* **Насочете фотоапарата към обекта. Задръжте рамката около откритото от фотоапарата лице, след което натиснете спусъка, за да направите снимката.**

- Съхранява се както нередактираната снимка, така и редактираната снимка.
- Ако снимката не може да се ретушира, съхранява се само нередактираното изображение.
- [Размер на изображението] на ретушираната  $c$ нимка е фиксиран на [ $\blacksquare$ ].
- Ретушира се само откритото от фотоапарата лице.
- *4* **Изберете [OK] или [Разкрасяване] на екрана за преглед, след което натиснете**  $6$ утона  $\circledast$ , за да запаметите или да **ретуширате изображението допълнително.**

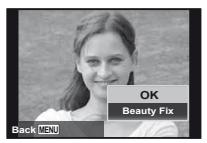

#### **Разкрасяване азкрасяване**

1 Изберете елемент за ретуширане и натиснете бутона (ск).

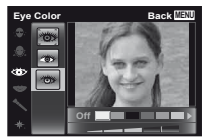

- $(2)$  Натиснете бутона  $(6)$  на екрана за преглед.
	- **●** Настройките за Разкрасяване могат да се регистрират. [Beauty Settings] (стр. 57)

#### Създаване на панорамни изображения (режим  $\bowtie$ )

**3** адайте режима на снимане на  $\bowtie$ 

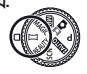

 $2$  Използвайте  $\triangleleft$   $>$  за избор на режима. **Когато избирате [Авто], натиснете** G**. Когато избирате нещо различно от [Авто], натиснете** бутона  $\textcircled{\tiny{\textsf{m}}}$ .

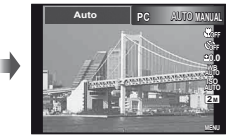

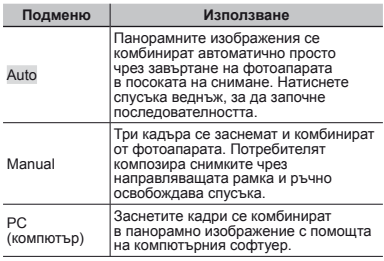

*3* **Когато снимате <sup>с</sup> [Авто] Използвайте** HI**, за да изберете ъгъла на**  $B$ изиране. след което натиснете бутона  $\textcircled{\tiny{\textsf{R}}}.$ 

За подробности относно инсталирането на компютърния софтуер вижте «Използване на предоставения компактдиск за настройка» (стр. 13).

- Когато е избрано [Auto] или [Manual], [Image Size] (стр. 36) се ограничава до 2M или еквивалентно.
- Фокусът, експозицията, позицията на мащабиране (стр. 20) и балансът на бялото (стр. 34) са заключени в първия кадър.
- $\mathcal{L}$  Светкавицата (стр. 21) е фиксирана на режим  $\mathfrak{D}$ (Изкл. светкавица).

#### **Снимане с [Авто]**

- 1 Насочете фотоапарата към началната позиция.
	- Използвайте A  $\nabla$  <**I** $\triangleright$ , за да изберете посоката на снимане.
- 2 Натиснете спусъка, за да започне снимането. Преместете фотоапарата бавно по посока на стрелката, която се показва във водача на монитора.

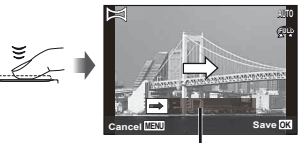

Водач

- 3 Когато снимането стигне края на водача на монитора, то автоматично спира.
	- **●** Фотоапаратът автоматично обработва изображенията и се показва комбинираното панорамно изображение.
	- **●** За да спрете снимането по средата, натиснете спусъка или бутона («). Ако движението на фотоапарата спре за момент, снимането се преустановява автоматично.
- Ако се появи съобщението «Image was not created.» (Няма създадено изображение.), снимайте отново.
- За да излезете от панорамната функция без да запазвате изображението, натиснете бутона **MENU**.

#### **Правене на снимки с [Manual] [Manual]**

 $\circledR$  Използвайте  $\Delta \nabla \triangleleft \triangleright$ , за да уточните към коя страна ще бъде свързана следващата снимка.

Посока за комбиниране на следващ кадър

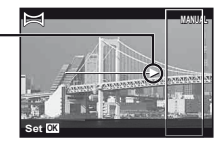

2 Натиснете спусъка, за да направите първия кадър. Рамкираната в бяло част на първия кадър се показва в свързваща зона 1.

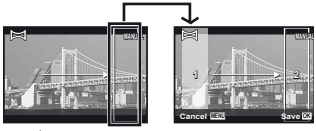

1-ви кадър

- 3 Композирайте следващата снимка така, че свързваща зона 1 да застъпи свързваща зона 2.
- 4 Натиснете спусъка, за да направите следващата снимка.
- $\Gamma$  Натиснете бутона  $\infty$ , за да комбинирате само 2 кадъра.
- 5 Повторете стъпки 3 и 4, за да заснемете трети кадър.
	- **●** След като третият кадър е заснет, фотоапаратът автоматично обработва кадрите и комбинираната панорамна снимка се показва на екрана.
- За да излезете от панорамната функция без да запазвате изображението, натиснете бутона MENU.

#### **Правене на снимки с [PC]**

- $(1)$  Използвайте  $\wedge \nabla \triangleleft \triangleright$ , за да изберете посоката, в която кадрите се комбинират.
- 2 Натиснете спусъка, за да направите първия кадър, и след това насочете фотоапарата за втория кадър. Процедурата на снимане е същата като тази за [Manual].
- Панорамно снимане е възможно до 10 кадъра.
- 3 Повторете Стъпка 2, докато снемете желания брой кадри, след което натиснете бутона  $\circledast$  или бутона MENU, когато приключите.
- Вижте помощното ръководство към компютърния софтуер за информация относно това как да правите панорамни снимки.

#### Снимане на статично изображение с филмов клип (режим  $\mathbf{O}(\begin{matrix} \mathbb{Z} \end{matrix})$

Когато снимате статично изображение, едновременно с това се записва филмов клип, който включва времето преди и след натискане на спусъка.

*1* **Задайте режима на снимане на**.  $($ Снимка с  $\mathbb{R}$  клип).

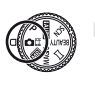

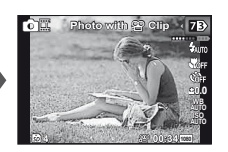

*2* **Използвайте** <sup>H</sup>**, за да отворите менюто функции. Използвайте ⊲⊳. за да изберете продължителността на филмовия**  $k$ лип. след което натиснете бутона  $\textcircled{\tiny{\textsf{R}}}.$ 

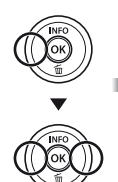

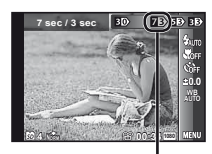

Икона, която показва зададената продължителност на филма

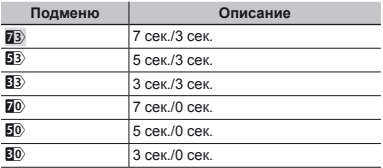

- Снимането може да не е налично при следните условия; веднага след влизане в режима на снимане (като например точно след включване на захранването) или веднага след като е направена снимка.
- Размерът на изображението за филма е настроен на  $f(x)$  или  $f(\overline{x}$ .
- Направените снимки се показват като група. «Възпроизвеждане на групирани снимки» (стр. 38)

#### ] Едновременно заснемане на два типа изображения (Mail режим)

- В режим  $\overline{\mathbb{Z}\mathbb{B}}$  съществуват известни ограничения за размера на изображенията. Размерът на изображенията може автоматично да се променя в зависимост от настройките.
- $\frac{1}{2}$  **Залайте режима на снимане на**  $\overline{mn}$ **(Multi-Record).**

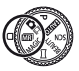

 $2$  Използвайте  $\triangleleft$   $\triangleright$ , за да изберете режим,  $$ 

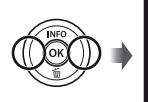

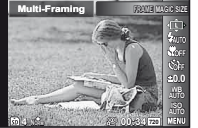

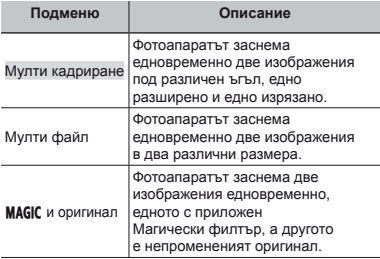

#### **За да използвате [Мулти кадриране ]**

Можете да проследите обекта за снимката в едър план. Натиснете  $\Xi$ , за да активирате проследяването.

#### **Проследяване роследяване на обект**

- $(1)$  Натиснете  $E_{\text{max}}$ , за да включите проследяването  $E_{\text{max}}$ .
- $(2)$  Изберете размера на рамката и натиснете бутона  $(4)$ .
- 3 Подравнете AF точката за фокусиране на обекта според ъгъла на машабиране и натиснете бутона  $\circledast$ .
	- **●** Рамката автоматично проследява обекта, като го открива по неговия цвят.

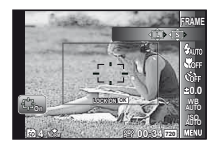

#### **Деактивиране еактивиране на проследяването на обект**

- 1 Натиснете В., за да включите проследяването В.
- $(2)$  Използвайте  $\wedge \nabla \triangleleft$  или натиснете екрана за да позиционирате рамката.
- $\mathcal{L}$  Не могат да се заснемат изображения чрез почукване по монитора.
- Когато фотоапаратът не успее да проследи обекта, рамката става червена.
- [Размер на изображението] е ограничен, както следва:

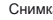

- са L: [<mark>5] или по-малък</mark><br>С: [539] или по-малък
	- или по-малък

 $\Phi$ илм : [ $\frac{[720]}{[720]}$  или по-малък

#### **За да използвате [Мулти файл]**

1 Изберете размера на допълнителното изображение и натиснете бутона  $\circledast$ .

 [Размер на изображението] е ограничен, както следва:

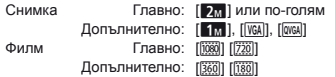

#### **За да използвате [**P **и оригинал ригинал]**

- $(1)$  Използвайте  $\triangleleft$  за да изберете режим и натиснете бутона  $@$ .
- Когато снимате филми в този режим, [Размер на изображението] е ограничен до [6] или по-малък.
- Когато снимате филми в този режим, [Отблясъци], [Мек фокус], [Миниатюра], [Фрагментиран] и [Драматичен] не са налични.

#### *3* **Заснемане на изображения.**

- **●** Натиснете спусъка, за да заснемете две статични изображения с направените настройки.
- Натиснете бутона  $\odot$ , за да започнете запис на два филма с направените настройки. Натиснете отново бутона  $\odot$ , за да спрете записването.
- Как да снимате, докато проверявате зоната на записване на филма Натиснете  $\Delta$  няколко пъти, за да видите зоната на записване на филма.
- Направените снимки се показват като група. (стр. 38)

#### ]-Заснемане на статични изображения по време на запис на филм

- *1* **Настройте режима на снимане на** <sup>P</sup> **или ідіпо.**
- *2* **Натиснете бутона** <sup>R</sup>**, за да започнете да записвате филма.**
- *3* **Натиснете спусъка, за да заснемете статично изображение.**
	- Натиснете отново бутона **(•)**, за да спрете записването на филма.
	-
	- Направените снимки се показват като група. (стр. 38)
	- Заснетите статични изображения могат да се използват като индекс на филма. (стр. 38)
- Броят статични изображения, които могат да бъдат заснети, зависи от настройките за размер на изображението. (стр. 36)
- Можете да снимате, докато проверявате зоните на записване на статичното изображение и филма. (стр. 21)
- Aко е избрана опцията [ $\frac{1}{102}$ ] или [ $\frac{1}{102}$ ], ще се прави само една снимка всеки път, когато спусъкът е натиснат.

## Използване на функции за снимане

«Използване на менюто» (стр. 7)

#### Снимане отблизо (Макро снимане)

Тази функция позволява на фотоапарата да фокусира и снима обекти на близки разстояния.

*1* **Изберете макро опцията <sup>в</sup> менюто с функции.**

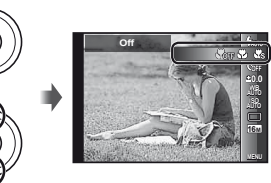

*2* **Използвайте** HI**, за да изберете опция**  $3a$  **настройка**, и натиснете бутон  $\circledast$ , за да **запаметите.**

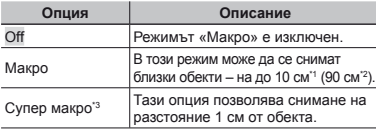

\*1 Когато zoom е в най-широка позиция (W).

- <sup>2</sup> Когато zoom е в най-голямата телефотографска позиция (T).
- \*3 Zoom е автоматично фиксиран.
	- Светкавицата (стр. 21) и мащабирането (стр. 20) не могат да се настройват в режим [ $\frac{1}{2}$  Супер макро] (стр. 33).

#### Използване на самоснимачка

След като спусъкът е натиснат до долу, снимката се прави с малко закъснение.

*1* **Изберете опцията за самоснимачка в менюто с функции.**

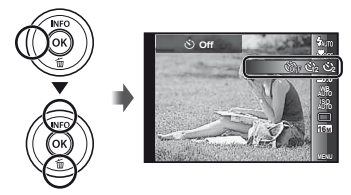

*2* **Използвайте** HI**, за да изберете опция**  $\frac{1}{2}$ я настройка, и натиснете бутон  $\infty$ , за да **запаметите.**

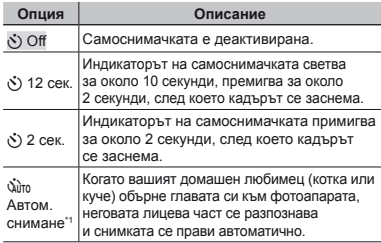

\*1 [Автом. снимане] се появява само когато режимът  $SCN \in [86]$  или  $[499]$ .

**За изключване на самоснимачката**

Натиснете бутона MENU.

#### Настройване на яркостта (Компенсация на експонацията)

Стандартната яркост (подходяща експозиция), настроена от фотоапарата въз основата на режима на снимане (с изключение на  $\text{IA}(\text{T} \cap \text{A})$ , може да се настрои на по-ярка или по-тъмна, за да се получи желаната снимка.

*1* **Изберете опцията за компенсация на експонацията в менюто с функции.**

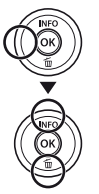

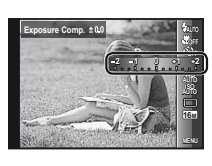

*2* **Използвайте** HI**, за да изберете желаната**  $\overline{a}$ **яркост** и натиснете бутона  $\overline{a}$ .

#### Настройка на схема <sup>с</sup> естествен цвят (Баланс на бялото)

За по-естествени цветове изберете опцията за баланс на бялото, която е подходяща на сцената.

*1* **Изберете опцията за баланс на бялото в менюто с функции.**

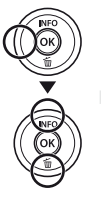

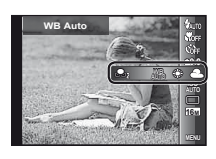

*2* **Използвайте** HI**, за да изберете опция за настройка, и натиснете бутон** A**, за да запаметите.**

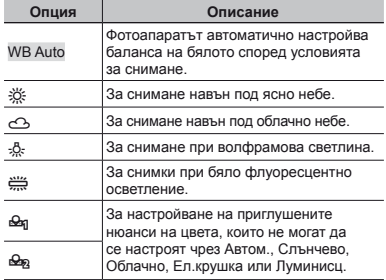

#### **Използване зползване на баланса на бялото**

#### **с едно докосване окосване**

- 1 Изберете опцията за баланс на бялото в менюто с функции.
- $\Omega$  Използвайте  $\triangleleft$   $\triangleright$  за да изберете [ $\triangleleft$ я] или [ $\triangleleft$ »], след което насочете фотоапарата към лист бяла хартия
	- **●** Поставете хартията така, че да запълва целия екран, и се уверете, че няма засенчена зона.
	- **●** Препоръчва се завъртането на zoom регулатора към телефотографската (T) страна.
	- **●** Изпълнете тази процедура при условията на осветление, при които снимките действително се заснемат.
- $(3)$  Натиснете бутон MENU.
	- **●** Фотоапаратът освобождава затвора и балансът на бялото е регистриран.
	- **●** Регистрираният баланс на бялото се съхранява във фотоапарата. Данните няма да бъдат изтрити при изключване на захранването.
	- $\bullet$  Когато в стъпка  $(2)$  е избрано  $[Q]$  или  $[Q]$ , чийто баланс на бялото вече е бил регистриран, ще се регистрира нов баланс на бялото.

Когато бялата площ не е достатъчно голяма или когато цветът е твърде ярък, твърде тъмен или интензивен, балансът на бялото не може да бъде регистриран. Върнете се на стъпка 2. Или настройте другия баланс на бялото.

#### Избор на ISO чувствителност

*1* **Изберете опцията за настройка на ISO в менюто с функции.**

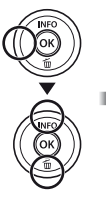

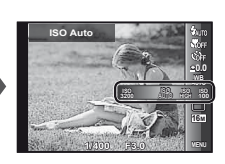

*2* **Използвайте** HI**, за да изберете опция за настройка, и натиснете бутон**  $\textcircled{\tiny{\textsf{R}}}$ , за да **запаметите.**

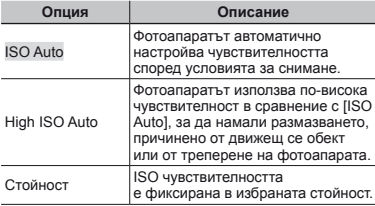

 ISO е съкращение от International Organization for Standardization (Международна организация по стандартизация). ISO стандартите определят чувствителността за цифрови фотоапарати и ленти, следователно кодове като «ISO 100» се използват за представяне на чувствителността.

При настройките на ISO, въпреки че по-малките стойности довеждат до по-слаба чувствителност, при условия на пълна осветеност могат да се направят ясни снимки. По-големите стойности довеждат до по-висока чувствителност и дори в условия на слаба осветеност могат да се правят снимки при по-голяма скорост на затвора. Високата чувствителност обаче води до засилване на шум в получаващата се снимка, с което може да я направи да изглежда зърнеста.

#### Серийно снимане (Drive)

Снимките се заснемат последователно, докато спусъкът е задържан.

*1* **Изберете опцията за серийни снимки в менюто с функции.**

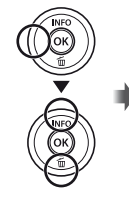

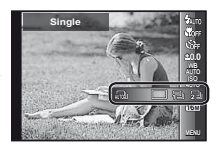

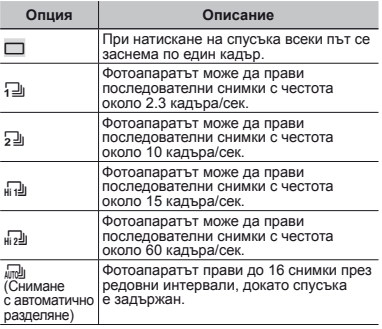

- [Размер на изображението] е ограничен.<br>[<sub>h] [</sub>]] [<sub>h]</sub>·2]] [إِسْطَا]: [[Зм] или по-малък
- $\Gamma$  С настройки, различни от  $\Box$ , светкавицата (стр. 21) е фиксирана на [\$Изкл.светкавица].
- $\overline{Q}$  Цифровото увеличение (стр. 42) не е налично с високоскоростно серийно снимане или [ $\sqrt{m}$ ]. ISO чувствителността е фиксирана на [ISO Auto].
- $\Gamma$  При настройки, различни от [[], фокусът, експозицията и балансът на бялото се фиксират, когато се заснеме първият кадър.

#### Избор на размера на снимките

*1* **Изберете размер на изображението в менюто с функции.**

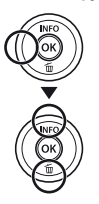

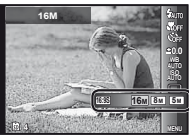

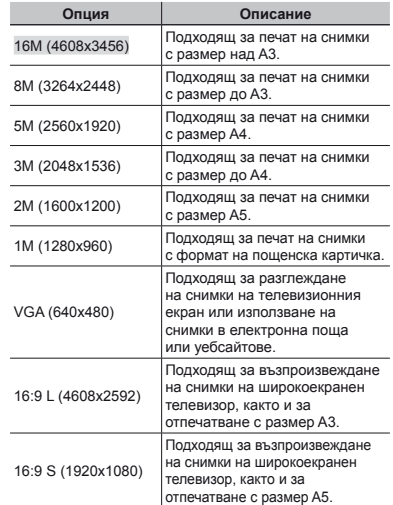

 $2$  Използвайте  $\triangleleft$   $\triangleright$ , за да изберете опция **за настройка, и натиснете бутон** A**, за да запаметите.**
# Използване на функциите за възпроизвеждане

# ] Възпроизвеждане

#### на панорамните снимки

Панорамните изображения, които са комбинирани заедно посредством [Auto] или [Manual], могат да се преглеждат чрез превъртане.

 «Създаване на панорамни изображения (режим  $\blacktriangleright$ )» (стр. 28)

*1* **Изберете панорамно изображение по време на възпроизвеждане.**

«Преглед на изображения» (стр. 22)

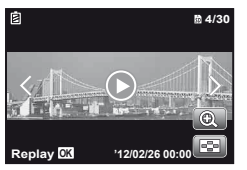

 $2$  **Натиснете** бутон  $\textcircled{\tiny{\textcircled{\tiny{A}}}}$ .

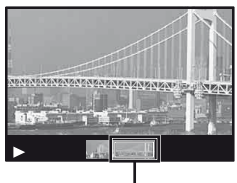

Настояща зона за преглед

# **За контролиране възпроизвеждане ъзпроизвеждане на панорамна анорамна снимка**

**Увеличаване/намаляване:** Натиснете бутона  $\circledast$  за поставяне в пауза на възпроизвеждането. След това завъртете zoom регулатора, за да разширите/свиете изображението.

 $\Pi$ осока на възпроизвеждането: Натиснете  $\wedge \nabla \langle \mathbb{I} \rangle$  за да поставите в пауза възпроизвеждането и да придвижете изображението по посока на натиснатия бутон.

**Пауза:** Натиснете бутона  $\circledast$ .

**Рестартиране на местене на курсора:** Натиснете бутона <sub>(\*)</sub>

**Прекратяване на възпроизвеждането:** Натиснете бутона **MENU**.

# Възпроизвеждане на 3D изображения

3D снимки, правени с този фотоапарат, могат да се възпроизвеждат на 3D-съвместими устройства, като се използва HDMI кабел (продава се отделно).

«Снимане на 3D изображения (режим 3D)» (стр. 26)

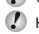

- Когато възпроизвеждате 3D снимки, прочетете внимателно предупрежденията в ръководството за 3D-съвместимите устройства.
- *1* **Свържете 3D-съвместимото устройство и фотоапарата, като използвате HDMI кабела.**
- За начина на свързване и настройка вижте «Свързване чрез HDMI кабел» (стр. 54)
- *2* **Използвайте** HI**, за да изберете [3D показване], след което натиснете**  $6$ утона  $\circledcirc$ .
- *3* **Използвайте** HI**, за да изберете 3D изображението за възпроизвеждане,**   $\overline{\text{R}}$  **след което натиснете** бутона  $\overline{\text{R}}$

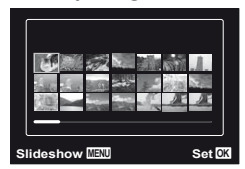

- - За да стартирате диапозитивно шоу, натиснете  $6x$ тона  $M$  $FNI$

За да спрете диапозитивното шоу, натиснете  $6$ утона MENU или  $\circledcirc$ .

 3D изображенията са съставени от JPEG файлове и MPO файлове. Ако някои файлове се изтрият на компютъра, възпроизвеждането на 3D снимки може да се окаже невъзможно.

# **Възпроизвеждане**

#### на групираните снимки

В зависимост от настройките направените снимки се<br>показват като група по време на възпроизвеждането.<br>За групираните снимки са налични няколко<br>операции; такива като разширяване за преглед или<br>индивидуално изтриване на сним

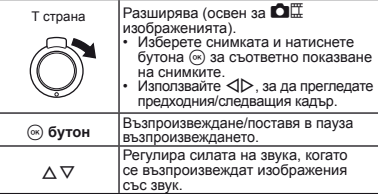

Ако се изтрие кадър от група, всички снимки в тази група се изтриват колективно. Ако групата включва снимки, които искате да запазите, разширете групата и съответно ги защитете.

#### **Кадър на последователните снимки**

- **●** Снимките, направени в режим на серийно снимане, се възпроизвеждат автоматично.
- **●** Разширете, за да видите снимките в преглед на индекса.

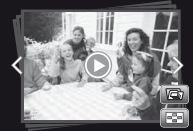

Кадър на последователните снимки

# **Кадър на** .**(Снимка с филмов клип)**

**●** Филмовият клип и статичните изображения се възпроизвеждат.

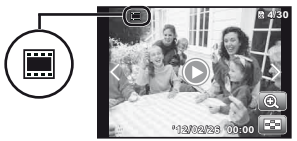

Кадър на  $\bigcirc$ Е

#### **Кадър на филм със статични изображения зображения**

- **●** Филмът и статичните изображения се възпроизвеждат.
- **●** Разширете, за да видите снимките в преглед на индекса.
- **●** Поставете в пауза възпроизвеждането и завъртете zoom регулатора към W страната, за да покажете статичните изображения като индекс на частите на филма. Изберете статично изображение и натиснете бутона  $\overline{\omega}$  за да възпроизведете филма от този маркер нататък.

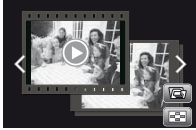

Кадър на филм със статични изображения

# **Кадър на** -**(Мулти запис)**

- **●** Изображенията се възпроизвеждат.
- **●** Разширете, за да покажете две изображения едно до друго.
- **●** По време на възпроизвеждане превключвайте между две изображения чрез завъртане на zoom регулатора.

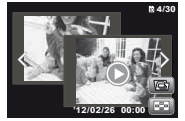

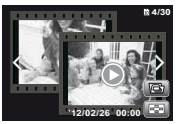

Снимки

Филми

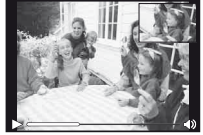

Възпроизвеждане на филми

# Менюта за функции на снимане

Настройките по подразбиране на функцията са подчертани в .

# **Връщане на функциите на снимане обратно към настройките астройките по подразбиране одразбиране [Reset] [Reset]**

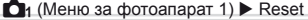

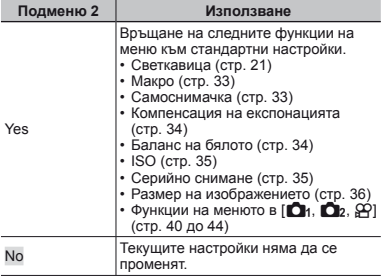

# **Избор на качество на изображението зображението за статични изображения зображения [Compression] Compression]**

 $\Box$ 1 (Меню за фотоапарат 1)  $\blacktriangleright$  Компресия

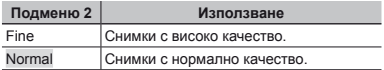

«Брой на снимките, които могат да се съхранят (статични изображения)/време за непрекъснат запис (филми) във вътрешната памет и картите» (стр. 71, 72)

### **Избор на качество ачество на изображението за филми [Размер на изображението зображението]**

 $\Omega$  (Меню за филм)  $\blacktriangleright$  Размер

на изображението

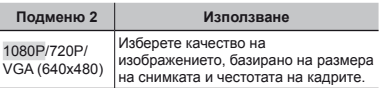

 «Брой на снимките, които могат да се съхранят (статични изображения)/време за непрекъснат запис (филми) във вътрешната памет и картите» (стр. 71, 72)

## **Осветяване светяване на обекта срещу насрещно асрещно осветление [Shadow Adjust] Adjust]**

 $\Box$  (Меню за фотоапарат 1)  $\blacktriangleright$  Корекция на сенки

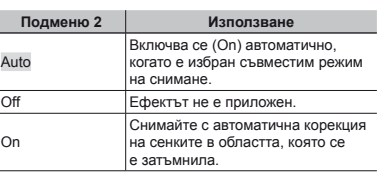

Когато е зададено на [Авто] или [Вкл.], [ESP/[•]] (стр. 41) е фиксирано автоматично на [ESP].

# **Задаване адаване на функцията за снимане <sup>с</sup> докосване окосване [Снимане <sup>с</sup> докосване ]**

 $\Box$ 1 (Меню за фотоапарат 1)  $\blacktriangleright$  Снимане

с докосване

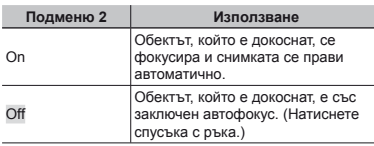

Тази настройка може също така да бъде променена чрез докосване на панела. «Използване за режима на снимане» (стр. 9)

# **Избиране збиране на фокусния окусния обхват [AF Mode] Mode]**

 $\Box$ 1 (Меню за фотоапарат 1)  $\blacktriangleright$  АF режим

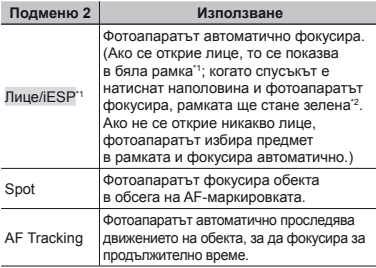

\*1 В редки случаи кадърът може да не успее да се появи или може да отнеме малко време докато се появи.

\*2 Ако рамката мига в червено, фотоапаратът не може да фокусира. Опитайте повторно фокусиране на обекта.

#### **За продължително фокусиране на движещ се обект (AF Tracking) Tracking)**

- $\overline{1}$  Задръжте фотоапарата, за да подравните А $\overline{F}$ точката за фокусиране на обекта и натиснете бутона (с).
- 2 Когато фотоапаратът разпознава обект, AF точката за фокусиране автоматично проследява движенията на обекта, за да се фокусира върху него за продължително време.
- 3 За да прекъснете проследяването, натиснете бутона (са).
- В зависимост от обектите или условията на заснемане, фотоапаратът може да не успее да задържи фокуса или да не може да проследи движението на обекта.
- Когато фотоапаратът не успее да проследи движението на обекта, AF точката за фокусиране става червена.

### **Избиране збиране на метода за измерване на яркостта ркостта[ESP/**n**]**

 $\bigcirc$ <sub>1</sub> (Меню за фотоапарат 1)  $\triangleright$  ESP/ $\circ$ 

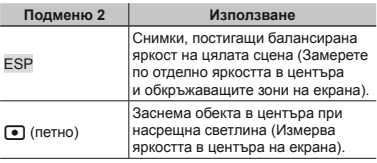

Когато е настроен на [ESP], центърът може да стане тъмен при снимане срещу силна насрещна светлина.

# **Снимане <sup>с</sup> по-голямо увеличение от оптичното птичното мащабиране ащабиране [Digital Zoom] Zoom]**

 $\Box$ 1 (Меню за фотоапарат 1)  $\blacktriangleright$  Цифрово

увеличение

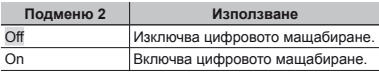

 $\mathcal{L}$  [Цифрово увеличение] не е наличен, когато е избрано [Ss Супер макро] (стр. 33).

 $\Omega$  Опцията, избрана за [Digital Zoom], влияе на изгледа на индикатора на мащабирането. «За заснемане на по-големи изображения» (стр. 20)

# **Намаляване амаляване на размазването вследствие следствие местене на фотоапарата по време на снимане [Image Stabilizer] (снимки)/[IS Movie Mode] ( /[IS филми)**

 $\Box$  (Меню за фотоапарат 2)  $\blacktriangleright$ Image Stabilizer (снимки)/

- $\mathfrak{D}$  (Меню на филм)  $\blacktriangleright$
- IS Movie Mode (филми)

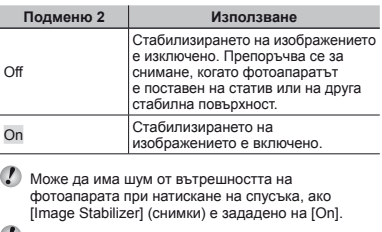

Снимките може да не могат да се стабилизират, ако фотоапаратът трепти силно.

Когато скоростта на затвора е изключително ниска, например при правене на снимки през нощта, [Image Stabilizer] (снимки) може да не бъде така ефективен.

### **Използване зползване на помощната лампа за фокусиране на сенчести обекти [AF илюминатор люминатор]**

 $\bigcirc$  (Меню за фотоапарат 2)  $\blacktriangleright$  AF илюминатор

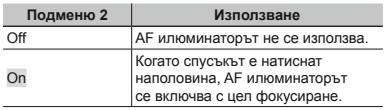

AF илюминатор

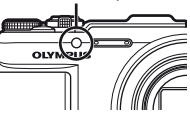

# **Преглед на изображението зображението веднага след** заснемането **[Rec View]**

 $\bigcirc$  (Меню за фотоапарат 2)  $\blacktriangleright$  Преглед на изображението

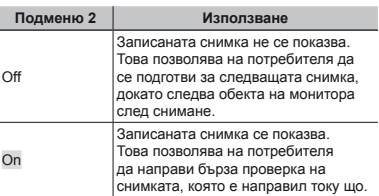

#### **Автоматично завъртане на снимки, заснети <sup>с</sup> фотоапарат отоапарат във вертикална ертикална позиция , по време на възпроизвеждане ъзпроизвеждане [Pic Orientation]**

 $\bigcirc$  (Меню за фотоапарат 2)  $\triangleright$  Ориентация

#### на снимките

По време на снимане настройката [∱] (стр. 48) на менюто за възпроизвеждане е зададена автоматично.

Възможно е тази функция да не работи правилно, ако фотоапаратът се обърне нагоре или надолу по време на снимане.

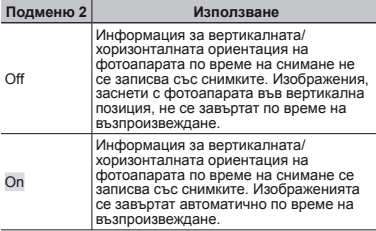

#### **Показване оказване на ръководство за иконите [Icon Guide] Icon**

 $\bigcap$  (Меню за фотоапарат 2)  $\blacktriangleright$  Ръководство

за иконите

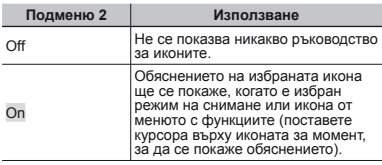

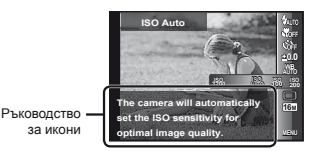

### **Отпечатване тпечатване на датата на записа [Date Stamp] Date**

 $\bigcap$  (Меню за фотоапарат 2)  $\blacktriangleright$  Клеймо

с датата

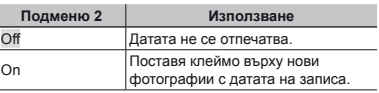

- $\Gamma$  Когато датата и часът не са настроени. [Date Stamp] не може да бъде зададено. «Език, дата, час и часова зона» (стр. 15)
- Клеймото с датата не може да бъде изтрито.

Опцията [Date Stamp] не е налична в режими [Panorama] и [3D Photo].

При серийно снимане не се добавят дати.

## **Използване зползване на технологията технологията супер резолюция езолюция за висококачествено мащабиране ащабиране [Увеличение със супер резолюция езолюция]**

 $\Box$  (Меню за фотоапарат 2)  $\triangleright$  Увеличение

със супер резолюция

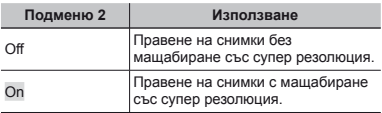

Опцията е налична само ако за [Image Size] е избран [16M] или [16:9 L].

### **Записване аписване на звук при снимане на филми**  $[Q]$

 $\Omega$  (Меню на филм)  $\blacktriangleright$   $\blacklozenge$ 

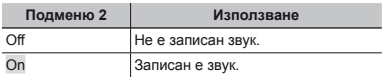

### **Намаляване амаляване на шума от вятър [Намаляване амаляване на шума от вятър]**

 $\mathfrak{D}$  (Меню за филм)  $\blacktriangleright$  Намаляване на шума от вятър

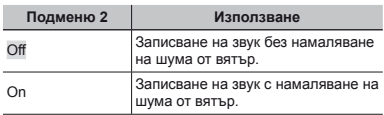

# Менюта за функциите възпроизвеждане, редактиране и разпечатване

- Настройките по подразбиране на функцията са подчертани в .
- Данните трябва да се създадат с [ib] (компютърния софтуер) преди използването на някои функции.
- Вижте помощното ръководство за [ib] (компютърния софтуер) за подробности относно начина на използване на [ib] (компютърния софтуер).
- $\Omega$  За подробности относно инсталирането на [ib] (компютърния софтуер) вижте «Използване на предоставения компактдиск за настройка» (стр. 13).

**► (Меню възпроизвеждане) > Слайдшоу** 

# **Автоматично възпроизвеждане на снимки[Slideshow]**

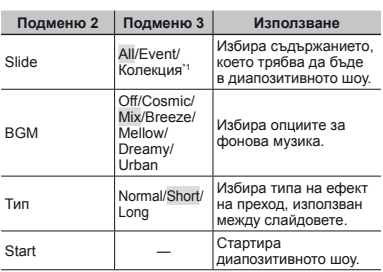

\*1 [Колекция], която е била създадена с [ib] (компютърния софтуер) и импортирана обратно от компютър, може да се възпроизведе.

По време на дадено диапозитивно шоу натиснете  $\triangleright$ , за да прескочите един кадър напред, или  $\triangleleft$ . за да се върнете с един кадър назад.

# **Добавяне обавяне на снимки <sup>в</sup>«Любими» [Любими]**

 $\blacktriangleright$  (Меню възпроизвеждане)  $\blacktriangleright$  Любими

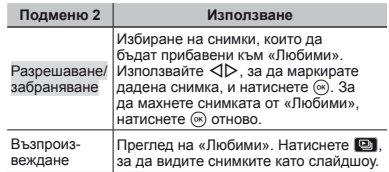

Маркировката за «Любими» е приложима само за този фотоапарат.

#### **Търсене на изображения и възпроизвеждане ъзпроизвеждане на сходни изображения** [Photo Surfing]

 $\blacktriangleright$  (Меню възпроизвеждане)  $\blacktriangleright$  Photo Surfing

Във [Photo Surfing] можете да търсите изображения, а сходни изображения могат да се възпроизвеждат чрез избиране на сходни елементи.

# **Стартиране тартиране на[Photo Sur Surfing]**

Натиснете бутона  $\overline{\circ}$ , за да стартирате [Photo Surfing]. Когато е избран сходен елемент на показаното изображение с  $\wedge \nabla$ , сходните с елемента изображения се показват в долната част на монитора. Използвайте  $\triangleleft$ , за да покажете дадено изображение. За да изберете сходни елементи, които не се показват,

натиснете бутона (%), когато избирате даден елемент.

# **Спиране на[Фото сърфиране ърфиране]**

За да спрете [Фото сърфиране], използвайте  $\Delta \nabla$ , за да изберете [ВСИЧКИ], след което натиснете бутона  $\circledast$ .

BG **45**

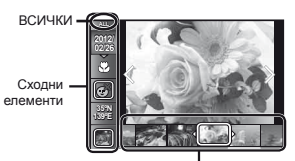

Изображения, отговарящи на сходните елементи

#### **Използване зползване на [ib] (компютърния омпютърния софтуер) <sup>и</sup> повторно импортиране мпортиране на данни във фотоапарата отоапарата**

- Вижте помощното ръководство за [ib] (компютърния софтуер) за подробности относно начина на използване на [ib] (компютърния софтуер).
- [ib] (компютърният софтуер) е възможно да не работи правилно със снимки, които са редактирани със софтуер на друго приложение.
- Следните [Фото сърфиране] функции могат да се изпълняват, когато данните, създадени с [ib] (компютърния софтуер), са импортирани отново във фотоапарата.

В сходните елементи може да се добавя информация за хора или местоположения на заснемане, както и нови колекции.

# **Промяна размера на снимката нимката[**Q**]**

 $\blacktriangleright$  (Меню възпроизвеждане)  $\blacktriangleright$  Edit  $\blacktriangleright$   $\blacktriangleright$ 

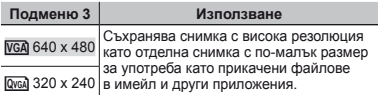

- 1 Използвайте HI**,** за да изберете изображение.
- $\overline{2}$  Използвайте  $\wedge \nabla$  за да изберете размер на изображението, след което натиснете бутона  $\circledast$ .
	- **●** Снимката с новия размер е съхранена като отделна снимка.

# **Отрязване трязване на снимка [**P**]**

 $\blacktriangleright$  (Меню възпроизвеждане)  $\blacktriangleright$  Edit  $\blacktriangleright$   $\pm$ 

- $\Omega$  Използвайте  $\Delta$  за да изберете изображение  $C$ пел което натиснете бутона  $\overline{\omega}$
- 2 Използвайте zoom регулатора, за да изберете размера на отрязания кадър, след което използвайте  $\land$   $\nabla$ < $\land$   $\land$   $\land$  за да преместите кадъра.

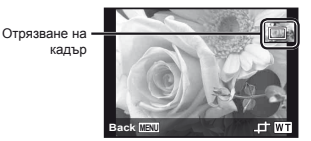

- Натиснете бутона (%), след като изберете зоната за отрязване.
	- **●** Редактираната снимка е съхранена като отделна снимка.

# $\Pi$ **рибавяне** на звук към снимки  $\lceil \Phi \rceil$

- $\blacktriangleright$  (Меню възпроизвеждане)  $\blacktriangleright$  Edit  $\blacktriangleright$   $\blacklozenge$
- $\circ$  Използвайте  $\triangleleft$  , за да изберете изображение.
- 2 Насочете микрофона към източника на звук.

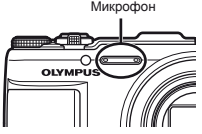

- 3 Натиснете бутон (6)
	- **●** Записването започва.
	- **●** Фотоапаратът добавя (записва) звук приблизително 4 секунди, докато възпроизвежда снимката.

# **Настройване астройване на експонацията за лица [Beauty Fix] Fix]**

 $\blacktriangleright$  (Меню възпроизвеждане)  $\blacktriangleright$  Edit  $\blacktriangleright$ 

#### Beauty Fix

- В зависимост от снимката редактирането може да не е достатъчно ефективно.
- $\overline{1}$  Изберете снимка с помошта на  $\overline{1}$ , след което натиснете бутона (са).
- $(2)$  Изберете опция с помощта на  $\Delta\nabla$ , след което натиснете бутона (%).
- 3 Изберете [OK] или [Разкрасяване] в диалоговия прозорец за потвърждение, след което натиснете бутона («), за да запаметите ретушираното копие или да направите допълнителни промени.
	- **●** Ретушираната снимка е съхранена като отделна снимка.

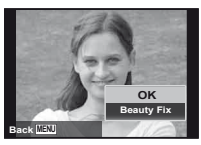

 $\Box$  [Image Size] е настроен на  $\Box$  или по-малък.

### **Разкрасяване азкрасяване**

 $(1)$  Изберете опция и натиснете бутона  $(1)$ 

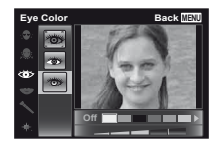

2 Ще се покаже диалогов прозорец за потвърждение; натиснете бутона <sup>(\*)</sup>

# **Изсветляване зсветляване на области , които са затъмнени атъмнени поради задна светлина ветлина или по други причини [Shadow Adj]**

 $\blacktriangleright$  (Меню възпроизвеждане)  $\blacktriangleright$  Edit  $\blacktriangleright$ Shadow Adj

- $(1)$  Използвайте  $\triangleleft$  за да изберете изображение  $r$ след което натиснете бутона  $\binom{2r}{r}$ .
	- **●** Редактираната снимка е съхранена като отделна снимка.
- В зависимост от снимката редактирането може да не е достатъчно ефективно.
- Процесът на ретуширане може да намали резолюцията на снимката.

# **Ретуширане етуширане на ефекта«червени очи» при снимане със светкавица веткавица[Redeye Fix]**

 $\boxed{\blacktriangleright}$  (Меню възпроизвеждане)  $\blacktriangleright$  Edit  $\blacktriangleright$ Redeye Fix

- $\Box$  Използвайте  $\triangleleft$  , за да изберете изображение. след което натиснете бутона  $\overline{\infty}$ .
	- **●** Редактираната снимка е съхранена като отделна снимка.
- В зависимост от снимката редактирането може да не е достатъчно ефективно.
- Процесът на ретуширане може да намали резолюцията на снимката.

# **Промяна на информацията нформацията за ориентира риентира, записана аписана на снимките нимките[Landmark]**

 $\blacktriangleright$  (Меню възпроизвеждане)  $\blacktriangleright$  Edit  $\blacktriangleright$  Landmark

Можете да промените информацията за ориентира (като например наименования на места или имена на сгради), записана на снимките, когато те са направени с използване на GPS функцията, на различна информация за ориентира,която е регистрирана в близост до мястото, където сте направили снимките.

 «Записване на информацията за ориентира [GPS Settings]» (стр. 58).

- $\overline{1}$  Изберете изображението с помошта на  $\overline{1}$ . след което натиснете бутона (с).
	- **●** Ако маркираният ориентир се намира на разстояние от позицията, записана на снимките, той може да не се покаже.
	- **●** Показва се списък на ориентирите, регистрирани в близост до позицията, която е записана на снимките.
- 2 Изберете новия ориентир, който ще се запише на снимката, с помощта на  $\wedge \nabla$ , след което натиснете бутона (с).
- $\overline{3}$  Изберете [OK] с помощта на  $\Delta \nabla$ , след което натиснете бутона (см).

# **Завъртане авъртане на снимки[**y**]**

 $\blacktriangleright$  (Меню възпроизвеждане)  $\blacktriangleright$  Edit  $\blacktriangleright$   $\ominus$ 

- $(1)$  Използвайте  $\triangleleft$  > за да изберете изображение.
- (2) Натиснете бутон (с), за да завъртите изображението.
- $\overline{3}$ ) Ако е необходимо, повторете стъпки  $\overline{1}$  и  $\overline{2}$ ), за да зададете настройки за други снимки, и натиснете бутона MENU.
- Новата ориентация на снимките ще бъде съхранена дори и след изключване на фотоапарата.

### **Извличане звличане на статични изображения от филми[Единични динични кадри от видео]**

 $\blacktriangleright$  (Меню възпроизвеждане)  $\blacktriangleright$  Редакция  $\blacktriangleright$ 

- Единични кадри от видео
- $\circ$  Използвайте  $\triangleleft$  , за да изберете филм. и натиснете бутона  $@$ .
- $(2)$  Използвайте  $\triangleleft$  за да изберете кадър за извличане и записване, и натиснете бутона  $\circledast$ .
	- **●** Избраният кадър се записва като статично изображение.

# **Скъсяване късяване на дълги филми [Изрязване зрязване на видео]**

 $\blacktriangleright$  (Меню възпроизвеждане)  $\blacktriangleright$  Edit  $\blacktriangleright$ 

Изрязване на видео

 $(1)$  Използвайте  $\triangleleft$  , за да изберете филм. и натиснете бутона  $\circledast$ .

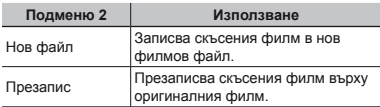

- $(2)$  Използвайте  $\triangleleft$  ), за да изберете кадър за начало на изтриването, и натиснете бутона  $\circledast$ .
- 3 Използвайте  $\triangleleft$  , за да изберете кадър за край на изтриването, и натиснете бутона (со).
- $\overline{A}$  Използвайте  $\wedge \nabla$  за да изберете [Изтриване] и натиснете бутона  $\circledast$ .
	- **●** За да отмените скъсяването, изберете [Отмяна].
- Скъсяването на филма се обработва за секунди. Дължината на филма автоматично се регулира, така че избраните кадри за начало и край да бъдат включени.

# **За да редактирате филми в група**

- 1 Разширете съответната група. «Възпроизвеждане на групирани снимки» (стр. 38)
- $(2)$  Използвайте  $\triangleleft$  , за да изберете филм, и натиснете бутона (с).
	- **●** Когато прилагате скъсяване върху група, която включва два филма, без да я разширите, се редактират и двата филма.
	- **●** Когато разширите групата, за да редактирате отделен филм, редактираният филм може да се запази като [Нов файл].

# **Изтриване зтриване на снимки [Erase] [Erase]**

 $\blacktriangleright$  (Меню възпроизвеждане)  $\blacktriangleright$  Erase

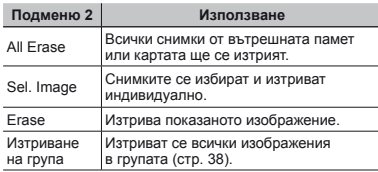

Когато изтривате снимки във вътрешната памет, не вкарвайте картата във фотоапарата.

Защитените снимки не могат да се изтриват.

#### **За индивидуален избор или изтриване зтриване на снимки[Sel. Image]**

- $\overline{1}$  Използвайте  $\wedge \nabla$ , за да изберете [Избр. Image]. и натиснете бутона (\*).
- $\circ$  Използвайте  $\triangleleft$  , за да изберете изображение за изтриване, след което натиснете бутона (%), за да лобавите знак  $\checkmark$  към снимката.
	- **●** Завъртете zoom регулатора към W края, за да се покаже преглед на индекса. Изображенията може да се избират бързо с помощта на бутоните  $\triangle \nabla \triangle \triangleright$ . Завъртете към Т края, за да върнете към показване на един кадър.

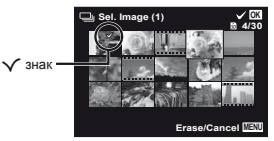

- 3 Повторете стъпка 2, за да изберете снимки, които да изтриете, и след това натиснете бутона MENU, за да изтриете избраните снимки.
- $\overline{4}$  Използвайте  $\wedge \nabla$ , за да изберете [Да], и натиснете бvтона Թ.
	- **●** Снимките, маркирани с √, са изтрити.

### **Изтриване зтриване на всички снимки[All Erase]**

- $\overline{1}$  Използвайте  $\Delta \nabla$  , за да изберете [Изтрива всичко], след което натиснете бутона  $\circledast$ .
- $\overline{2}$  Използвайте  $\wedge \nabla$ , за да изберете [Да], и натиснете бутона (ж).

# **Защита на снимки [**R**]**

# $\Box$  (Меню възпроизвеждане)  $\Box$   $\bar{\delta}$

- Защитените снимки не могат се да изтрият с [Изтриване] (стр. 23, 49), [Избр. Image] (стр. 49), [Erase Group] (стр. 49) или [All Erase] (стр. 49), но всички снимки се изтриват при изпълнение на [Memory Format]/[Format] (стр. 50).
- $\circledR$  Използвайте  $\triangleleft$  , за да изберете изображение.
- $(2)$  Натиснете бутон  $(4)$ .
	- Натиснете бутона  $\circledast$  отново за отказване на настройките.
- $\overline{3}$ ) Ако е необходимо, повторете стъпки  $\overline{1}$  и  $\overline{2}$ , за да защитите други снимки, и натиснете бутона MFNU

# **Избор на изображения зображения за качване <sup>в</sup> Интернет <sup>с</sup> помощта на предоставения**   $c$ *oфтуер* OLYMPUS Viewer 2. [Upload Order]

 $\blacktriangleright$  (Меню възпроизвеждане)  $\blacktriangleright$  Edit  $\blacktriangleright$ Upload Order

- $\Box$  Използвайте  $\triangleleft$  , за да изберете изображение.
- $(2)$  Натиснете бутон  $(4)$ .
	- Натиснете бутона  $\circledast$  отново за отказване на настройките.
- $\overline{3}$  Повторете стъпки  $\overline{1}$  и  $\overline{2}$ , както е необходимо.
- 4 Натиснете бутон MFNU
- За качване в Интернет могат да се изберат само JPEG файлове.
- Вижте онлайн помощта за инструкции за качване в Интернет.
- GPS данните, записани с изображенията, не могат да бъдат изтрити. Изберете [Изкл.] за [GPS настройки], ако не искате да разкривате местата, където са направени снимките.

# Менюта за други настройки на фотоапарата

**Настройките по подразбиране на функцията са подчертани в** 

## **Напълно изтриване на данни [Memory Format]/[Format] Memory Format]/[Format]**

 $\blacklozenge$  (Меню за настройки 1)  $\blacktriangleright$  Memory Format/ Format

- Преди форматирането се уверете, че никаква важна информация не е останала във вътрешната памет или картата.
- Картите трябва да се форматират с този фотоапарат преди първата употреба или след като са използвани с други фотоапарати или компютри.
- Уверете се, че сте извадили картата преди форматиране на вътрешната памет.

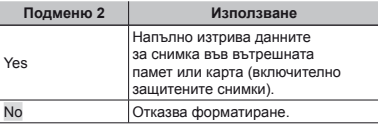

### **Копиране опиране на снимки от вътрешната ътрешната памет върху картата[Backup]**

 $\blacklozenge$  (Меню за настройки 1)  $\blacktriangleright$  Backup

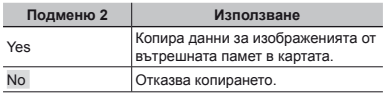

Копирането на данните отнема известно време. Проверете дали батерията има достатъчно мощност, преди да започнете копирането.

# **Използване зползване на Eye-Fi карта [Eye-Fi] [Eye-Fi]**

 $\bullet$  (Меню за настройки 1)  $\blacktriangleright$  Eye-Fi

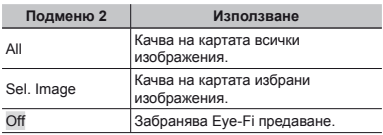

 $\mathbb Z$  Когато използвате Eye-Fi карта с памет, прочетете внимателно ръководството за работа с Eye-Fi картата с памет и спазвайте инструкциите.

Използвайте Eye-Fi картата с памет в съответствие с изискванията на законите и разпоредбите на държавата, където се ползва фотоапаратът.

- Извадете Eye-Fi картата от фотоапарата или изберете [Изкл.] за [Eye-Fi] в самолети или на други места, където е забранена употребата на картата.
- Този фотоапарат не поддържа режима «Endless» (безконечен) на Eye-Fi картата с памет.

#### **Съхранение ъхранение на настройките за печат към данните за снимки[Print Order]**

 $\gamma$  (Меню за настройки 1) Print Order

«Резервация за принтиране (DPOF)» (стр. 62)

Резервация за принтиране може да бъде настроена само за снимки, които са записани на картата.

## **Избор на метод за свързване на фотоапарата отоапарата към други устройства стройства [USB Connection] USB**

 $\gamma$  (Меню за настройки 1)  $\blacktriangleright$  USB Connection

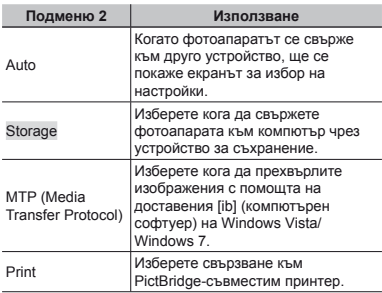

#### **Изисквания зисквания към системата**

Windows : Windows XP Home Edition/Professional (SP1 или по-нова версия)/ Vista/Windows 7

Macintosh : Mac OS X v10.3 или по-нова версия

- При използване на операционна система, различна от Windows XP (SP2 или по-нова версия)/Windows Vista/Windows 7, задайте на [Съхранение].
- Дори и ако компютър има USB входове, не може да се гарантира правилно функциониране в следните ситуации:
	- **●** Компютри с USB портове, инсталирани посредством карта за разширение и др.
	- **●** Компютри без фабрично инсталирана операционна система и домашно асемблирани компютри

# **Включване ключване на фотоапарата с** бутона **|P** |  $\parallel$ **P** | Power On]

 $\gamma$  (Меню за настройки 1)  $\blacktriangleright$   $\blacktriangleright$  Включване

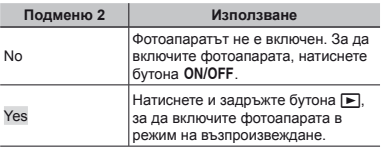

# **Избор на звук и сила на звука на фотоапарата [Sound Settings]**

 $\gamma$  (Меню за настройки 1) Sound Settings

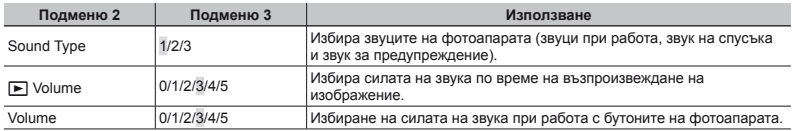

#### **Зануляване ануляване на номерата <sup>в</sup> името на файловете на снимките [File Name] Name]**

 $\blacklozenge$  (Меню за настройки 2)  $\blacktriangleright$  File Name

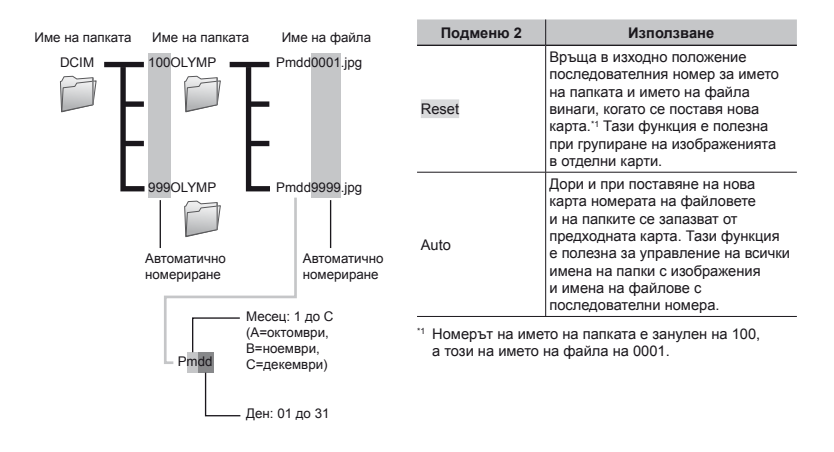

# **Настройване астройване на функцията за обработка бработка на снимки[Pixel Mapping]**

 $\gamma$  (Меню за настройки 2)  $\blacktriangleright$  Преадресиране

#### на пиксели

- Тази функция вече е била настроена фабрично и след покупката няма нужда от допълнителни настройки. Препоръчва се използване приблизително веднъж годишно.
- За най-добри резултати изчакайте поне една минута след като сте направили или разглеждали снимки преди извършване на маркиране на пиксели. Фотоапаратът е изключен по време на маркирането на пиксели, уверете се, че го извършвате отново.

#### **За настройване на функцията за обработка бработка на снимки**

Натиснете бутона «, когато се появи [Старт] (Подменю 2).

**●** Започва проверката и настройването на функцията за обработка на снимки.

# **Настройване астройване на яркостта на монитора онитора[**s**]**

 $\gamma$  (Меню за настройки 2)  $\blacktriangleright \square$ 

#### **За настройване на яркостта на монитора**

 $\overline{1}$  Използвайте  $\wedge \nabla$ , за да настроите яркостта. докато преглеждате екрана, и след това натиснете  $6v$ тона  $\overline{\omega}$ .

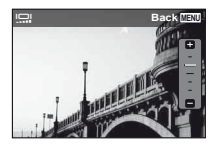

### **Възпроизвеждане ъзпроизвеждане на изображения на телевизор [TV Out]**

- $%$  (Меню за настройки 2)  $\blacktriangleright$  TV Out
- Системата за телевизионен видео сигнал варира в зависимост от страните и регионите. Преди да прегледате снимките от фотоапарата на Вашия телевизор, настройте изходния видеосигнал в зависимост от типа на видеосигнала на Вашия телевизор.

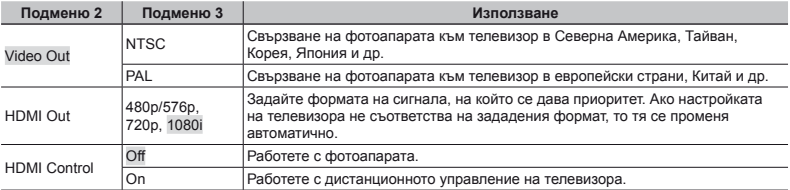

Стандартните настройки на производителя се различават в зависимост от региона на закупуване на фотоапарата.

#### **Възпроизвеждане ъзпроизвеждане на снимки от фотоапарата на телевизора телевизора**

- **●** Съединяване чрез AV кабел
- 1 Използвайте фотоапарата, за да изберете същата система за видеосигнал като тази на свързания телевизор ([NTSC]/[PAL]).
- 2 Свързване на телевизора и фотоапарата.
	- **●** Съединяване чрез HDMI кабел
- 1 На фотоапарата изберете цифровия формат на сигнала, който ще бъде свързан ([480p/576p]/[720p]/[1080i]).
- 2 Свързване на телевизора и фотоапарата.
- 3 Включете телевизора и променете «INPUT» на «VIDEO (входяща букса, свързана с фотоапарата)».
- $\overline{4}$  Включете фотоапарата и използвайте  $\Delta$  , за да изберете изображението за възпроизвеждане.
- Когато фотоапаратът е свързан към компютъра чрез USB кабел, не свързвайте HDMI кабела към фотоапарата.

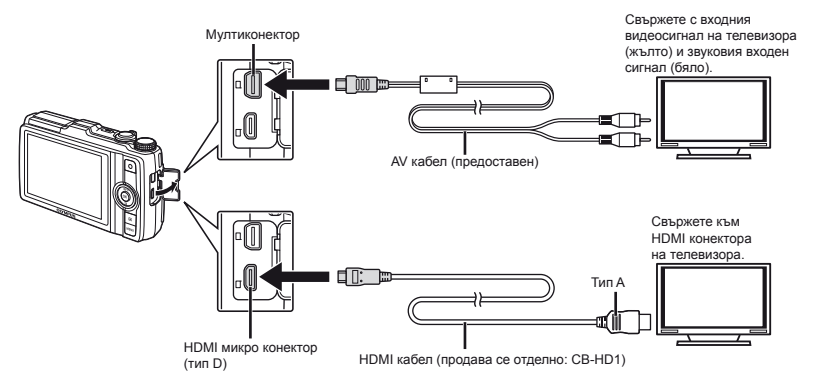

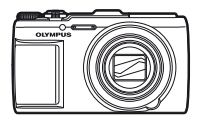

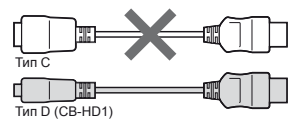

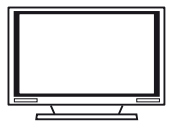

За детайли относно промяна на източника на входящия сигнал на телевизора, направете справка в инструкцията на телевизора.

Когато фотоапаратът и телевизорът са свързани чрез AV кабел и HDMI кабел, HDMI кабелът е с приоритет.

В зависимост от настройките на телевизора, снимките и информацията, показани на екрана, могат да бъдат отрязани.

#### Опериране с изображенията с дистанционното управление на телевизора

- 1 Задайте [HDMI Control] на [On], след което изключете фотоапарата.
- 2 Свържете фотоапарата и телевизора с помощта на HDMI кабел. «Свързване чрез HDMI кабел» (стр. 54)
- 3 Най-напред включете телевизора, след което включете фотоапарата.
	- **●** Действайте, като следвате ръководството за работа, показано на телевизора.
- При някой телевизори действията не могат да се извършат с дистанционното управление на телевизора, въпреки че ръководството за работа е показано на екрана.
- Ако действията не могат да се извършат с дистанционното управление на телевизора, задайте [HDMI Control] на [Off] и работете с помощта на фотоапарата.

# **Спестяване пестяване на енергия на батерията между заснеманията [Power Save] Save]**

 $\blacklozenge$  (Меню за настройки 2)  $\blacktriangleright$ 

Енергоспестяващ режим

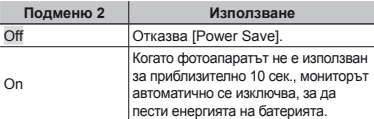

### **Преглед на режим «Готовност »**

Натиснете произволен бутон.

# $C$ мяна езика на екрана **[** $\bigcirc$ ]

 $\gamma$  (Меню за настройки 2)  $\blacktriangleright \blacklozenge$ 

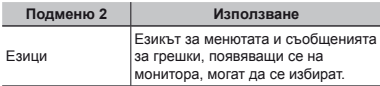

# **Настройка астройка на дата <sup>и</sup> час [**X**]**

 $\gamma$  (Меню за настройки 2)  $\blacktriangleright$   $\ominus$ 

«Език, дата, час и часова зона» (стр. 15).

#### **Избор на реда на показване на дата**

- $(1)$  Натиснете  $\triangleright$ , след като настроите минутите, и използвайте  $\wedge \nabla$  за да изберете реда на показване на дата.
- $(2)$  Натиснете бутона  $(9)$ , за да зададете.

#### **За проверка на дата и час**

Натиснете бутона **INFO**, докато фотоапаратът е изключен. Текущото време се показва за приблизително 3 сек.

#### **Избор на основна <sup>и</sup> алтернативна лтернативна часови зони[World Time]**

 $\bullet$  (Меню за настройки 3)  $\blacktriangleright$  Часова зона

 $\mathcal Q$  Няма да можете да изберете часови пояс чрез [World Time], ако часовникът на фотоапарата най-напред не е настроен с помошта на [ $\bigodot$ ].

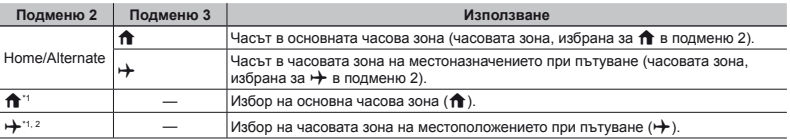

В някои райони, където е в сила лятното часово време, използвайте  $\wedge \nabla$ , за да включите лятното часово време ([Лято]).

\*2 Когато избирате часова зона, фотоапаратът автоматично изчислява часовата разлика между избраната зона и основната часова зона ( $\bigoplus$ ), за да покаже часа в часовата зона на местоположението при пътуване ( $\bigoplus$ ).

### **Възстановяване ъзстановяване на данни във фотоапарата [Reset Database] Database]**

 $\blacklozenge$  (Меню за настройки 3)  $\blacktriangleright$  Възстановяване на базата данни

 $\mathcal Q$  Когато функцията «Photo Surfing» не е активирана правилно, възпроизвеждането ще стане налично чрез извършване на [Reset Database]. Данни, като например колекции и други групи, създадени с [ib] (компютърния софтуер), обаче, ще се изтрият от базата данни във фотоапарата. Импортирайте отново данните във фотоапарата от компютър, за да възпроизведете данните, създадени с [ib] (компютърния софтуер).

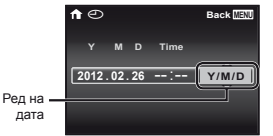

#### **Регистриране егистриране на настройките астройките за «Разкрасяване » [Настройки за разкрасяване ]**

• (Меню за настройки 3) Настройки

за красота

При някои обекти е възможно ефектите да не се забелязват.

- $\overline{1}$  Използвайте  $\wedge \nabla$ , за да изберете настройка за ретуширане, след което натиснете бутона Q.
- 2 Натиснете спусъка, за да направите портретна снимка.

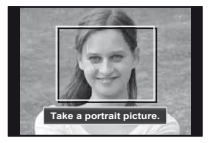

- Снимката не се съхранява.
- $\overline{3}$  Изберете елемент за ретуширане и натиснете бутона Q.

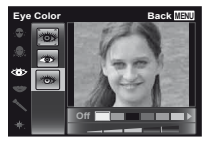

- 4 Натиснете бутона (с) на екрана за преглед, за да съхраните снимката.
	- **●** Регистрирането е завършено.

# **Калибриране алибриране на сензорния панел [ Калибриране алибриране <sup>с</sup> докосване ]**

- (Меню за настройки 3) Калибриране
- с докосване

Докоснете панела и следвайте инструкциите на екрана.

#### Записване на информацията за местоположението и часа на снимане на **заснетите аснетите изображения зображения[GPS настройки астройки]**

 $\blacklozenge$  (Меню за настройки 3)  $\blacktriangleright$  GPS настройки

Опцията [Проследяване] записва GPS данни на редовни интервали, за да създава автоматично GPS маршрут при движение. Получените маршрути при движение се съхраняват във фотоапарата и трябва да се запишат ръчно върху карта с памет.

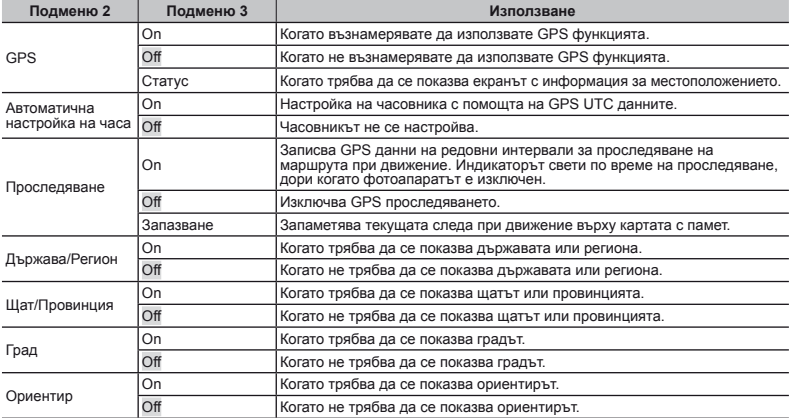

 [Автоматична настройка на часа] се прилага само когато за [Часова зона] е избрана  $\bigoplus$  (основна часова зона).

Маршрутите при движение се записват в папката GPSLOG на картата с памет. Всеки път, когато изберете[Save], се създава нов файл. Ще бъдат създадени няколко файла, ако:

- **●** Датата се смени по време на проследяването
- **●** Изберете друга опция за [Track]

Проследяването завършва автоматично, когато:

- **●** батерията е изтощена
- **●** фотоапаратът се остави изключен за повече от 24 часа

За информация по теми, като например преглед на GPS маршрут, вижте ръководството за вашия софтуер за GPS проследяване.

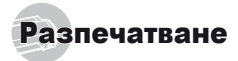

# Директно разпечатване (PictBridge\*1 )

При свързване на фотоапарата към PictBridge съвместим принтер можете да разпечатате снимките си директно без да използвате компютър. За да разберете дали вашият принтер е PictBridge съвместим, направете справка в инструкцията на принтера.

- \*1 PictBridge е стандарт за свързване на цифрови фотоапарати и принтери на различни производители и за директно разпечатване на снимки.
- Режимът на разпечатване, размерът на хартията и други параметри, които могат да бъдат зададени с фотоапарата, варират в зависимост от принтера, който се използва. За повече подробности направете справка с инструкцията за експлоатация на принтера.
- За детайли относно типа на печатната хартия, зареждането с хартия и мастиления патрон, направете справка в инструкцията на принтера.

### Печатни снимки <sup>в</sup> стандартните настройки на принтера [Easy Print]

В менюто с настройки задайте [USB Connection] на [Print]. «USB връзка» (стр. 51)

#### *1* **Показване на монитора на снимката, която ще се разпечатва.**

«Преглед на изображения» (стр. 22)

*2* **Включете принтера <sup>и</sup> след това свържете принтера с фотоапарата.**

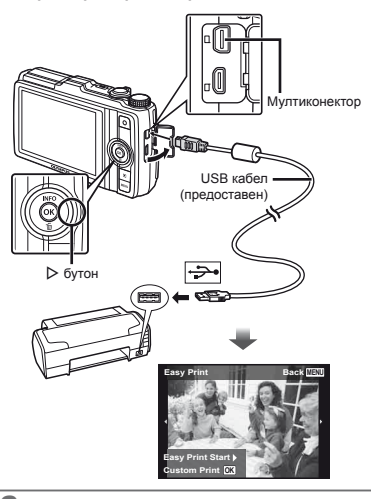

- $\overline{\mathbf{3}}$  **Натиснете**  $\triangleright$ , за да започне разпечатването.
- *4* **За да разпечатате друга снимка, използвайте** HI**, за да изберете снимка, и** натиснете бутона  $\textcircled{\tiny{\textsf{R}}}.$

#### **Излизане злизане от разпечатване**

След като избрана снимка се покаже на екрана, разкачете USB кабела от фотоапарата и принтера.

### Промяна на настройките на принтера за разпечатване [Custom Print]

- *1* **Следвайте стъпки 1 и 2 за [Бърз печат]**   $($ стр. 59) и натиснете бутона  $($ <sup> $\odot$ </sup> $).$
- $2$  Използвайте  $\Delta \nabla$ , за да изберете режим на  $ne$ чат. и натиснете бутона  $\textcircled{\tiny{\textsf{m}}}.$

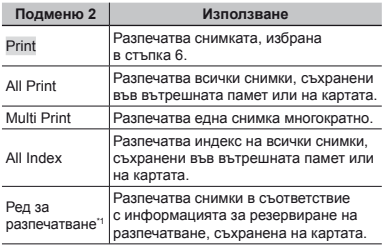

[Print Order] е активен само когато са направени резервациите за разпечатване. «Резервация за разпечатване (DPOF)» (стр. 62)

#### $\overline{3}$  Използвайте  $\triangle \nabla$ , за да изберете [Размер] **(Подменю 3), и натиснете** I**.**

Ако екранът [Printpaper] не е показан, [Size], [Borderless] и [Pics/Sheet] са зададени спрямо стандартите на принтера.

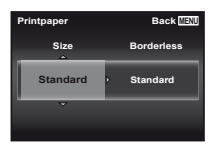

*4* **Използвайте** FG**, за да изберете [Печат без полета] или [Снимки/страница]**   $H$ **астройки, и натиснете бутона**  $(\alpha)$ .

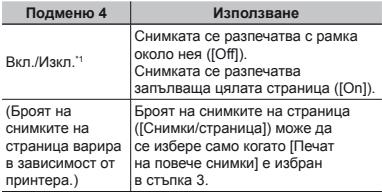

- \*1 Наличните настройки за [Borderless] варират в зависимост от принтера.
- Ако [Стандартни] е избран в стъпки 3 и 4, снимката се разпечатва според стандартните настройки на принтера.
- $\overline{5}$  Използвайте  $\triangleleft$   $\triangleright$ , за да изберете **изображение.**
- $6$  Натиснете  $\triangle$ , за да направите резервация **за печат за текущото изображение. Натиснете** G**, за да направите подробни настройки за разпечатване на текущото изображение.**

# **Направете аправете подробните настройки**

#### **на принтера ринтера**

 $\circledR$  Използвайте  $\Delta \nabla \triangleleft \triangleright$ , за да изберете настройка, и натиснете бутона  $\circledast$ .

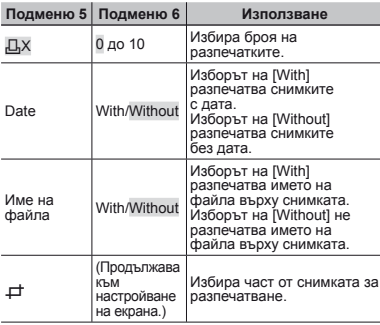

# **Отрязване трязване на снимка[**P**]**

1 Използвайте zoom регулатора, за да изберете размера на отрязания кадър, и използвайте  $\wedge \nabla \triangleleft \triangleright$ , за да преместите кадъра, след което натиснете бутона (\*).

> Отрязване на кадър

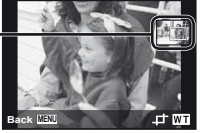

 $(2)$  Използвайте  $\Delta \nabla$ , за да изберете [OK], след което натиснете бутона (%).

*7* **Ако <sup>е</sup> необходимо, повторете стъпки 5 и 6, за да изберете снимка за разпечатване, направете подробните настройки и задайте [Единичен печат].**

# $8$  **Натиснете** бутон  $\infty$ .

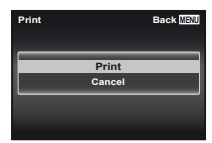

*9* **Използвайте** FG**, за да изберете [Печат], и** натиснете бутона  $\textcircled{\tiny{\textsf{R}}}.$ 

- **●** Разпечатването започва.
- **●** Когато в режим [All Print] е избран [Option Set], се появява екранът [Print Info].
- **●** Когато разпечатването приключи, се появява екранът [Print Mode Select] (избор на режим на разпечатване).

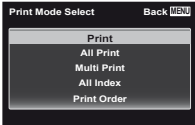

#### **За отмяна на разпечатването азпечатването**

- 1 Натиснете бутона MENU, когато на екрана се изпише [Не махайте USB кабела].
- $\overline{2}$  Изберете [Отмяна] с помощта на  $\wedge \nabla$ , след което натиснете бутона (с).

#### $10$  Натиснете бутона MENU.

*11***Когато на екрана се появява съобщението [Remove USB Cable], разкачете USB кабела от фотоапарата и принтера.**

### Резервация за разпечатване (DPOF\*1)

При резервациите за разпечатване броят на разпечатките и опцията за изписване на дата върху снимката се съхраняват върху картата. Позволява лесно разпечатване на принтер или комбинирана машина за принтиране, поддържаща DPOF, чрез използване само на резервациите за разпечатване на картата без компютър или фотоапарат.

- \*1 DPOF е стандартен формат за автоматично съхранение на данни за разпечатването от цифрови фотоапарати.
- Резервация за разпечатване може да бъде настроена само за снимки, които са съхранени на карта. Преди да направите резервации за принтиране поставете карта със записани снимки.
- DPOF резервации, зададени от друго DPOF устройство, не могат да бъдат сменени от този фотоапарат. Използвайте оригиналното устройство, за да правите промени. Задаването на нови DPOF резервации с този фотоапарат води до изтриване на предишните резервации, зададени от другото устройство.
- Можете да направите DPOF резервации за разпечатване на до 999 снимки на карта.

# Резервации <sup>с</sup> печат на единичен кадър [ $\Box$ ]

- *1* **Покажете менюто <sup>с</sup> настройки.**
- «Меню с настройки» (стр. 8)
- *2* **От менюто за настройки 1** <sup>x</sup> **изберете [Print**   $Order$ ], след което натиснете бутона  $\widehat{\infty}$ .
- $\overline{\mathbf{3}}$  Използвайте  $\Delta \nabla$ , за да изберете [ $\Box$ ],  $c$ лед което натиснете бутона  $\circledcirc$ .

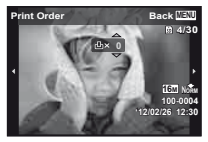

- *4* **Използвайте** HI**, за да изберете снимката**  $\frac{1}{3}$ а резервация за печат. Използвайте  $\wedge \nabla$ . **за да изберете количеството. Натиснете бутона**  $\circledast$ .
- $\overline{\bf 5}$  Използвайте  $\vartriangle\nabla$ , за да изберете [ $\odot$ ] **(дата на разпечатване), след което натиснете бутона**  $\circledast$ .

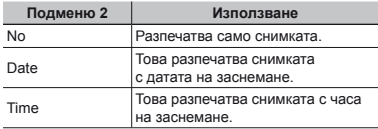

*6* **Използвайте** FG**, за да изберете**  $[Hac$ тройки<sup> $I$ </sup>, след което натиснете бутона  $\circledast$ .

### Резервация на едно копие за всяка снимка на картата  $L^{\!/\!L\!/\!L}_{\!n}$

- *1* **Следвайте стъпки 1 и 2 в [**<**] (стр. 62).**
- $2$  Използвайте  $\triangle \nabla$ , за да изберете [ $\frac{104}{10}$ ],  $\mathbf{u}$  натиснете бутона  $\mathbf{\infty}$ .

*3* **Следвайте стъпки 5 и 6 в [**<**].**

# Връщане <sup>в</sup> изходно състояние на всички резервации за принтиране

- *1* **Следвайте стъпки 1 и 2 в [**<**] (стр. 62).**
- *2* **Изберете [**<**] или [**U**], след което натиснете бутона**  $\circledast$
- *3* **Използвайте** FG**, за да изберете [Рестартиране], след което натиснете бутона**  $\circledast$ .

### Нулиране на резервация за принтиране на избрани снимки

- *1* **Следвайте стъпки 1 и 2 в [**<**] (стр. 62).**
- **Използвайте**  $\Delta$   $\nabla$ , за да изберете [ $\Box$ ],  $$
- $\overline{\mathbf{3}}$  Използвайте  $\wedge \nabla$ , за да изберете [Keep],  $c$ лед което натиснете бутона  $\textcircled{\tiny{\textsf{R}}}$ .
- *4* **Използвайте** HI**, за да изберете снимката с резервация на разпечатката, която искате да** откажете. Използвайте ∧ $\nabla$ , за да **зададете количеството разпечатки на «0».**
- *5* **Ако <sup>е</sup> необходимо, повторете стъпка<sup>4</sup> и** след това натиснете бутона  $\textcircled{\tiny{\textsf{R}}}$ , когато **приключите.**
- $6$  Използвайте  $\wedge \nabla$ , за да изберете  $\Box$ **(дата на разпечатване), след което натиснете бутона** (\*).
	- **●** Настройките са валидни за останалите снимки с информация за резервации за принтиране.
- $M$ зползвайте  $\wedge$   $\nabla$ , за да изберете **[Настройки], след което натиснете**  $6$ vтона  $\textcircled{\tiny{\textsf{R}}}.$

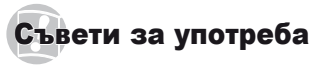

Ако фотоапаратът не работи коректно или ако на екрана се изпише съобщение за грешка, и вие не сте сигурни какво да направите, погледнете информацията по-долу за това как да се справите с проблема(ите).

# Отстраняване на неизправности

#### **Батерия**

**«Фотоапаратът не работи дори и когато батериите са сложени».**

**●** Поставете презаредени батерии в правилното положение.

«Поставяне на батерията и картата» (стр. 11), «Зареждане на батерията с предоставения USB-AC адаптер» (стр. 12)

**●** Батерията може временно да е отслабнала вследствие на ниска температура. Свалете батериите и ги сложете в джоба си за малко, за да се стоплят.

#### **Карта/Вътрешна памет**

#### **«Показва се съобщение за грешка».**

«Съобщение за грешка» (стр. 65)

#### **Бутон на затвора**

#### **«При натискане на спусъка не се прави снимка».**

- **●** Отмяна на енергоспестяващ режим. За да пести мощността на батерията, фотоапаратът автоматично преминава към енергоспестяващ режим и мониторът се изключва, ако не се извърши никаква операция в продължение на 3 мин., докато фотоапаратът е включен. В този режим не могат да се направят снимки дори и при напълно натиснат спусък. Преди да направите снимка, задействайте zoom регулатора или други бутони, за да излезе фотоапаратът от енергоспестяващ режим. Ако фотоапаратът се остави включен за още 12 минути, той се изключва автоматично. Натиснете бутона ON/OFF, за да включите фотоапарата.
- **Натиснете бутона ►, за да превключите** в режим на снимане.
- **●** Преди да направите снимка изчакайте, докато  $\sharp$  (зареждане на светкавицата) спре да мига.
- **●** При продължително използване на фотоапарата може да се повиши вътрешната му температура. Това води до автоматично изключване. Ако това се случи, отстранете батерията от фотоапарата

и изчакайте, докато фотоапаратът се охлади достатъчно. Външната температура на фотоапарата може да се повиши при използване, но това е нормално и не се дължи на неизправност.

#### **Монитор**

#### **«Трудно се вижда».**

**●** Може да се появи кондензация. Изключете захранването и изчакайте тялото на фотоапарата да се аклиматизира към околната температура и го подсушете, преди да започнете да снимате.

#### **«Светлината се улавя в снимката».**

**●** Снимането със светкавица в тъмни условия води до снимка с много светещи прашни частици във въздуха.

#### **Функция дата <sup>и</sup> час**

#### **«Настройките на дата и час се връщат в изходно положение».**

- **●** Ако батерията се извади и се остави извън фотоапарата за около 3 дни\*1, настройките за дата и час се връщат в първоначално зададеното положение и трябва да се рестартират.
	- \*1 Часът до настройките на дата и час, върнати<br>на първоначално зададените настройки,<br>варира в зависимост от това колко дълго<br>батериите са се зареждали.

«Език, дата, час и часова зона» (стр. 15)

#### **Разни**

#### **«Фотоапаратът издава шум при заснемане».**

**●** Фотоапаратът може да активира обектива и да издава шум, дори ако не се извършва никакъв процес. Това се случва, тъй като фотоапаратът автоматично извършва действия за автофокус, след като е готов за заснемане.

#### **«Курсовият ъгъл по компас е неточен или стрелката на компаса мига».**

в близост до си́лии електромагнитни полета,<br>като например такива, които се генерират<br>от телевизори, микровълнови печки, големи<br>електродвигатели, радиопредаватели<br>и електропроводи високо напрежение.<br>Нормалната функция може фотоапарата с ръка, така че да опише «осмица», докато въртите китката си.

#### Съобщение за грешка

Когато на екрана се покаже някое от съобщенията по-долу, проверете функцията за корекция.

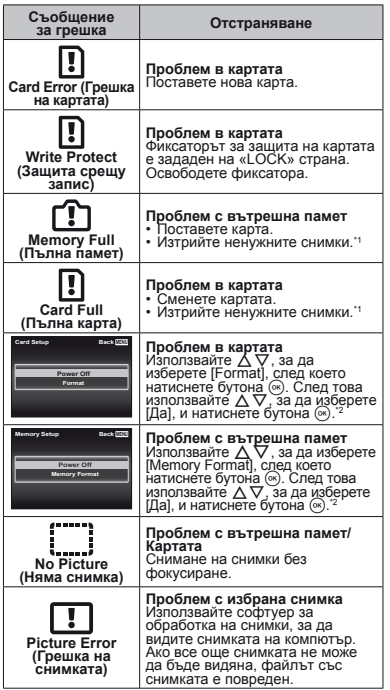

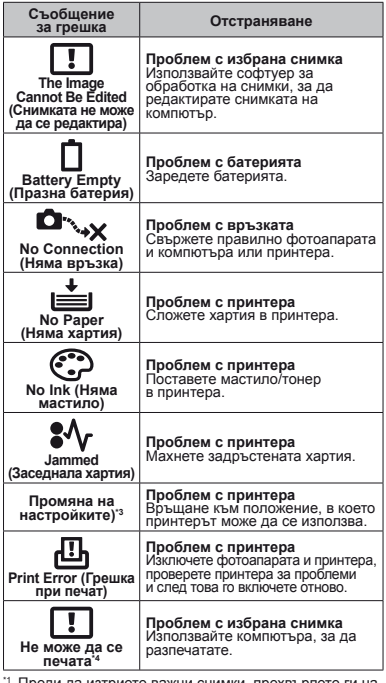

Преди да изтриете важни снимки, прехвърлете ги на компютър.

- \*2 Всички данни ще бъдат изтрити.
- \*3 Това се изписва, например, когато се извади тавата за хартия на принтера. Не задействайте принтера, докато се променят настройките на фотоапарата.
- \*4 Този фотоапарат може да не може да разпечатва снимки, снети от други фотоапарати.

#### Съвети как да се правят снимки

Когато не сте сигурни как да направите снимка по ваша преценка, вижте информацията по-долу.

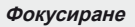

#### **«Фокусиране на обекта»**

**● Правене на снимка на обект, който не е в центъра на екрана**

След като фокусирате обект на същото разстояние като това до обекта, който желаете да заснемете, настройте кадъра и снимайте. Натискане на спусъка наполовина. (стр. 18)

- **● Настройте [AF режим] (стр. 41) на [Лице/iESP]**
- **● Правене на снимки в режим [Следящ AF] (стр. 41)**

Фотоапаратът автоматично проследява движението на обекта, за да фокусира за продължително време.

**● Снимане на сенчест обект**

Употребата на AF илюминатора улеснява фокусирането. [AF Illuminat.] (стр. 42)

**● Снимане на обекти, когато автофокусът е труден**

При следните ситуации, след фокусиране на обект (чрез натискане на половина на спусъка) с висок контраст на същото разстояние като това до обекта, който желаете да заснемете, настройте кадъра и снимайте.

Обекти с нисък контраст

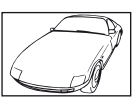

Когато в центъра на екрана се появят много ярки предмети

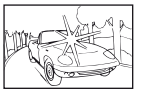

Обект без вертикални линии\*

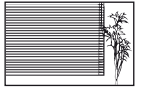

\*1 Ефективно е да направите снимка като държите фотоапарата вертикално на фокус и след това да го върнете в хоризонтална позиция, за да направите снимката.

> Когато обектите са на различни разстояния

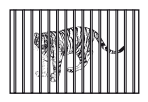

Бързо движещ се обект

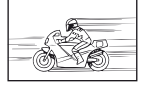

Обектът не е в центъра на кадъра

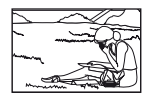

# **Трептене на фотоапарата**

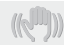

#### **«Правене на снимки без трептене на фотоапарата»**

**● Снимане без използване на [Стабилизация] (стр. 42)**

Матрицата\*1 се настройва, за да коригира трептенето на фотоапарата, дори и когато ISO чувствителността не е увеличена. Тази функция е ефективна и когато се правят снимки на високо zoom увеличение.

- \*1 Уред, който улавя и превръща минаващата през обектива светлина в електрически сигнали.
- **● Снимане на филми чрез [IS видеорежим] (стр. 42)**
- **● Изберете [**C **Sport] в режим на сцена (стр. 26)** Режимът [S Sport] използва висока скорост на затвора и може да намали размазването, причинено от движението на обекта.
- **● Правене на снимки при висока чувствителност по ISO**

Ако <sup>е</sup> избрана висока ISO чувствителност, снимки могат да се правят при бърза скорост на затвора дори <sup>и</sup> на места, където не може да се използва светкавица.

«Избор на ISO чувствителност» (стр. 35)

### **Експозиция (яркост)**

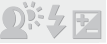

#### **«Правене на снимки с точната яркост»**

**● Правене на снимки на обект при насрещно осветление**

Лицата или фоновете са светли дори <sup>и</sup> при снимане срещу светлина.

[Корекция на сенки] (стр. 40)

- **● Снимане с използване на [Лице/iESP] (стр. 41)** Подходяща експозиция се настройва за лице срещу насрещно осветление и лицето е осветено.
- **● Правене на снимки посредством [**n**] за [ESP/**n**] (стр. 41)**

Яркостта се напасва с обекта в центъра на екрана и изображението не се повлиява от насрещното осветление.

**● Снимане с помощта на [Запълваща светкавица] (стр. 21) светкавица**

Субект срещу насрещно осветление е осветен.

- **● Правене на снимки на плаж или при сняг** Настройте режима на [ГУ Плаж&сняг] (стр. 26)
- **● Снимане чрез компенсация на експонацията (стр. 34)**

Настройте яркостта, докато преглеждате екрана за да направите снимка. Обикновено снимането на бели предмети (като сняг например) прави снимките по-тъмни от реалното. Използвайте компенсацията на експонация, за да настроите фотоапарата в позитивна посока (+), за да изразите белите предмети с реален цвят.<br>От лруга страна, когато правите снимки на черни предмети, по-ефективно е да настроите<br>фотоапарата в негативна посока (-).

#### **Нюанс на цвят**

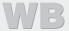

**«Правене на снимки с цветове в същия нюанс, в който са в действителност»**

**● Правене на снимки чрез избиране на баланса на бялото (стр. 34)**

Най-добри резултати в повечето случаи нормално се постигат с [WB Auto] настройка, но за някои предмети трябва да експериментирате с различни настройки. (Това е особено вярно за слънчевата сянка под ясно небе, смесени настройки за естествена и изкуствена светлина и др.)

#### **Качество на изображението**

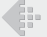

#### **«Правене на по-ясни снимки»**

**● Правене на снимки с оптично мащабиране** Избягване използването на цифрово

мащабиране (стр. 42) за правене на снимки.

**● Правене на снимки при ниска ISO чувствителност**

Ако снимката е направена с висока ISO<br>чувствителност, може да се появи шум (малки<br>цветни точици и цветна неравност, които ги<br>няма в оригиналната снимка) и образът може<br>да се получи зърнест.

«Избор на ISO чувствителност» (стр. 35)

### **Батерии**

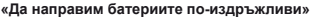

- **● Избягвайте изброените по-долу действия, когато не правите снимки, защото те отнемат от енергията на батерията**
	- **●** Многократното натискане на спусъка наполовина.
	- **●** Многократното използване на zoom.
- **● Настройте [Енергоспестяващ режим] (стр. 55) на [Вкл.]**

#### Съвети относно възпроизвеждане/

#### редактиране

#### **Възпроизвеждане**

**«Възпроизвеждане на снимки във вътрешната памет или карта»**

- **● Отстраняване на картата и отваряне на изображенията във вътрешната памет**
	- **●** «Поставяне на батерията и картата» (стр. 11)

**«Преглеждане на изображения с високо качество на картината на телевизор с висока разделителна способност»**

- **● Свържете фотоапарата към телевизора с помощта на HDMI кабел (продава се отделно)**
	- **●** «За възпроизвеждане на изображения, заснети от фотоапарата, на телевизора» (стр. 54)

### **Редактиране**

**«Изтриване на звука, запаметен към снимки»**

**● Записване върху звук без звук, докато се възпроизвежда снимката**

«Прибавяне на звук към снимки [ $\bigcirc$ ]» (стр. 46)

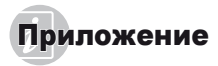

#### Поддръжка на фотоапарата

#### **Отвън**

**•** Избършете го внимателно с мека кърпа. Ако фотоапаратът е много замърсен, натопете кърпата в сапунена вода и я изцедете добре. Избършете фотоапарата с влажната кърпа и след това го подсушете със суха кърпа. Ако сте използвали фотоапарата на плажа, използвайте напоена с чиста вода и добре изцедена кърпа.

#### **Монитор**

**•** Избършете го внимателно с мека кърпа.

#### **Обектив**

- **•** Издухайте праха от обектива с помощта на струя въздух от гумена круша, после го избършете внимателно с почистващо средство за обективи.
- Не използвайте силни разтворители, като бензол или алкохол, или химически третирани тъкани.
- На повърхността на обектива може да се образува мухъл, ако обективът се оставя мръсен.

#### **Батерия/USB-AC адаптер**

**•** Избършете ги внимателно с мека, суха кърпа.

### Съхранение

- **•** Ако съхранявате фотоапарата продължително време, извадете батерията, USB-AC адаптера и картата и го съхранявайте на хладно, сухо, проветриво място.
- **•** От време на време поставяйте батерията и проверявайте функциите на фотоапарата.
- Избягвайте да оставяте фотоапарата на места, където се борави с химически продукти, тъй като това може да доведе до корозия.

# Употреба на USB-AC адаптер, който се продава отделно

С този фотоапарат може да се използва USB-AC адаптерът F-3AC (продава се отделно). Не използвайте други AC адаптери, различни от оригиналния адаптер. При употреба на F-3AC се уверете, че използвате предоставения с този фотоапарат USB кабел. Не използвайте други AC адаптери с този фотоапарат.

#### Употреба на зарядно устройство, което се продава отделно

За зареждане на батерията може да се използва зарядно устройство (UC-50: продава се отделно).

### Използване на зарядното устройство <sup>и</sup> USB-АС адаптера <sup>в</sup> чужбина

- **•** Зарядното устройство и USB-AC адаптерът могат да се използват с повечето домашни електрически източници по цял свят в рамките на 100 V до 240 V AC (50/60Hz). Въпреки това, в зависимост от страната или региона, в които се намирате, електрическият контакт може да е различен и USB-AC адаптерът може да има нужда от преходник, за да използвате контакта. За подробна информация попитайте в специализиран магазин за електротехника или в туристическата агенция.
- **•** Не използвайте туристически преобразуватели на напрежение, защото могат да повредят вашето зарядно устройство и USB-АС адаптера.

#### Използване на картата

#### **Карти, съвместими ъвместими с този фотоапарат отоапарат**

SD/SDHC/SDXC/Eye-Fi карти (предлагат се в търговската мрежа) (за повече подробности относно съвместимостта на картите посетете уеб сайта на Olympus).

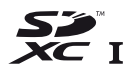

- Eye-Fi картата с памет може да се загрее при употреба.
- Когато използвате Eye-Fi карта с памет, батерията може да се изтощава по-бързо.
- Когато използвате Eye-Fi карта с памет, фотоапаратът може да функционира по-бавно.

#### **Превключвател ревключвател за защита срещу запис на карта** SD/SDHC/SDXC

SD/SDHC/SDXC картата разполага с превключвател за защита срещу запис.

Ако поставите превключвателя в позиция «LOCK», няма да можете да записвате върху картата, да изтривате данни или да я форматирате. Върнете превключвателя, за да разрешите записа.

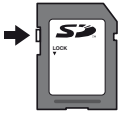

#### **За проверка на местоположението**

#### **на запаметяване апаметяване на изображенията**

Индикаторът на паметта показва дали се използва вътрешната памет или картата по време на правене на снимки и при възпроизвеждане.

#### **Актуален индикатор на памет**

- по: Когато се използва вътрешна памет
- m: Когато се използва карта
- Дори ако се извърши [Memory Format]/[Format], [Erase], [Sel. Image] или [All Erase], информацията в картата не е напълно изтрита. Когато изхвърляте картата с памет, счупете я, за да предотвратите разкриването на лични данни.

#### **Процес на показване оказване на информация за/ записване аписване на картата**

По време на снимане индикаторът на текущата памет свети в червено, докато фотоапаратът записва данни. Никога не отваряйте капака на отделението за картата/ батерията или не изключвайте USB кабела. Това може не само да повреди информацията за снимката, но и да направи вътрешната памет или картата неизползваеми.

#### Брой на снимките, които могат да се съхранят (статични изображения)/време за **непрекъснат епрекъснат запис (филми) във вътрешната памет и картите**

- Цифрите в следните таблици са цитирани само като груба ориентация. Действителният брой снимки за съхранение или време за непрекъснат запис се различава в зависимост от условията на снимане и използваните карти с памет.
- 
- Цифрите, показани в долната таблица, представляват броя на снимките, които може да се запишат във форматирана вътрешна памет. [Форматиране на паметта]/[Формат] (стр. 50)

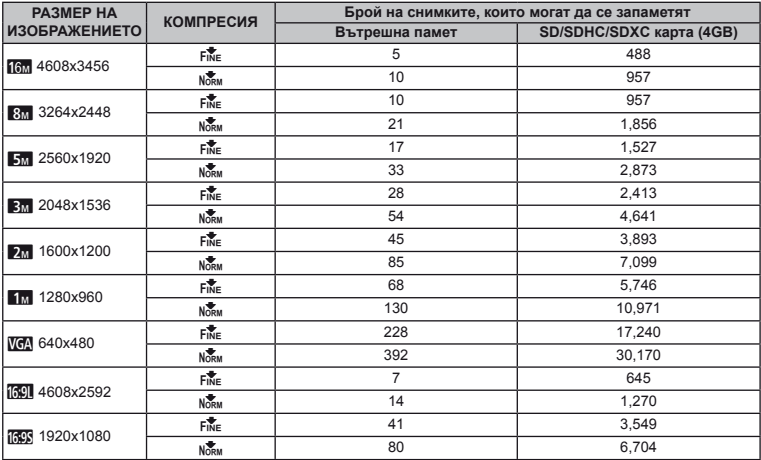

#### **Снимки**

#### **Филми**

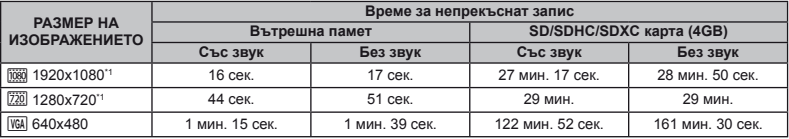

\*1 Времето за непрекъснат запис е до 29 минути при посоченото HD качество.

Максималната големина на файл на един филм е 4 GB в зависимост от капацитета на картата.

#### **Увеличаване величаване броя на снимките , които могат да се направят**

Изтрийте нежеланите снимки или свържете фотоапарата към компютър или друг уред, за да съхраните снимките, и след това изтрийте снимките от вътрешната памет или картата. [Изтриване] (стр. 23, 49), [Избр. снимка], [Изтриване на група], [Изтрива всичко] (стр. 49), [Форматиране на паметта]/[Формат] (стр. 50)

#### Относно GPS

#### **Наименования аименования на места за местоположения естоположения извън Япония**

#### **Общи условия за ползване**

#### **Само за лична употреба**

Вие се съгласявате да използвате тази информация заедно с цифровия фотоапарат единствено за лични, нетърговски цели, за които имате разрешение, а да прехвърляте, продавате, дистрибутирате, наемате или отдавате под наем или за други подобни цели. По такъв начин, но съгласно ограниченията, изложени в следващите точки, може да възпроизвеждате тази информация само, ако се налага за лична употреба, за да (i) я разгледате и да (ii) я запазите, при условие че не видоизменяте или премахвате всички налични бележки касаещи авторски права и не променяте информацията по никакъв начин. Вие се съгласявате по никакъв друг начин да не възпроизвеждате, копирате, видоизменяте, раздробявате, разделяте на съставните й части или модифицирате каквато и да е част от тази информация, като нямате право да я прехвърляте или разпространявате под никаква форма, за каквато и да е цел, освен разрешените от закона. Мултидисковите комплекти могат да бъдат прехвърляни или продавани само като пълен комплект, както е предвидено от OLYMPUS IMAGING CORPORATION, а не на части.

#### **Ограничения**

Освен ако не сте специално упълномощени за това от

OLYMPUS IMAGING CORPORATION, и без ограничение на предходния параграф, нямате право да използвате тази информация (a) с продукти, системи или приложения, които са инсталирани или по друг начин са свързани или се намират в режим на комуникация с превозни средства, могат да служат за навигация на превозни средства, позициониране, изпращане, насочване в реално време, управление на автомобилни паркове или подобни приложения; или (б) съвместно или в режим на комуникация с всякакви позициониращи устройства, или мобилни или безжично свързани електронни или компютърни уреди, включително, но без ограничение клетъчни телефони, джобни и преносими компютри, пейджъри и цифрови персонални помощници (PDA).

#### **Предупреждение**

Данните могат да съдържат неточна или непълна информация поради изминалото време, променящите се обстоятелства, използваните източници и естеството на събирането на изчерпателни географски данни, всяко от които може да доведе до неверни резултати.

#### **Без гаранция**

Тези данни ви се предоставят без гаранция и вие се съгласявате да ги използвате на собствен риск. OLYMPUS IMAGING CORPORATION и нейните лицензодатели (както и техните лицензодатели и доставчици) не дават никакви гаранции, уверения или обезпечения от какъвто и да е вид, изрични или подразбиращи се, които произтичат от закона или по друг начин, включително, но без ограничение за съдържанието, качеството, точността, пълнотата, ефективността, надеждността, пригодността за определена
цел, практичността, употребата или резултатите, които<br>следва да се получат от тези данни, или че данните или<br>сървърът ще бъдат от непрекъснат порядък и без пропуски.

ИЗключване на гаранции:<br>ОСУМРУВ МАСІКІС СОКРОВАТІОМ И НЕЙНИТЕ<br>ЛИЦЕНЗОДАТЕЛИ (ВКЛЮЧИТЕЛНО ТЕХНИТЕ ЛОГАВЬР) В ЛИЦЕНЗОДАТЕЛИ И ДОСТАВЧИЦИ) ОТХВЪРЛЯТ ВСЯКАКВИ<br>ЛИЦЕНЗОДАТЕЛИ И ДОСТАВЧИЦИ) ОТХВЪРЛЯТ ВСЯКА<br>КАЧЕСТВО, ФУНКЦИОНАЛНО

**ИЗКЛЮЧВАНЕ НА ОГРОВОРНОСТЬ ПРЕДИМЕНИТЕ**<br>ОСУМРЕНИЯ В ОГРОВОРНОСТЬ И И ЕРИНИТЕ<br>ПЛИЕНЗОДАТЕЛИ (ВКЛЮЧИТЕЛНО ТЕХНИТЕ ПОТОВОРНОСТ)<br>ПЛИЕНЗОДАТЕЛИ И ДОСТАВЧИЦИ) НЕ НОСЯТ ОТГОВОРНОГО<br>ДЕЙСТВИЕ, НЕЗАВИСИМО ОТ ЕСТЕСТВОТО НА ПРИЧИНАТА НА НЯКАКВА ГАРАНЦИЯ, ДОРИ АКО OLYMPUS IMAGING<br>CORPORATION ИЛИ НЕЙНИТЕ ЛИЦЕНЗОДАТЕЛИ СА БИЛИ<br>УВЕДОМЕНИ ЗА ВЪЗМОЖНОСТТА ЗА ТАКИВА ЩЕТИ. Някои<br>шати, територии и държави не допускат определени изключения<br>от оттоворността, пор

Контрол на износа<br>Вие се съгласявате да не изнасяте от където и да е каквато<br>и да е част от данните, предоставени на вас или всякакъв<br>производен продукт от тях, освен в съответствие с приложимите<br>зазоешения и одобрения, к

Цяло споразумение<br>Настоящите общи условия представляват цялото<br>споразумение между OLYMPUS IMAGING CORPORATION<br>споразумение между OLYMPUS IMAGING CORPORATION<br>и доставчици) и вас, отнасящо се до неговия предмет,<br>и заменя из

Приложимо право<br>Порните общи условия се регламентират от законодателството<br>на щата Илинойс, без да се засягат (i) приложимите законови<br>норми, или (ii) конвенцията на Организацията на Обединените<br>нации за дотоворите за меж

### **Крайни потребители на правителството на**

**Съединените щати** правителството на Съединените щати или от друга<br>институция, която изисква или прилага права подобни<br>на тези, обичайно предлавявани от правителството на<br>Съединените щати, данните представляват «търговски<br>Съединените щати, всеки екземпляр на данните, доставен или по друг начин<br>осигурен, се маркира и регистрира по съответния начин<br>със следното Известие<br>това известие:<br>ИЗВЕСТИЕ ЗА ПОЛЗВАНЕ<br>ИЗВЕСТИЕ ЗА ПОЛЗВАНЕ<br>ИМЕ НА ДОГОВАРЯЩАТА СТРАНА (ПРОИЗ

АДРЕС НА ДОГОВАРЯЩАТА СТРАНА (ПРОИЗВОДИТЕЛЯ/ ДОСТАВЧИКА):

425 West Randolph Street, Chicago, Illinois 60606 Тези данни представляват търговски продукт, както е предвидено в FAR 2.101, и се подчиняват на условията за крайните потребители, въз основа на които те са предоставени.

© 1993-2011 NAVTEQ. Всички права запазени. Ако служителят на закупуващата организация, държавната агенция или държавният служител откаже да използва предоставената легенда, той трябва да уведоми за това NAVTEQ преди да предяви допълнителни или алтернативни права върху информацията.

### **Наименования аименования на места за**

#### **местоположения естоположения в Япония**

- **•** Извличането по какъвто и да е начин на всички или на част от тези данни (независимо дали се отнасят за ориентири, държави, региони, щати, провинции, територии, префектури, общини или други териториални единици) от файлове с изображения и данни, в които те са включени, е забранено.
- Нито вие, нито която и да е трета страна, нямате право по никакъв начин да възпроизвеждате, копирате, модифицирате, реасемблирате, декомпилирате, конструирате обратно или по какъвто и да е друг начин да се опитвате да анализирате или определяте характера на данните, включени в този фотоапарат.

# Държави и региони, където може да се<br>показват и записват ориентири

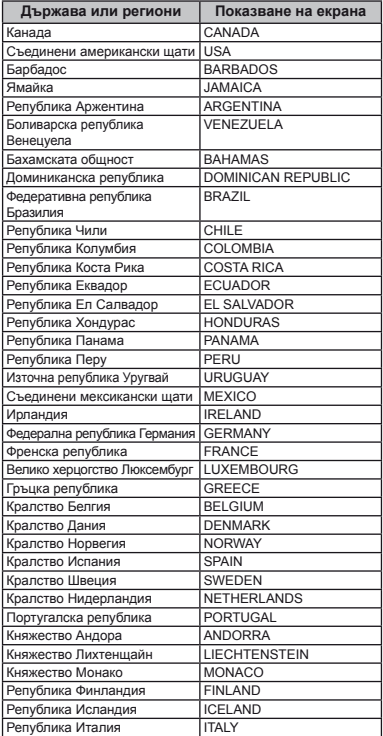

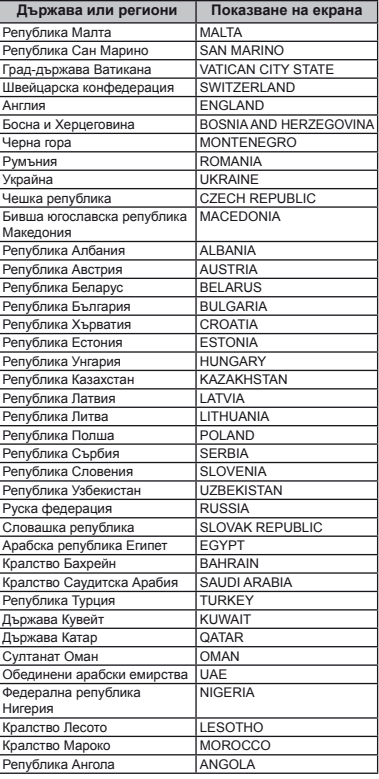

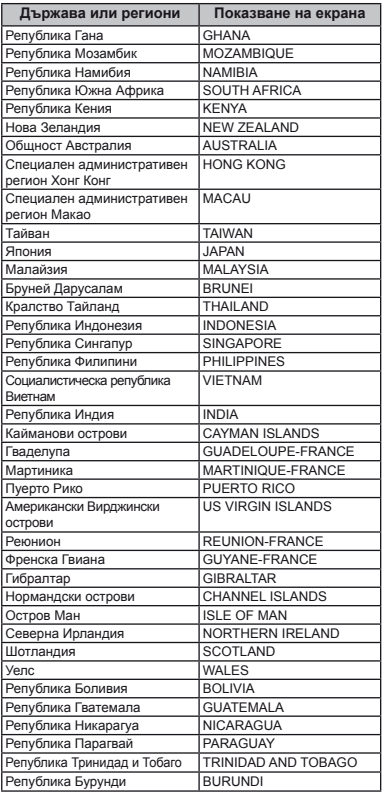

### **Държави и региони без информация информация за ориентири риентири**

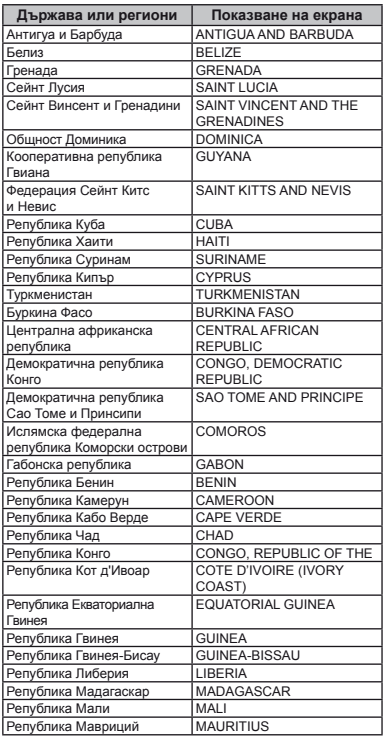

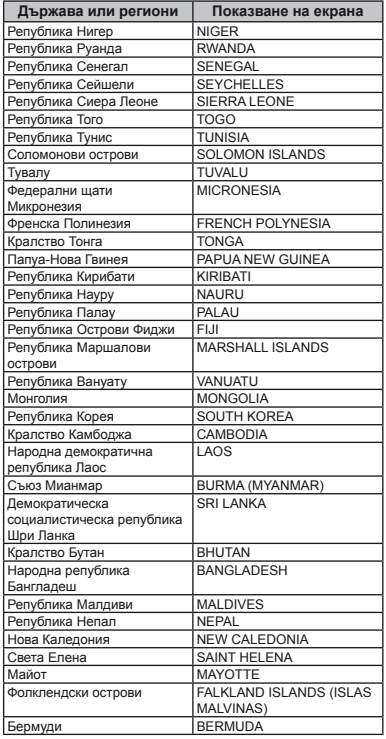

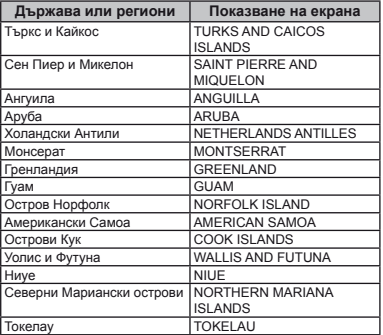

### **Видове ориентири**

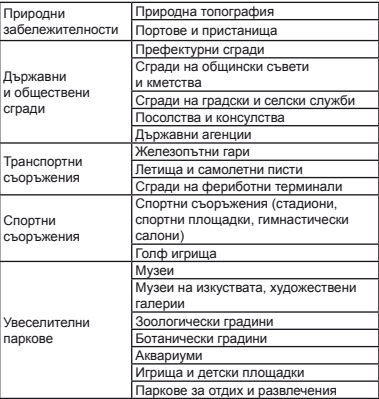

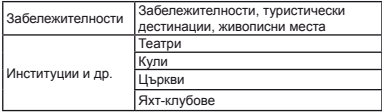

В някои държави или региони е възможно да има малко на брой ориентири или техните имена да се различават от техните официални наименования.

Информацията за ориентирите е актуална към юли 2011 г. и не може да се обновява.

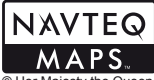

© 1993-2011 NAVTEQ. Всички права запазени.

© Her Majesty the Queen in Right of Canada, © Queen's Printer for Ontario, © Canada Post Corporation, GeoBase®, © Department of Natural Resources Canada. Всички права запазени.

© United States Postal Service® 2010. Цените се определят, контролират и одобряват от United States Postal Service®. Следните търговски марки и регистрации са собственост на USPS: United States Postal Service, USPS, и ZIP+4.

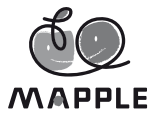

© Shobunsha Publications, Inc. «MAPPLE» е регистрирана търговска марка на Shobunsha Publications, Inc. в Япония.

Данните за ориентирите за Япония са предоставени от Shobunsha Publications, Inc.

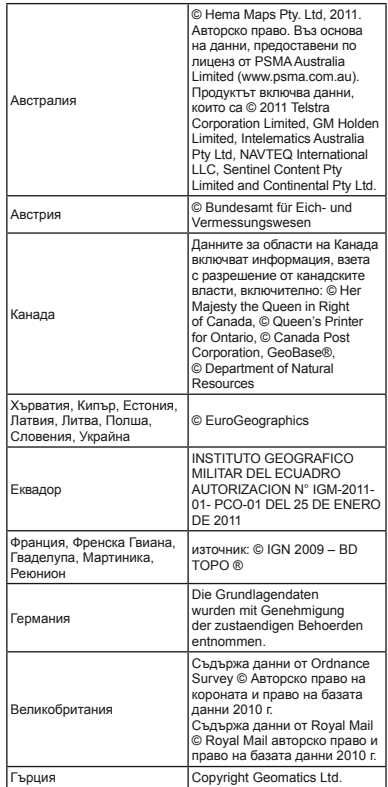

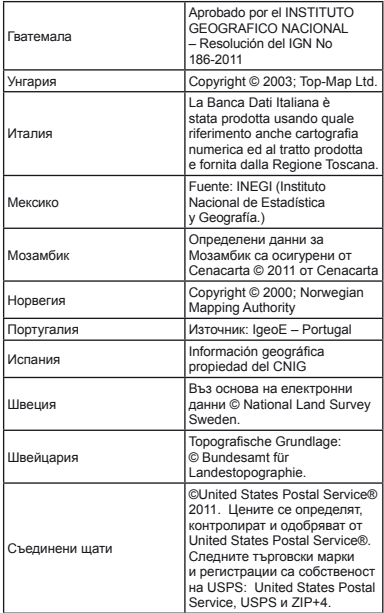

## МЕРКИ ЗА БЕЗОПАСНОСТ

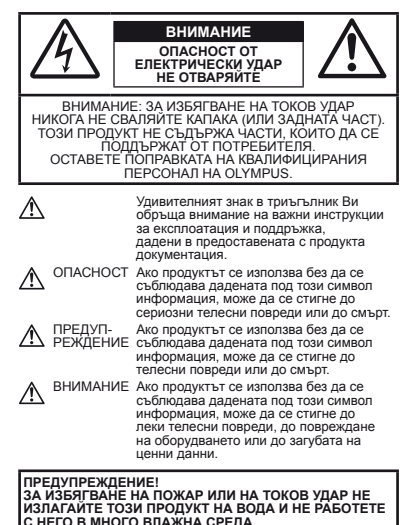

### **Общи мерки за безопасност**

- **Прочетете всички инструкции** Преди да използвате продукта, прочетете всички инструкции, свързани с употребата. Съхранявайте всички инструкции и цялата документация за бъдещи справки.
- **Почистване** Преди почистване винаги изваждайте този продукт от контакта. За почистване използвайте само влажна кърпа. Никога не използвайте какъвто и да било вид течност или аерозолно почистващо средство, или какъвто и да било вид органически разтворител за почистване на този продукт.
- **Аксесоари** За Вашата безопасност и за да избегнете повреда на продукта, използвайте само препоръчаните от Olympus принадлежности.
- **Вода и влага** За внимателното използване на продукти с устойчив на атмосферните влияния дизайн прочетете раздела «Устойчивост на атмосферните влияния».
- **Разположение** За да избегнете повреждане на продукта, го поставете здраво на стабилен статив, стойка или държач.
- **Електрозахранване** Свързвайте този продукт само с електрическите източници, описани на продуктовия етикет.
- **Мълния** При гръмотевична буря незабавно изключете USB-AC адаптера от контакта.
- **Чужди тела** За да избегнете телесни повреди, никога не поставяйте метални предмети вътре в продукта.
- **Висока температура** Никога не използвайте или съхранявайте този продукт около какъвто и да било източник на висока температура, като напр. радиатор, печка, или какъвто и да било тип оборудване или прибор, който произвежда висока температура, включително стерео усилватели.

### **Работа с фотоапарата отоапарата**

### **ПРЕДУПРЕЖДЕНИЕ**

- **• Не използвайте фотоапарата в близост до огнеопасни или взривоопасни газове.**
- **• Не използвайте светкавица и светодиод (включително AF илюминатора) в непосредствена близост до хора (особено малки деца, бебета и т.н.).**
	- **•** Трябва да сте най-малко на 1 м от лицата на Вашите обекти. Ако снимате със светкавица прекалено близко до очите на Вашия обект, това може да доведе до временна загуба на зрението му.
- **• Дръжте деца и бебета далеч от фотоапарата.**
- **•** Винаги използвайте и съхранявайте фотоапарата на недостъпно за малки деца и бебета място, за да предотвратите следните опасни ситуации, които могат да причинят сериозни наранявания:
- **•** Замотаване в каишката на фотоапарата, предизвикващо задушаване.
- **•** Случайно поглъщане на батерията, картата или други дребни части.
- **•** Случайно натискане на светкавицата в близост до очите.
- **•** Случайно нараняване от подвижните части на фотоапарата.
- **• Не насочвайте фотоапарата към слънцето или към силни източници на светлина.**
- **• Не използвайте и не съхранявайте фотоапарата на прашни или влажни места.**
- **• Не покривайте с ръка задействалата се светкавица.**
- **• Използвайте само SD/SDHC/SDXC карти с памет или Eye-Fi карти с памет. Никога не използвайте други типове карти.** се свържете с оторизиран представител или сервизен представител или сервизен център. Не опитвайте сами да извадите картата със сила.
- **• Ако установите, че USB-AC адаптерът е силно нагорещен или забележите някакви необичайни миризми, шум или дим около него, незабавно извадете щепсела от контакта и преустановете използването на адаптера. След което се свържете с оторизиран представител или сервизен център.**

## **ВНИМАНИЕ**

- **• Прекратете незабавно използването на фотоапарата, ако забележите някакви необичайни миризми, шум или дим около него.**
- **•** Не изваждайте батерията с голи ръце, защото съществува опасност от пожар или можете да си изгорите ръцете.
- **• Никога не дръжте и не работете с фотоапарата, ако ръцете ви са мокри.**
- **• Не оставяйте фотоапарата на места, където би бил изложен на извънредно високи температури.**
- **•** Това би могло да доведе до повреда на фотоапарата и в някои случаи до запалване на фотоапарата. Не използвайте зарядното устройство или USB-AC адаптера, ако са покрити (например с одеяло). Това може да доведе до прегряване и до пожар.
- **• Използвайте внимателно фотоапарата, за да избегнете леки кожни изгаряния.**
- **Ако фотоапара до леки кожни изгаряния. Обърнете<br>внимание на следното:<br>• При продължително използване фотоапаратът се**
- нагрява. Пипането на фотоапарата в това състояние, може да доведе до леки кожни изгаряния.
- **•** При екстремно ниски температури температурата на кутията на фотоапарата може да е по-ниска от температурата на заобикалящата среда. Ако е възможно носете ръкавици при работа с фотоапарата при ниски температури.

#### **• Внимавайте с каишката.**

- **•** Внимавайте с каишката, когато носите фотоапарата. Може да се закачи за стърчащи предмети и да причини сериозни щети.
- **•** За да предпазите използваната в този продукт високопрецизна технология, никога не оставяйте фотоапарата на посочените по-долу места, независимо дали става дума за неговото използване или съхранение:
- **•** Места, където температурата и/или влажността е висока или се променя в екстремни граници. Пряка слънчева светлина, плаж, затворени автомобили или в близост до други източници на топлина (печка, радиатор и т.н.) или овлажнители на въздух.
- **•** В среди с високо съдържание на пясък или прах.
- **•** В близост до запалими материали или експлозиви.
- **•** На влажни места, като например бани, или на дъжда. Когато използвате продукти с водонепропусклива конструкция, прочетете също и техните инструкции за работа.
- **•** На места, които са изложени на силни вибрации.
- **•** Никога не изпускайте фотоапарата и не го излагайте на силни удари или вибрации.
- **•** Когато поставяте фотоапарата на или го сваляте от статив, въртете винта на статива, а не фотоапарата.
- **•** Преди транспортиране на фотоапарата свалете статива и всички други неоригинални аксесоари.
- **•** Не пипайте електрическите контакти на фотоапарата.
- **•** Не оставяйте фотоапарата насочен директно към слънцето. Това би могло да доведе до повреда на обектива или затвора, до цветови отказ, раздвоено изображение върху матрицата, или може да причини пожар.
- **•** Не бутайте и не дърпайте силно обектива.
- **•** Винаги изваждайте батериите от фотоапарата преди да го съхраните в продължение на дълъг период от време. Изберете прохладно, сухо място за съхранение, за да не се образува конденз или мухъл вътре във фотоапарата. След продължителен период на неизползване изпробвайте фотоапарата, като го включите и натиснете спусъка, за да се убедите, че работи нормално.
- **•** Фотоапаратът може да работи неизправно, ако се използва на място, където е подложен на въздействието на магнитни/електромагнитни вълни, радиовълни или високо напрежение, като например, когато се намира в близост до телевизор, микровълнова фурна, високоговорители, голям монитор, телевизионна/радио кула или предавателни кули. В такива случаи изключете и отново включете фотоапарата, преди да продължите да работите с него.
- **•** Винаги съблюдавайте ограниченията, касаещи работната среда, описани в ръководството за експлоатация на фотоапарата.

#### **Мерки за безопасност при работа с батерията**

**Съблюдавайте тези важни ръководни принципи, за да предотвратите изтичане на батерията, прегряване, запалване, взривяване, токов удар или изгаряния.**

## $\Delta$  опасност

- **•** Този фотоапарат работи с литиево-йонна батерия, посочена от Olympus. Зареждайте батерията с определен USB-AC адаптер или зарядно устройство. Не използвайте други USB-AC адаптери или зарядни устройства.
- **•** Никога не нагрявайте и не горете батерии.
- **•** Вземете мерки при носене или съхранение на батериите бижута, карфици, закопчалки и т.н.<br>• Никога не съхранявайте батериите изложени на пряка
- слънчева светлина или на високи температури в горещо транспортно средство, близо до източник на висока температура и т.н.
- **•** За да предотвратите изтичане или повреда на батерията, следвайте внимателно всички инструкции, отнасящи се до използването на батериите. Никога не се опитвайте да разглобите батерията или да я модифицирате, като напр. чрез запояване и т.н.
- **•** Ако течност от батерията попадне в очите Ви, незабавно измийте очите си с чиста, хладка течаща вода и потърсете спешна медицинска помощ.
- **•** Винаги съхранявайте батериите на недостъпно за малки деца място. Ако батерията бъде случайно погълната от дете, незабавно потърсете медицинска помощ.

**•** Ако не можете да извадите картата от фотоапарата, се свържете с оторизиран дистрибутор или сервизен център. Не опитвайте сами да извадите батерията със сила. Увреждания на повърхността на батерията (надрасквания и др.) могат да причинят прегряване или експлозия.

## **ПРЕДУПРЕЖДЕНИЕ**

- **•** Пазете батериите винаги сухи.
- **•** За да предотвратите изтичане на батерията, прегряване, запалване или взривяване, използвайте само препоръчаните за този продукт батерии.
- **•** Поставяйте внимателно батерията, както е описано в работните инструкции.
- **•** Ако зареждащите се батерии не се заредят в рамките на допустимото време, спрете зареждането им и не ги използвайте.
- **•** Не използвайте пукната или повредена батерия.
- **•** Ако по време на ползване батерията изтече, измени цвят или се деформира, или по какъвто и да е начин стане различна, прекратете използването на фотоапарата.
- **•** Ако батерията изтече по дрехите или по кожата Ви, съблечете дрехите и почистете незабавно съответното място с чиста, хладка течаща вода. Ако течността изгори кожата Ви, незабавно потърсете спешна медицинска помощ.
- **•** Никога не излагайте батериите на силни удари или на постоянни вибрации.

## **ВНИМАНИЕ**

- **•** Преди да заредите батерията винаги я проверявайте внимателно за изтичане, промяна на цвета, деформация или друга аномалия.
- **•** При продължителна употреба батерията може да се сгорещи. За да предотвратите леки изгаряния, не я вадете непосредствено след употреба на фотоапарата.
- **•** Винаги изваждайте батерията от фотоапарата преди да го съхраните в продължение на дълъг период от време.
- **•** Този фотоапарат работи с една Olympus литиево-йонна батерия (LI-50B). Не могат да се използват друг тип батерии.

Съществува риск от експлозия, ако батерията е заменена с неправилен вид батерия.

- **•** Енергийният разход на фотоапарата зависи от използваните функции.
- **•** При следните условия има непрекъснат разход на енергия и батерията бързо се изтощава.
	- **•** Многократно използване на zoom.
	- **•** Многократно натискане на спусъка наполовина в режим на снимане, активирайки автофокуса.
	- **•** На монитора се показва снимка за продължителен период от време.
	- **•** Фотоапаратът е свързан към принтер.
- **•** Използването на изтощена батерия може да доведе до изключване на фотоапарата без показване на предупреждение за нивото на зареденост на батерията.
- **•** Този фотоапарат работи с литиево-йонна батерия, специфицирана от Olympus. Не използвайте друг тип батерия.
- **•** Ако клемите на батерията се намокрят или зацапат, може да се получи лош контакт с фотоапарата. Преди да използвате батерията, я избършете добре със суха кърпа.
- **•** Винаги зареждайте батерията, ако я използвате за първи път или ако не е била използвана дълго време.
- **•** При работа на фотоапарата с батерия при ниски температури, опитайте се да запазите фотоапарата и резервната батерия колкото се може по-топли. Батерия, чийто заряд е спаднал при ниски температури, може да се възстанови, след като се стопли на стайна температура.
- **•** Преди да тръгнете на дълго пътуване и специално преди пътуване в чужбина купете допълнително батерии. Препоръчаната батерия може да не се намира лесно по време на пътуването.
- **•** Ако съхранявате батерията продължително време, изберете хладно място за съхранение.
- **•** Моля рециклирайте батериите, за да помогнете да пестим ресурсите на нашата планета. При изхвърляне на изхабени батерии се уверете, че сте покрили клемите им, и винаги съблюдавайте местните закони и разпоредби.

### **USB-AC адаптер**

- **•** Предоставеният USB-AC адаптер F-2AC е предназначен за употреба само с този фотоапарат. Други фотоапарати не могат да се зареждат с този USB-AC адаптер.
- **•** Не свързвайте предоставения USB-AC адаптер F-2AC към оборудване, различно от този фотоапарат.
- **•** За USB-AC адаптер тип щепсел: Предоставеният USB-AC адаптер F-2AC е предназначен да бъде използван във вертикална позиция или за контакт на пода.

#### **Използвайте зползвайте само специалните акумулаторни батерии, зарядно устройство стройство и USB-AC адаптер**

Изрично се препоръчва използването на този фотоапарат само със специалната зареждаща се батерия, зарядно устройство и USB-AC адаптер на Olympus. Използването на неоригинални зареждаща се батерия, зарядно устройство и/или USB-AC адаптер може да доведе до пожар или до телесни повреди, причинени от изтичане, прегряване, експлозия или повреда на батерията. Olympus не носи отговорност за нещастни случаи и щети, причинени от използването на батерии, зарядно устройство и/или USB-AC адаптер, които не са оригинални аксесоари на Olympus.

### **Монитор**

- **•** Не натискайте монитора със сила. В противен случай изображението може да стане неясно, причинявайки проблеми в режим възпроизвеждане, или може да се повреди мониторът.
- **•** В горната/долната част на монитора може да се появи светлинна ивица, но това не се дължи на неизправност.
- **•** Когато даден обект се вижда косо на фотоапарата, краищата на мотива могат да появят зигзагообразно на монитора. Това не се дължи на неизправност и ще се забелязва по-малко в режим възпроизвеждане.
- **•** При ниски температури на монитора може да му трябва повече време, за да се включи, или неговия цвят може временно да се измени. Ако използвате фотоапарата при екстремно ниски температури, е добре от време на време да го поставяте на топло. Мониторът, който работи лошо поради ниски температури, ще се възстанови при нормални температури.
- **•** Мониторът на този продукт е изработен по високопрецизна технология. Въпреки това е възможно на монитора да се появят заседнали или мъртви пиксели (светли или тъмни точки). Тези точки не оказват никакво влияние върху изображението, която ще се съхранява. В зависимост от техните характеристики или от ъгъла, под който гледате монитора, тези точки могат да се различават по цвят и яркост, но това се дължи на структурата на монитора. Това не се дължи на неизправност.

#### **Юридически ридически и други бележки**

- **•** Olympus не дава гаранции относно всякакви повреди или ползи, очаквани при правомерно използване на този продукт, относно претенции на трети лица, произтичащи от неподходящото използване на този продукт.
- **•** Olympus не дава гаранция относно очаквана от правомерното използване на този продукт полза и не гарантира за каквито и да било щети, произтичащи от изтриването на фотофайлове.

#### **Изключване зключване на отговорност**

- **•** Olympus не поема никаква гаранция или отговорност, както изрично, така и по подразбиране, за съдържанието на текстовия материал или на софтуера, и не поема никаква гаранция за подразбираща се/очаквана отговорност относно котирането на пазара или приложимостта за определена употреба или цел или за всякакви случайни, последващи или косвени вреди (включително, но не само пропуснати ползи, загуба на търговски приходи или постъпления или загуба на данни), произтичащи от употребата или от неспособността за използване на текстовия материал, софтуера или самия уред. В някои страни не се допуска ограничение или изключване на отговорността за косвени вреди или последващи вреди, или на косвена гаранция. В този случай казаното по-горе не е в сила.
- **•** Olympus притежава всички права относно тази инструкция за работа.

#### **Предупреждение редупреждение**

Неправомерното фотографиране или неправомерното използване на защитени от Закона за авторското право материали може да нарушава валидния Закон за авторското право. Olympus не поема никаква отговорност за нарушения на Закона за авторското право, произтичащи от неправомерно фотографиране, използване или от каквото и да било друго неправомерно боравене с защитени от Закона за авторското право материали.

#### **Забележка абележка относно авторското право**

Всички права запазени. Този текст или софтуерът не могат да се копират – както напълно така и частично –<br>и не могат ла се използват пол никаква форма – нито електронна, нито механическа, включително фотокопия и електромагнитни записи или каквато и да била форма на запаметяване и възпроизвеждане на данни – без изричното писмено разрешение на фирма Olympus. Olympus не поема никаква отговорност за използването на съдържащите се в този текст или в софтуера информации или за щети, произтичащи от използването на съдържащите се в този текст или в софтуера информации. Olympus си запазва правото да променя без предизвестие изпълнението и съдържанието на този текст или на софтуера.

#### **Забележка абележка относно FCC (Американската федерална едерална комисия по комуникациите )**

- **•** Влияние на радиото и телевизията
- **•** Ако по този уред се предприемат промени или модификации без изричното разрешение на производителя, отпада разрешението за експлоатация на този уред. Този уред е тестван и той отговаря на изискванията за цифрови уреди по класификация B, раздел 15 от FCC предписанията. Тези изисквания осигуряват разумна защита срещу вредно смущение в жилищната инсталация.
- **•** Това оборудване генерира, използва и може да излъчва радиочестотна енергия и ако не е инсталирано и използвано в съответствие с инструкциите, може да причини смущения в радиокомуникациите.
- **•** Обаче няма гаранция, че смущения няма да се появят при правилна инсталация. Ако този уред причинява вредна интерференция при радио- и телевизионни приемници, която може да се докаже чрез включване и изключване на уреда, ползващият уреда трябва да се опита да коригира
- интерференцията, като вземе следните мерки: **•** Да настрои или премести приемната антена.
- **•** Да увеличи разстоянието между фотоапарата и приемника.
- Уредът да не се включва към същата мрежа, която захранва приемника.
- **•** Обърнете се за помощ към специализирания търговец или към квалифициран радио/телевизионен технически персонал. Фотоапаратът трябва да се свързва към имащ USB връзка компютър само чрез доставения от OLYMPUS USB кабел.

Ако по този уред се предприемат промени или модификации без изричното разрешение на производителя, разрешението за експлоатация на този уред се обезсилва.

#### **За клиенти в Северна и Южна Америка**

#### **За клиенти в САЩ**

Декларация за съответствие<br>Номер на молепа: СН 25МР Номер на молепа: Търговско наименование: OLYMPUS Отговорна компания:

Адрес:

OLYMPUS IMAGING AMERICA INC.

Телефонен номер:

3500 Corporate Parkway, P.O. Box 610, Center Valley, PA 18034-0610, U.S.A.

Тестван да отговаря на FCC стандартите ЗА ИЗПОЛЗВАНЕ У ДОМА И В ОФИСА

Този уред отговаря на раздел 15 от FCC предписанията. Функционирането на устройството е обект на следните две условия:

- (1) Този уред не трябва да причинява вредна интерференция.
- (2) Този уред трябва да приема всяка получена интерференция, включително интерференция, която може да предизвика нежелана операция.

#### **За клиенти в КАНАДА**

Този цифров апарат от клас «В» отговаря на изискванията на канадския стандарт ICES-003.

Функционирането на устройството е обект на следните две условия: (1) този уред не трябва да причинява интерференция, и (2) този уред трябва да приема всяка получена интерференция, включително интерференция, която може да предизвика нежелана операция уреда. Това радиокомуникационно устройство от категория II отговаря на изискванията на канадския промишлен стандарт RSS -310.

#### **ОГРАНИЧЕНА ГАРАНЦИЯ ЗА ЦЯЛ СВЯТ НА OLYMPUS – ПРОДУКТИ ЗА ЗАСНЕМАНЕ И РАБОТА С ИЗОБРАЖЕНИЯ**

Olympus гарантира, че продуктите за заснемане и работа с изображения на Olympus® и съответните към тях аксесоари на Olympus® (наричани за кратко единично «Продукт» и колективно «Продукти») няма да получат дефекти в материалите и дефекти, свързани с изработката на продукта, при нормална употреба за период от една (1) година, считано от датата на закупуване.

Ако даден Продукт се окаже дефектен в рамките на едногодишния срок на гаранцията, клиентът трябва да върне дефектния Продукт в някой от сервизните центрове на Olympus, като следва указаната по-долу процедура (вж. «КАКВО ДА НАПРАВИТЕ ПРИ НУЖДА ОТ СЕРВИЗ»).

Olympus, по своя преценка, поправя, заменя или настройва дефектния Продукт, при условие че изследването на Olympus и фабричната инспекция стигнат до заключение, че: (а) такъв дефект е възникнал при нормална и правилна употреба; и (б) Продуктът се покрива от тази ограничена гаранция.

Поправката, замяната или настройката на дефектни продукти е задължение на Olympus и е единствената компенсация за клиента по-долу.

Клиентът е отговорен и ще заплати доставката на Продуктите до сервизния център на Olympus. Olympus не се задължава да извършва профилактична поддръжка, инсталиране, деинсталиране или поддръжка. Olympus си запазва правото да (i) използва поправени, подновени и/или годни за експлоатация използвани части (които покриват стандартите за качество на Olympus) за гаранционни или други поправки и (ii) да прави промени във вътрешния или външния дизайн, както и промени във функциите в или на своите продукти, без да има отговорност да инкорпорира такива промени в или на Продуктите.

#### **КАКВО НЕ СЕ ПОКРИВА ОТ ТАЗИ ОГРАНИЧЕНА ГАРАНЦИЯ**

Изключени от тази ограничена гаранция или по никакъв начин негарантирани от Olympus, независимо дали пряко, косвено или по статут, са:

- (a) продукти и аксесоари, които не са производство на Olympus и/или не носят етикет с марката «OLYMPUS» (покритието на гаранцията за продукти и аксесоари на други производители, които може да се разпространяват от Olympus, е отговорността на производителите на такива продукти и аксесоари в съответствие с условията и срока на гаранциите на тези производители);
- (б) всеки Продукт, който е разглобен, поправен, подправен, преправен, променен или модифициран от лица, различни от собствения сервизен персонал на Olympus, освен ако поправката от други лица не е писмено съгласувана с Olympus;
- (в) дефекти или повреди в Продуктите в резултат на износване, разкъсване, неправилна употреба, злоупотреба, небрежност, пясък, течности, сблъсък, неправилно съхранение, неизползване на определени елементи за работа и поддръжка, изтичане на батериите, използване на аксесоари, консумативи или резервни части без марката «OLYMPUS», както и дефекти или повреди в резултат на използване на Продуктите в комбинация с несъвместими устройства;
- (г) софтуерни програми;
- (д) резервни части и консумативи (включително, но не .<br>и единствено лампи, мастило, хартия, филми, печати, негативи, кабели и батерии); и/или
- (е) Продукти, които не съдържат правилно поставен или записан сериен номер на Olympus, освен ако те не са модел, на който Olympus не поставя или записва серийни номера.

ОСВЕН ЗА ОПИСАНАТА ПО-ГОРЕ ОГРАНИЧЕНА ГАРАНЦИЯ, OLYMPUS НЕ ПРАВИ НИКАКВИ И ОТХВЪРЛЯ ВСИЧКИ ДРУГИ ДЕКЛАРАЦИИ, ГАРАНЦИИ И УСЛОВИЯ, СВЪРЗАНИ С ПРОДУКТИТЕ, КАКТО ДИРЕКТНИ, ТАКА И ИНДИРЕКТНИ, ПРЕКИ ИЛИ КОСВЕНИ, ИЛИ ВЪЗНИКНАЛИ ОТ СТАТУТ, УКАЗ, ТЪРГОВСКА УПОТРЕБА ИЛИ ДРУГИ ПОДОБНИ, ВКЛЮЧИТЕЛНО, НО НЕ САМО, ВСЯКАКВА ГАРАНЦИЯ ИЛИ ДЕКЛАРАЦИЯ ЗА ГОЛНОСТ ИЗЛРЪЖЛИВОСТ, ЛИЗАЙН, РАБОТА ИЛИ СЪСТОЯНИЕ НА ПРОДУКТИТЕ (ИЛИ ТЯХНА ЧАСТ), ИЛИ ПРОДАВАЕМОСТТА НА ПРОДУКТИТЕ, ИЛИ ТЯХНАТА ГОДНОСТ ЗА КОНКРЕТНА ЦЕЛ, ИЛИ ОТНАСЯНЕТО КЪМ НАРУШЕНИЕ НА ВСЯКАКЪВ ПАТЕНТ, АВТОРСКО ПРАВО ИЛИ ЛРУГИ ПРАВА ЗА СОБСТВЕНОСТ, ИЗПОЛЗВАНИ ИЛИ ВКЛЮЧЕНИ ТУК. АКО ВАЖАТ КОСВЕНИ ГАРАНЦИИ СПОРЕД ЗАКОНОДАТЕЛСТВОТО, ТЕ СА ОГРАНИЧЕНИ ПО ВРЕМЕ СПОРЕД ПРОДЪЛЖИТЕЛНОСТТА НА ТАЗИ ОГРАНИЧЕНА ГАРАНЦИЯ.

НЯКОИ СТРАНИ МОЖЕ ДА НЕ ПРИЗНАЯТ ДАДЕН ОТКАЗ ОТ ПРАВА ИЛИ ОГРАНИЧЕНИЕТО НА ГАРАНЦИИТЕ И/ИЛИ ОГРАНИЧЕНИЕТО НА ОТГОВОРНОСТТА, ТАКА ЧЕ ОПИСАНИТЕ ПО-ГОРЕ ОТКАЗИ ОТ ПРАВА И ИЗКЛЮЧЕНИЯ МОЖЕ ДА СА НЕПРИЛОЖИМИ.

КЛИЕНТЪТ СЪЩО МОЖЕ ДА ИМА РАЗЛИЧНИ И/ИЛИ ДОПЪЛНИТЕЛНИ ПРАВА И КОМПЕНСАЦИИ, КОИТО ВАРИРАТ ЗА ВСЯКА СТРАНА.

КЛИЕНТЪТ РАЗБИРА И СЕ СЪГЛАСЯВА, ЧЕ OLYMPUS НЕ НОСИ ОТГОВОРНОСТ ЗА ВСЯКАКВИ ШЕТИ КОИТО КЛИЕНТЪТ МОЖЕ ДА ПОЛУЧИ ОТ ЗАКЪСНЯЛА ДОСТАВКА, АВАРИЯ НА ПРОДУКТА, ДИЗАЙН, ИЗБОР ИЛИ ПРОДУКТИВНОСТ НА ПРОДУКТА, ЗАГУБА ИЛИ РАЗВАЛЯНЕ НА ИЗОБРАЖЕНИЯ ИЛИ ЛАННИ, ИЛИ ОТ ВСЯКА ЛРУГА ПРИЧИНА, КЪДЕТО ОТГОВОРНОСТТА Е ЗАЯВЕНА В ЛОГОВОР, ДЕЛИКТ (ВКЛЮЧИТЕЛНО НЕБРЕЖНОСТ И ТОЧНА ОТГОВОРНОСТ НА ПРОДУКТА) ИЛИ ПО ДРУГ НАЧИН. В НИКАКЪВ СЛУЧАЙ OLYMPUS НЕ НОСИ ОТГОВОРНОСТ ЗА ВСЯКАКВИ ИНЛИРЕКТНИ, ИНЦИЛЕНТНИ, ЗАКОНОМЕРНИ ИЛИ СПЕЦИАЛНИ ЩЕТИ ОТ ВСЯКАКЪВ ВИД (ВКЛЮЧИТЕЛНО И БЕЗ ОГРАНИЧЕНИЕ ЗА ЗАГУБА НА АКТИВИ И ПЕЧАЛБИ ИЛИ ЗАГУБА НА УПОТРЕБА), БЕЗ ЗНАЧЕНИЕ ДАЛИ OLYMPUS Е ИЛИ ТРЯБВА ДА Е ОСВЕДОМЕНА ЗА ВЪЗМОЖНОСТТА ОТ ТАКИВА ПОТЕНЦИАЛНИ ЗАГУБИ ИЛИ ВРЕДИ.

Декларации и гаранции, направени от които и да е лица, включително, но не само, от дистрибутори, представители, търговци или агенти на Olympus, които са в разрез или в конфликт с или в допълнение на условията на тази ограничена гаранция, няма да се смятат за обвързани с Olympus, докато няма писмено одобрение за това от изрично оторизиран служител на Olympus.

Ограничената гаранция е завършеното и единствено изявление за гаранция, което Olympus предоставя по отношение на Продуктите, и то замества всички предишни гласни и писмени споразумения, разбирателства, предложения и комуникации, отнасящи се към настоящото.

Тази ограничена гаранция е единствено в полза на първоначалния клиент и не може да се прехвърля или назначава. **КАКВО ДА НАПРАВИТЕ ПРИ НУЖДА ОТ СЕРВИЗ**

Клиентът трябва да прехвърли всяко изображение или други данни, съхранени на продукта, на временно устройство за съхранение на изображения или данни и/или да премахне от Продукта всички филми, преди изпращане на Продукта за сервиз в Olympus.

В НИКАКЪВ СЛУЧАЙ OLYMPUS НЕ НОСИ ОТГОВОРНОСТ ЗА ЗАПАЗВАНЕ, СЪХРАНЕНИЕ ИЛИ ПОДДРЪЖКА НА ДАННИ ИЛИ ИЗОБРАЖЕНИЯ, ЗАПАЗЕНИ НА ПРОДУКТА, КОИТО СА ПОЛУЧЕНИ НА НЕГО ПРИ ДОСТАВКА ЗА СЕРВИЗ, ИЛИ ЗА ВСИЧКИ ФИЛМИ, КОИТО СА В ПРОДУКТА ПРИ НЕГОВАТА ДОСТАВКА ЗА СЕРВИЗ, КАТО СЪЩО ТАКА OLYMPUS НЕ НОСИ ОТГОВОРНОСТ ЗА ЩЕТИ В СЛУЧАЙ НА ПОВРЕДА ИЛИ ЗАГУБА НА ИЗОБРАЖЕНИЯ ИЛИ ДАННИ ПРИ ПРОВЕЖДАНЕ НА СЕРВИЗНИТЕ ДЕЙНОСТИ (ВКЛЮЧИТЕЛНО И БЕЗ ОГРАНИЧЕНИЕ НА ДИРЕКТНИ, ИНДИРЕКТНИ, СЛУЧАЙНИ, ЗАКОНОМЕРНИ ИЛИ СПЕЦИАЛНИ ВРЕДИ, ЗАГУБА НА АКТИВИ ИЛИ ПЕЧАЛБИ ИЛИ ЗАГУБА НА УПОТРЕБА), НЕЗАВИСИМО ДАЛИ ИЛИ НЕ OLYMPUS Е ИЛИ ТРЯБВА ДА Е ОСВЕДОМЕНА ЗА ТАКИВА ПОТЕНЦИАЛНИ ЗАГУБИ ИЛИ ПОВРЕДИ.

Пакетирайте Продукта внимателно, като използвате голямо количество мек материал, за да предотвратите повреда при транспортиране, като го доставите директно в оторизирания търговец на Olympus, който ви е продал Продукта, или като го изпратите по пощата (предварително заплатени такси и застраховки) на всеки от сервизните центрове на Olympus. Когато връщате Продукти за сервиз, пакетът трябва да съдържа следното:

- *1* Касова бележка, която показва датата и мястото на покупката.
- *2* Копие от тази ограничена гаранция, **която съдържа**
- **серийния номер на Продукта, като кореспондира на серийния номер на самия Продукт** (освен ако не е модел, на който Olympus не поставя и записва серийни номера).
- *3* Подробно описание на проблема.
- *4* Примерни разпечатки, негативи, цифрови разпечатки (или файлове на диск), ако има налични такива, които се отнасят към проблема.

Когато сервизът е завършен, Продуктът ви се връща по пощата с предварително заплатена такса.

#### **КЪДЕ ДА ИЗПРАТИТЕ ПРОДУКТА ЗА СЕРВИЗ**

Вж. «ГАРАНЦИЯ ПО СВЕТА» за най-близкия сервизен център.

#### **МЕЖДУНАРОДНА ГАРАНЦИОННА УСЛУГА**

Международната гаранционна услуга е налична под тази гаранция.

#### **За клиенти в Европа**

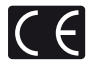

Знакът «CE» показва, че този продукт отговаря на европейските изисквания за безопасност, опазване на здравето, околната среда и защита на потребителя. Фотоапаратите със знака «CE» са предназначени за продажба в Европа.

За клиенти в ЕС: С настоящото Olympus Imaging Corp. и Olympus Europa Holding GmbH декларират, че този SH-25MR отговаря на съществените изисквания и другите приложими разпоредби на Директива 1999/5/ЕО. За подробности посетете: http://olympus-europa.com/

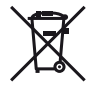

Този символ [зачеркната кофа за боклук според Директивата за отпадъчното електрическо и електронно оборудване WEEE, приложение IVI указва разделното събиране на отпадъчно електрическо и електронно оборудване в страните от ЕС. Не изхвърляйте уреда заедно с битовите отпадъци. За изхвърлянето на този продукт използвайте системата за връщане и събиране на отпадъци, действаща във вашата страна.

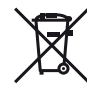

Този символ [зачеркната кофа за боклук според Директивата за отпадъчното електрическо и електронно оборудване 2006/66/ЕО, приложение II] указва разделното събиране на отпадъчни батерии в страните от ЕС. Не изхвърляйте батериите заедно с битовите отпадъци. За изхвърлянето на батерии използвайте системата за връщане и събиране на отпадъци, действаща във вашата страна.

#### **Обезпечаване на гаранцията**

*1* Ако този продукт покаже дефект, въпреки че е бил използван по предназначение (в съответствие с доставените инструкции за работа и обслужване), по време на валидния за страната гаранционен срок и е бил закупен от оторизиран дистрибутор на Olympus в рамките на търговската мрежа на Olympus Europa Holding GmbH, определена на уеб страницата: http://www.olympus.com, този продукт безплатно ще се ремонтира или ще се замени по преценка на Olympus. За да се предявят гаранционните претенции, трябва продуктът да се предостави преди края на валидния за страната гаранционен срок в магазина на закупуване или в оторизиран сервиз на Olympus в рамките на търговската мрежа на Olympus Europa Holding GmbH, определена

на уеб страницата: http://www.olympus.com. По време на 1-годишния период от световната гаранция клиентът може да предостави продукта във всеки сервиз на Olympus. Имайте предвид, че такъв сервиз на Olympus не съществува във всички страни.

*2* Клиентът трябва да транспортира на свой риск и за своя сметка продукта до магазина на закупуване или до оторизирания сервиз на Olympus.

#### **Обезпечаване на гаранцията**

- *1* «OLYMPUS IMAGING CORP., Shinjuku Monolith, 2-3-1 Nishi-Shinjuku, Shinjuku-ku, Tokyo 163-0914, Япония дава едногодишна световна гаранция. Световната гаранция трябва да бъде представена в оторизиран сервиз на Olympus преди всеки ремонт, извършван спрямо условията на гаранцията. Гаранцията е валидна само ако Гаранционната карта и доказателство за извършената покупка (фактура или касова бележка) бъдат представени в сервиза на Olympus. Обърнете внимание, че тази гаранция е допълнителна и не оказва влияние върху законовите права на купувача във връзка с прилагането на националното законодателство, контролиращо споменатите по-горе потребителски стоки.»
- *2* Тази гаранция не покрива изброените по-долу случаи, при които клиентът ще трябва да заплати дори за дефекти, възникнали в рамките на посочения по-горе гаранционен срок.
	- a. При дефект, причинен от неправилна експлоатация на продукта (в разрив с инструкциите за работа и обслужване)
	- б. При дефект, причинен от поправки, модификации, почистване и др., които не са извършени от Olympus или упълномощен от Olympus сервиз.
	- в. При дефект или повреда, причинени от неправилен транспорт, падане, сътресение и др. след датата на закупуване на продукта.
	- г. При дефект или повреда, причинени от пожар, земетресение, наводнение, гръмотевица и други природни бедствия, замърсяване на околната среда и нередовен източник на напрежение.
	- д. При дефект, причинен от неправилно или небрежно съхранение (особено при високи температури, висока влажност на въздуха, в близост до инсектициди като нафталин или вредни химикали и др.), неправилна поддръжка и др.
	- е. При дефект, причинен от изхабени батерии и др.
	- ж. При дефект, причинен от проникване на пясък, кал и др. в корпуса на продукта.
	- з. Когато гаранционната карта не е представена заедно с продукта.
	- и. Когато са променяни данните от гаранционната карта относно годината, месеца и датата на закупуване, името на клиента, на продавача и серийния номер.
- й. Когато доказателство за покупката (фактура или касова бележка) не е представена заедно с гаранционната карта.
- *3* Тези гаранционни условия важат само за продукта; Гаранционните условия не важат за аксесоарите като чанта, каишка, капак на обектива и батерии.
- *4* Единственото задължение на Olympus по силата на тази гаранция е да поправи или да смени продукта. Изключени от гаранцията са отговорностите за всякакви преки или косвени загуби или щети, понесени или претърпени от клиента и дължащи се на дефект в продукта, а особено за загубата и/или повредата на обективи, филмов материал, както и друго оборудване и аксесоари, използвани заедно с продукта, или за всякакви загуби, причинени от продължителна поправка на уреда или от изтриването на данни. Валидни законови разпоредби остават незасегнати от това.

#### **Бележки по гаранционното обслужване**

- *1* Тази гаранция е валидна само тогава, когато гаранционната карта е попълнена правилно от Olympus или от оторизирания търговец или когато други документи съдържат достатъчно доказателства за извършена покупка. Затова се убедете, че името ви, името на търговеца, серийният номер, годината, месецът и датата на закупуване са написани четливо и напълно както и че оригиналната касова бележка (с името на търговеца, датата на закупуване и типа на продукта) е приложена към гаранционната карта. Olympus си запазва правото да откаже безплатен сервиз, ако нито гаранционната карта е попълнена, нито горепосоченият документ е приложен или пък съдържащата се в него информация е непълна или нечетлива.
- *2* Тъй като гаранционната карта не се преиздава, трябва да я съхранявате на сигурно място.
- \* Направете справка в уеб страницата : http://www.olympus.com относно оторизирания международен сервиз на Olympus.

#### **За клиенти в Азия**

#### **Условия на гаранцията**

*1* Ако този продукт покаже дефект, въпреки че е бил използван по предназначение (в съответствие с предоставените инструкции за работа и обслужване), в рамките на период до една година от датата на закупуване, този продукт ще бъде безплатно ремонтиран или заменен по усмотрение на Olympus. За подаване на рекламация съгласно гаранцията клиентът трябва да занесе продукта и сертификата за тази гаранция преди изтичане на срока на едногодишната гаранция на дилъра, от когото е закупен продукта, както и във всеки друг оторизиран сервиз на Olympus, упоменат в инструкциите, като трябва да заяви необходимия ремонт.

- *2* Клиентът трябва да транспортира на свой риск и за своя сметка продукта до магазина на закупуване или до оторизирания сервиз на Olympus.
- *3* Тази гаранция не покрива изброените по-долу случаи, при които клиентът ще трябва да заплати дори за дефекти, възникнали в рамките на посочения по-горе едногодишен период.
	- a. При дефект, причинен от неправилна експлоатация на продукта (в разрив с инструкциите за работа и обслужване)
	- б. При дефект, причинен от поправки, модификации, почистване и др., които не са извършени от Olympus или упълномощен от Olympus сервиз.
	- в. При дефект или повреда, причинени от неправилен транспорт, падане, сътресение и др. след датата на закупуване на продукта.
	- г. При дефект или повреда, причинени от пожар, земетресение, наводнение, гръмотевица и други природни бедствия, замърсяване на околната среда и нередовен източник на напрежение.
	- д. При дефект, причинен от неправилно или небрежно съхранение (особено при високи температури, висока влажност на въздуха, в близост до инсектициди като нафталин или вредни химикали и др.), неправилна поддръжка и др.
	- е. При дефект, причинен от изхабени батерии и др.
	- ж. При дефект, причинен от проникване на пясък, кал и др. в корпуса на продукта.
	- з. Когато гаранционният сертификат не е върнат заедно с продукта.
	- и. Когато са променяни данните от гаранционния сертификат за годината, месеца и датата на закупуване, името на клиента, на продавача и серийния номер.
	- й. Когато доказателство за покупката не е представено заедно с гаранционния сертификат.
- *4* Тези гаранционни условия важат само за продукта, но не и за аксесоарите като чанта, каишка, капак на обектива и батерии.
- *5* Единственото задължение на Olympus по силата на тази гаранция е да поправи или да смени продукта. Изключени от гаранцията са отговорностите за всякакви преки или косвени загуби или щети, понесени или претърпени от клиента и дължащи се на дефект в продукта, а особено за загубата и/или повредата на обективи, филмов материал, както и друго оборудване и аксесоари, използвани заедно с продукта, или за всякакви загуби, причинени от продължителна поправка.

#### **Забележки;**

*1* Тази гаранция е в допълнение към и не променя законното право на клиента.

*2* Ако имате въпроси във връзка с тази гаранция, се свържете с някой от оторизираните сервизни центрове на Olympus, изброени в инструкциите.

#### **Бележки по гаранционното обслужване**

- *1* Тази гаранция ще бъде валидна единствено ако гаранционният сертификат е изрядно попълнен от Olympus или съответния дилър. Задължително попълнете вашето име, името на дилъра, серийния номер и годината, месеца и датата на покупката.
- *2* Тъй като гаранционният сертификат не се преиздава, трябва да го съхранявате на сигурно място.
- *3* Всички заявки за поправка от клиенти в страната, където е закупен продуктът, са обект на условията на гаранцията, издадена от дистрибутора на Olympus за тази страна. В страните, където местният дистрибутор на Olympus не издава отделна гаранция или където клиентът не е в страната на закупуване на продукта, важат условията на тази световна гаранция.
- *4* Където е приложимо, тази гаранция е валидна за целия свят. Упълномощените сервизни центрове на Olympus, упоменати в тази гаранция, ще я спазват безусловно.
- Вж. приложения списък за оторизираната международна сервизна мрежа на Olympus.

#### **Изключване на отговорност**

Olympus не поема никаква гаранция или отговорност, както изрично, така и по подразбиране, за съдържанието на текстовия материал или на софтуера, и не поема никаква гаранция за подразбираща се/очаквана отговорност относно котирането на пазара или приложимостта за определена употреба или цел или за всякакви случайни, последващи или косвени вреди (включително, но не само пропуснати ползи, загуба на търговски приходи или постъпления или загуба на данни), произтичащи от употребата или от неспособността за използване на текстовия материал, софтуера или самия уред. В някои страни не се допуска ограничение или изключване на отговорността за косвени вреди или последващи вреди. В този случай казаното по-горе не е в сила.

### **За клиенти в Тайланд**

Това телекомуникационно оборудване отговаря на техническото изискване на NTC (Националната комисия по телекомуникации).

#### **Запазени апазени марки**

- **•** IBM е регистрирана запазена марка на International Business Machines Corporation.
- **•** Microsoft и Windows са регистрирани запазени марки на Microsoft Corporation.
- **•** Macintosh е запазена марка на Apple Inc.
- **•** Логото SDHC/SDXC е търговска марка.
- **•** Eye-Fi е регистрирана запазена марка на Eye-Fi, Inc.
- **•** Всички други фирмени имена и наименования на продукти са регистрирани запазени марки и/или запазени марки на съответните собственици .
- **•** Стандартите за обработващи фотофайлове системи, споменати в тази инструкция, са стандартите «Design rule for Camera File system/DCF» на асоциацията JEITA (Japan Electronics and Information Technology Industries Association).

THIS PRODUCT IS LICENSED UNDER THE AVC PATENT PORTFOLIO LICENSE FOR THE PERSONAL AND NONCOMMERCIAL USE OF A CONSUMER TO (i) ENCODE VIDEO IN COMPLIANCE WITH THE AVC STANDARD ("AVC VIDEO") AND/OR (ii) DECODE AVC VIDEO THAT WAS ENCODED BY A CONSUMER ENGAGED IN A PERSONAL AND NON-COMMERCIAL ACTIVITY AND/OR WAS OBTAINED FROM A VIDEO PROVIDER LICENSED TO PROVIDE AVC VIDEO. NO LICENSE IS GRANTED OR SHALL BE IMPLIED FOR ANY OTHER USE. ADDITIONAL INFORMATION MAY BE OBTAINED FROM MPEG LA, L.L.C. SEE HTTP://WWW.MPEGLA.COM

Софтуерът в този фотоапарат може да включва софтуер на трети страни. Всеки софтуер на трета страна се подчинява на условията, наложени от собствениците или лицензодателите на този софтуер, при които ви се предоставя този софтуер .

Тези условия и други бележки за софтуер на трети страни, ако има такива, може да се намерят в PDF файла за софтуерна информация, който се съхранява в придружаващия фотоапарата CD-ROM диск, или на

http://www.olympus.co.jp/en/support/imsg/ digicamera/download/notice/notice.cfm

Powered by ARCSOFT.

### СПЕЦИФИКАЦИИ

### **Фотоапарат отоапарат**

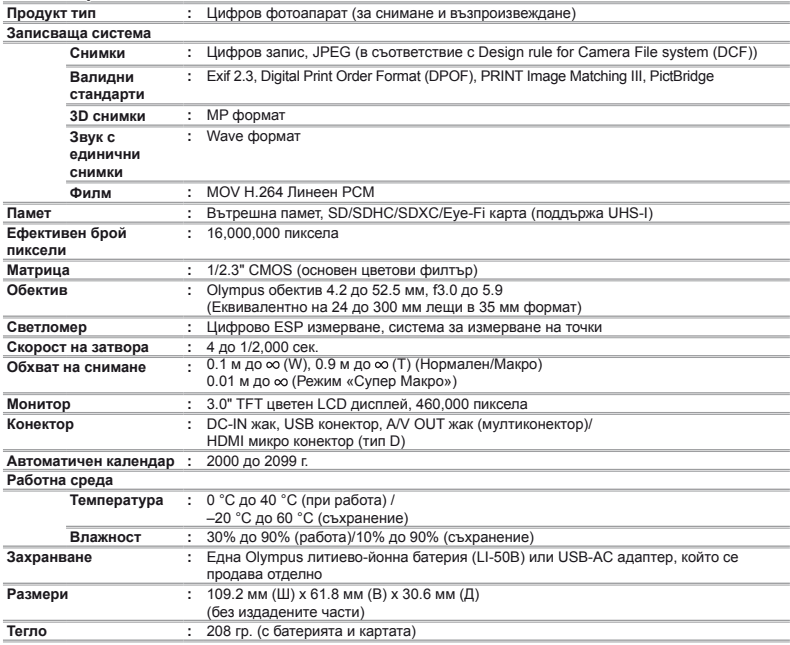

### **Литиево-йонна батерия(LI-50B)**

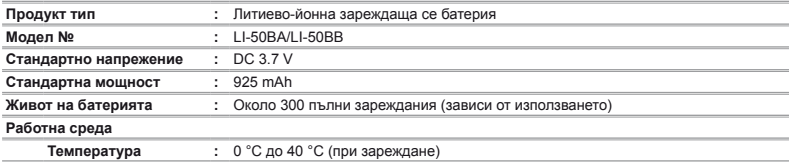

### **USB-AC адаптер (F-2AC) (F-2AC)**

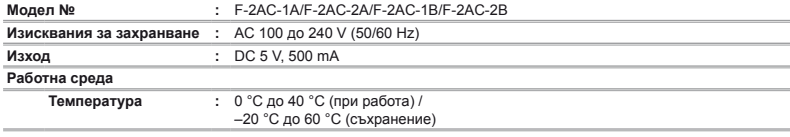

Дизайнът и техническите характеристики могат да се променят без предизвестие.

HDMI, лого HDMI и мултимедиен интерфейс с висока разделителна система са търговски марки или регистриране на търговски марки на HDMI Licensing LLC.

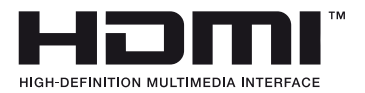

# **OLYMPUS**

### http://www.olympus.com/

## OLYMPUS EUROPA HOLDING GMBH

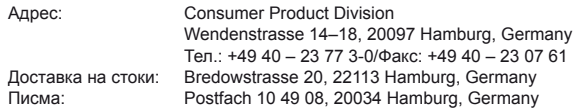

### **Европейска техническа поддръжка за клиенти:**

Моля, посетете нашата интернет страница на адрес **http://www.olympus-europa.com** или ни се обадете на БЕЗПЛАТНИЯ ТЕЛЕФОНЕН НОМЕР\*: **00800 – 67 10 83 00**

за Австрия, Белгия, Дания, Финландия, Франция, Германия, Люксембург, Холандия, Норвегия, Португалия, Испания, Швеция, Швейцария, Великобритания. \* Имайте предвид, че някои (мобилни) телефонни услуги и доставчици не разрешават достъп или изискват допълнителен код за номерата +800.

За всички неспоменати европейски страни и случаите, в които не можете да се свържете на дадения по-горе телефонен номер, моля използвайте следните ПЛАТЕНИ НОМЕРА: **+49 180 5 – 67 10 83** или **+49 40 – 237 73 48 99**. Нашата служба за техническа поддръжка е на разположение на клиента от 9:00 до 18:00 (понеделник до петък).

#### **www.olympus.bg**

Rep.office Olympus tel. +359 2 854 84 14